VACON® NX frequenzumrichter

# Active Front End (AFE) arfiff02 Applikationshandbuch

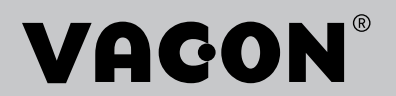

# INHALTSVERZEICHNIS

Dokument: DPD01986B Softwarecode: ARFIFF02V148 Freigabedatum: 25/5/17

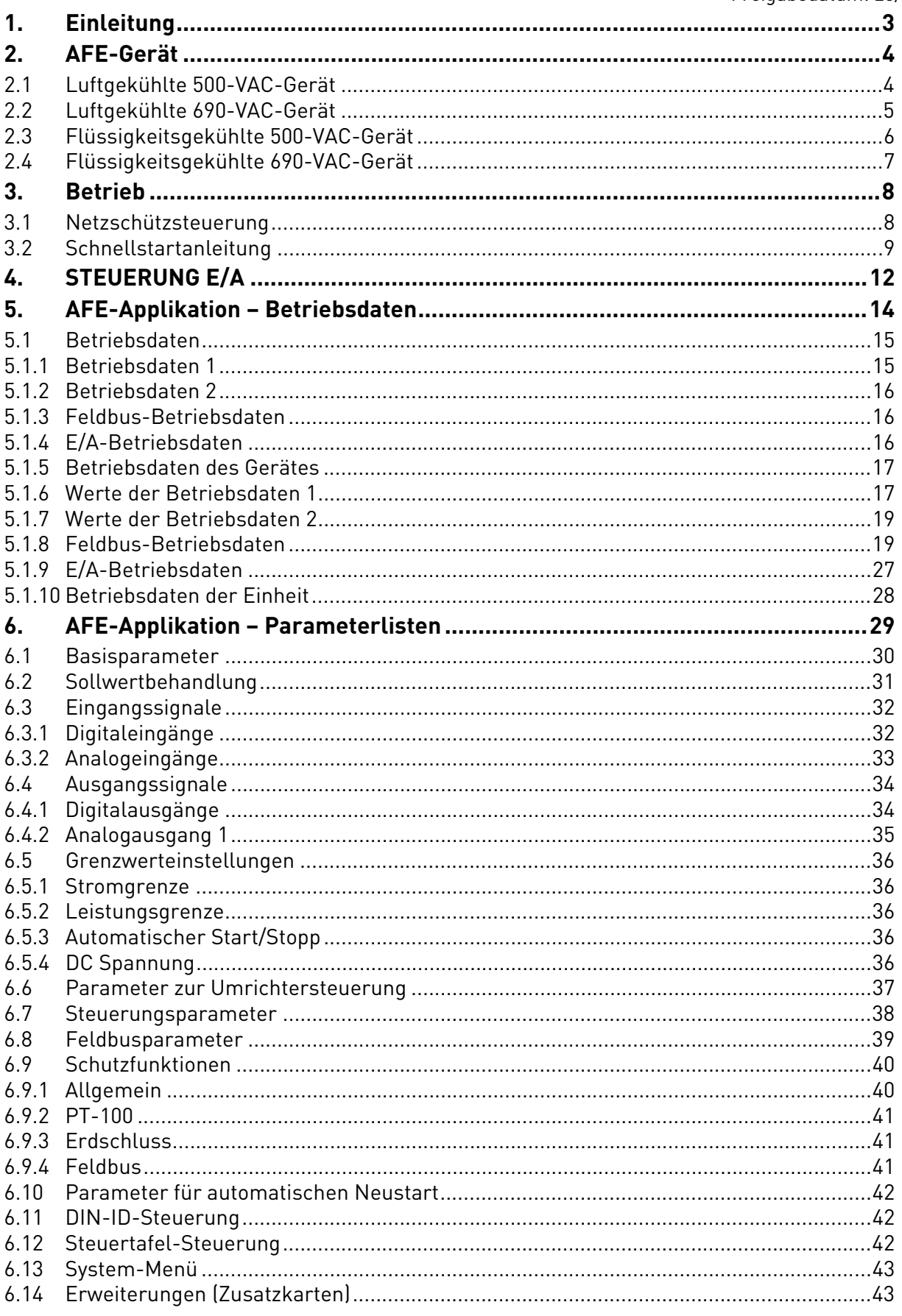

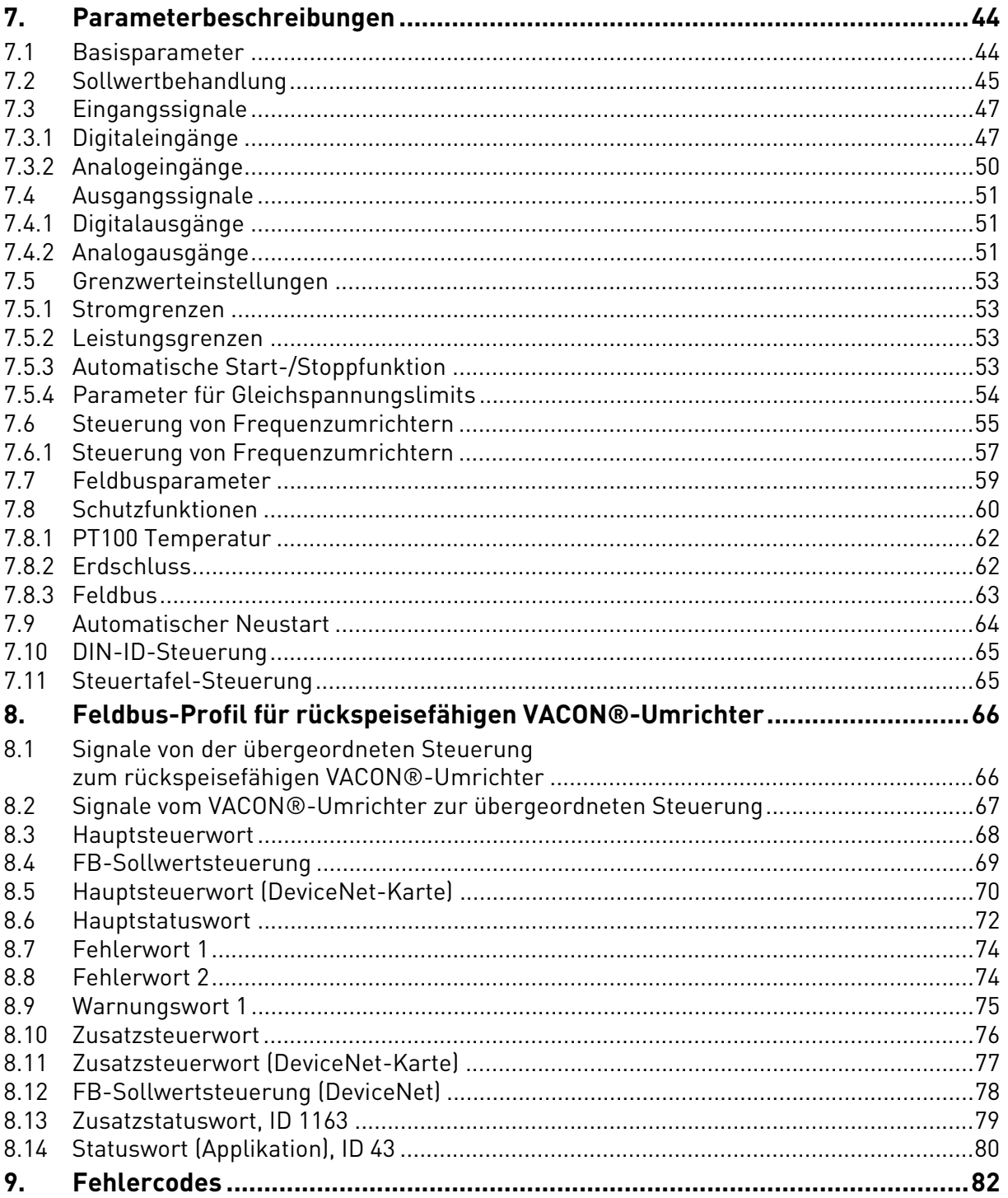

# <span id="page-4-0"></span>1. EINLEITUNG

Die AFE-Einheit ist ein rückspeisefähiger Stromrichter für die Netzeinspeisung von Produkten mit gemeinsamem DC-Bus.

Die AFE-Einheit wird zusammen mit Wechselrichterhardware und spezieller Software verwendet. Ein externer L(CL)-Filter und eine externe Ladeschaltung werden benötigt. Diese Einheit eignet sich für Einsatzbereich, in denen nur geringe Netzoberschwingungen zulässig sind. Die Anschlusskonfiguration des AFE-Umrichters wird in [Abbildung](#page-4-1) gezeigt.

Die rückspeisefähige Applikation lässt sich aufgrund ihrer vielseitigen Feldbusfunktionen einfach und flexibel einsetzen. Ihre Parameter werden in Kapitel 8 beschrieben.

Die grundlegende E/A-Konfiguration des AFE-Umrichters besteht aus den Optionskarten OPT-A1 und OPT-A2. Sie wird eingehend in [Tabelle 5](#page-13-1) beschrieben. Wenn zusätzliche Digitalausgänge benötigt werden, kann eine OPT-B5-Optionskarte verwendet werden. Die Konfiguration wird in [Tabelle 6](#page-14-0)  beschrieben.

Der Standardsteuerplatz (P3.1) des AFE-Umrichters ist die Steuertafel.

<span id="page-4-2"></span><span id="page-4-1"></span>Für diese Applikation wird eine NXP-Steuerkarte 661 oder 761 benötigt.

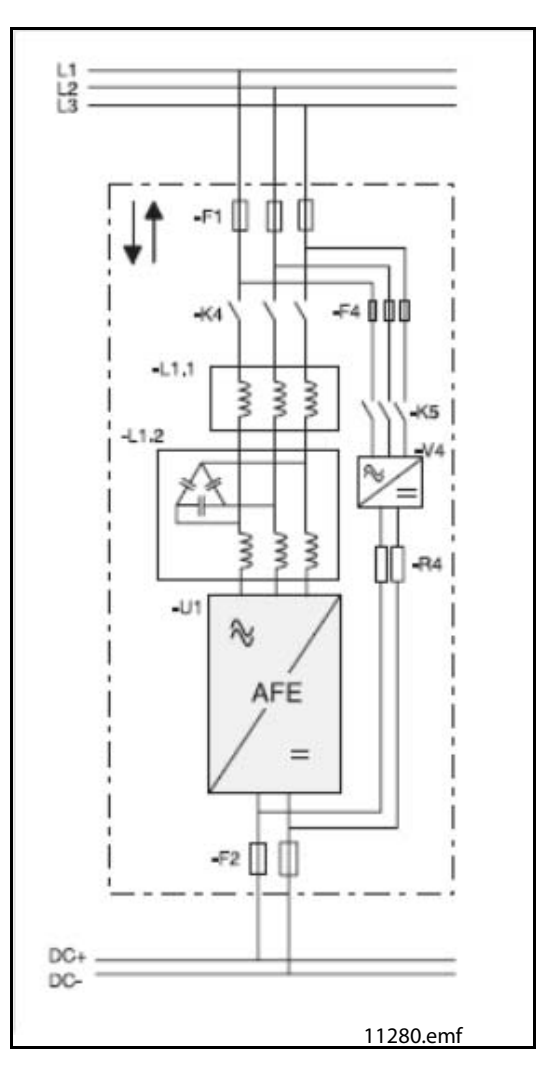

Abbildung 1. AFE-Anschlusskonfiguration

# <span id="page-5-0"></span>2. AFE-GERÄT

## <span id="page-5-1"></span>2.1 Luftgekühlte 500-VAC-Gerät

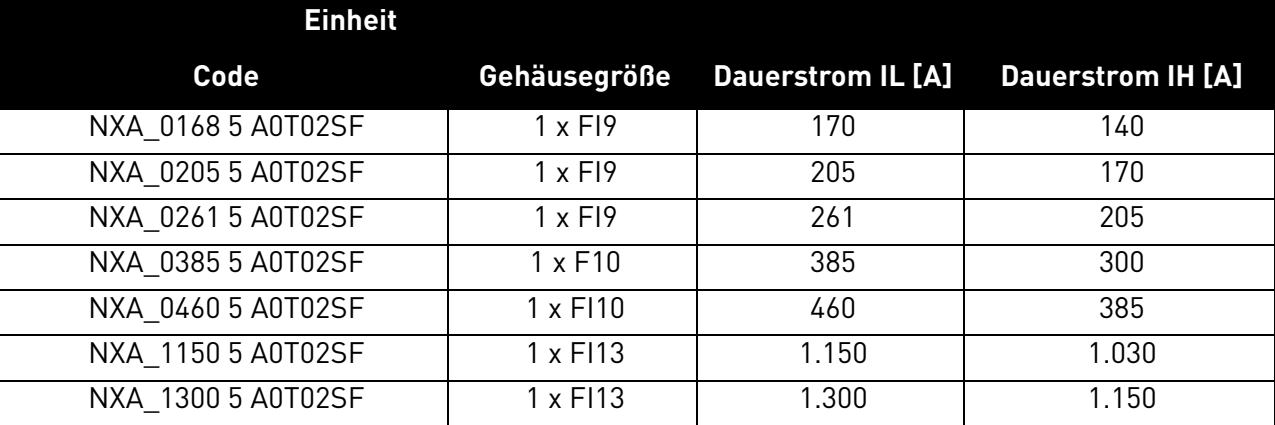

## Tabelle 1. Luftgekühlte 500-VAC-Gerät

## <span id="page-6-0"></span>2.2 Luftgekühlte 690-VAC-Gerät

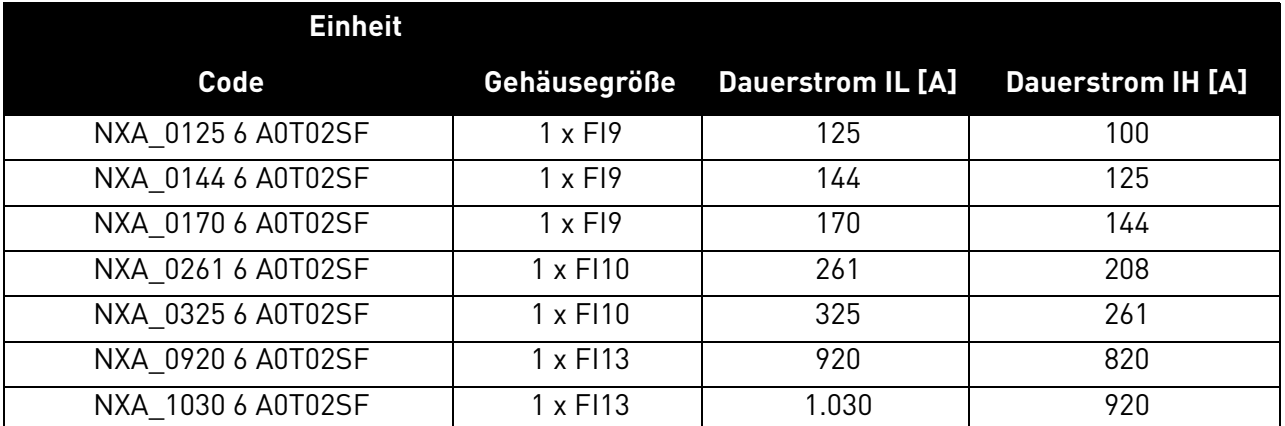

## Tabelle 2. Luftgekühlte 690-VAC-Gerät

#### <span id="page-7-0"></span>2.3 Flüssigkeitsgekühlte 500-VAC-Gerät

| <b>Einheit</b>  |                 |                                                     |       |       |
|-----------------|-----------------|-----------------------------------------------------|-------|-------|
| Code            | <b>Baugröße</b> | Therm. Strom Ith Dauerstrom IL Dauerstrom IH<br>[A] | [A]   | [A]   |
| NXA01685A0T02WS | CH <sub>5</sub> | 168                                                 | 153   | 112   |
| NXA02055A0T02WS | CH <sub>5</sub> | 205                                                 | 186   | 137   |
| NXA02615A0T02WS | CH <sub>5</sub> | 261                                                 | 237   | 174   |
| NXA03005A0T02WF | CH61            | 300                                                 | 273   | 200   |
| NXA03855A0T02WF | CH61            | 385                                                 | 350   | 257   |
| NXA04605A0T02WF | CH62            | 460                                                 | 418   | 307   |
| NXA05205A0T02WF | CH62            | 520                                                 | 473   | 347   |
| NXA05905A0T02WF | CH62            | 590                                                 | 536   | 393   |
| NXA06505A0T02WF | CH62            | 650                                                 | 591   | 433   |
| NXA07305A0T02WF | CH62            | 730                                                 | 664   | 487   |
| NXA08205A0T02WF | CH63            | 820                                                 | 745   | 547   |
| NXA09205A0T02WF | CH63            | 920                                                 | 836   | 613   |
| NXA10305A0T02WF | CH63            | 1.030                                               | 936   | 687   |
| NXA11505A0T02WF | CH63            | 1.150                                               | 1.045 | 767   |
| NXA13705A0T02WF | CH64            | 1.370                                               | 1.245 | 913   |
| NXA16405A0T02WF | CH64            | 1.640                                               | 1.491 | 1.093 |
| NXA20605A0T02WF | CH64            | 2.060                                               | 1.873 | 1.373 |
| NXA23005A0T02WF | CH64            | 2.300                                               | 2.091 | 1.533 |

Tabelle 3. Flüssigkeitsgekühlte 500-VAC-Gerät

#### <span id="page-8-0"></span>2.4 Flüssigkeitsgekühlte 690-VAC-Gerät

| <b>Einheit</b>  |                 |                                                     |       |       |
|-----------------|-----------------|-----------------------------------------------------|-------|-------|
| Code            | <b>Baugröße</b> | Therm. Strom Ith Dauerstrom IL Dauerstrom IH<br>[A] | [A]   | [A]   |
| NXA01706A0T02WF | CH61            | 170                                                 | 155   | 113   |
| NXA02086A0T02WF | CH61            | 208                                                 | 189   | 139   |
| NXA02616A0T02WF | CH61            | 261                                                 | 237   | 174   |
| NXA03256A0T02WF | CH62            | 325                                                 | 295   | 217   |
| NXA03856A0T02WF | CH62            | 385                                                 | 350   | 257   |
| NXA04166A0T02WF | CH62            | 416                                                 | 378   | 277   |
| NXA04606A0T02WF | CH62            | 460                                                 | 418   | 307   |
| NXA05026A0T02WF | CH62            | 502                                                 | 456   | 335   |
| NXA05906A0T02WF | CH63            | 590                                                 | 536   | 393   |
| NXA06506A0T02WF | CH63            | 650                                                 | 591   | 433   |
| NXA07506A0T02WF | CH63            | 750                                                 | 682   | 500   |
| NXA08206A0T02WF | CH64            | 820                                                 | 745   | 547   |
| NXA09206A0T02WF | CH64            | 920                                                 | 836   | 613   |
| NXA10306A0T02WF | CH64            | 1.030                                               | 936   | 687   |
| NXA11806A0T02WF | CH64            | 1.180                                               | 1.073 | 787   |
| NXA13006A0T02WF | <b>CH64</b>     | 1.300                                               | 1.182 | 867   |
| NXA15006A0T02WF | <b>CH64</b>     | 1.500                                               | 1.364 | 1.000 |
| NXA17006A0T02WF | CH64            | 1.700                                               | 1.545 | 1.133 |

Tabelle 4. Flüssigkeitsgekühlte 690-VAC-Gerät

## <span id="page-9-0"></span>3. BETRIEB

#### <span id="page-9-1"></span>3.1 Netzschützsteuerung

Die AFE-Applikation steuert den Netzschütz des Systems über den Relaisausgang RO2. Wenn das Laden des DC-Busses abgeschlossen ist, wird der Netzschütz geschlossen. Der Status des Netzschützes wird per Digitaleingang überwacht (Standard ist DIN4). Der für die Überwachung verwendete Digitaleingang wird mit dem Parameter P2.3.1.4 festgelegt.

**HINWEIS:** Damit das AFE richtig funktioniert, ist eine Rückmeldung des Netzschützes erforderlich.

Fehler können zum Öffnen des Netzschützes konfiguriert werden, indem die Antwort "3=Fault, DC OFF" ausgewählt wird. Wenn ein Fehler auftritt, öffnet der Umrichter den Relaisausgang RO2, der den Netzschütz nach einer Sekunde steuert (siehe Verdrahtungsdetails in der Betriebsanleitung zum VACON<sup>®</sup> NX Active Front End). Daher hört der Umrichter mit dem Modulieren auf, bevor ein Öffnungsbefehl ausgegeben wird. Wenn die DC-Spannung bei der Fehlerquittierung noch hoch genug ist, schließt der Umrichter den Relaisausgang R02.

Eine externe Ladeschaltung wird zum Laden des DC-Busses benötigt.

Die AFE-Startsequenz wird in [Abbildung](#page-11-0) und die Fehlerbehandlung in [Abbildung](#page-12-0) gezeigt.

#### <span id="page-10-0"></span>3.2 Schnellstartanleitung

**HINWEIS:** Lesen Sie vor der Inbetriebnahme sorgfältig die Sicherheitshinweise in der Betriebsanleitung zum VACON<sup>®</sup> NXS/P-Frequenzumrichter.

- 1. Schließen Sie die Einheit wie in [Abbildung](#page-4-2) gezeigt an.
- 2. Schalten Sie die Steuereinheit ein.
- 3. Legen Sie die Basisparameter in der Gruppe G2.1 fest (siehe [Tabelle 21](#page-31-1)).
- 4. Prüfen Sie, ob die Parameter für die Digitaleingänge (P2.3.1.1 bis P2.3.1.10) den Anschlüssen entsprechend eingestellt wurden. Alle ungenutzten Eingangssignale müssen auf "0 = Nicht verwendet" eingestellt werden. Einzige Ausnahme ist die Netzschützrückmeldung, die verwendet werden muss.
- 5. Ändern Sie den Steuerplatz in E/A (P3.1).
- 6. Laden Sie die Einheit vor.

#### **Bei AFE-Parallelbetrieb:**

- 1. Stellen Sie den Parameter für den AFE-Parallelbetrieb (P2.1.4) auf "Ja" ein (für jeden AFE). (Dadurch wird außerdem "DC Drooping" auf 4,00 % eingestellt.)
- 2. Stellen Sie die Startverzögerung der AFE-Einheiten so ein, dass sie z. B. in einem Abstand von 500 ms starten.

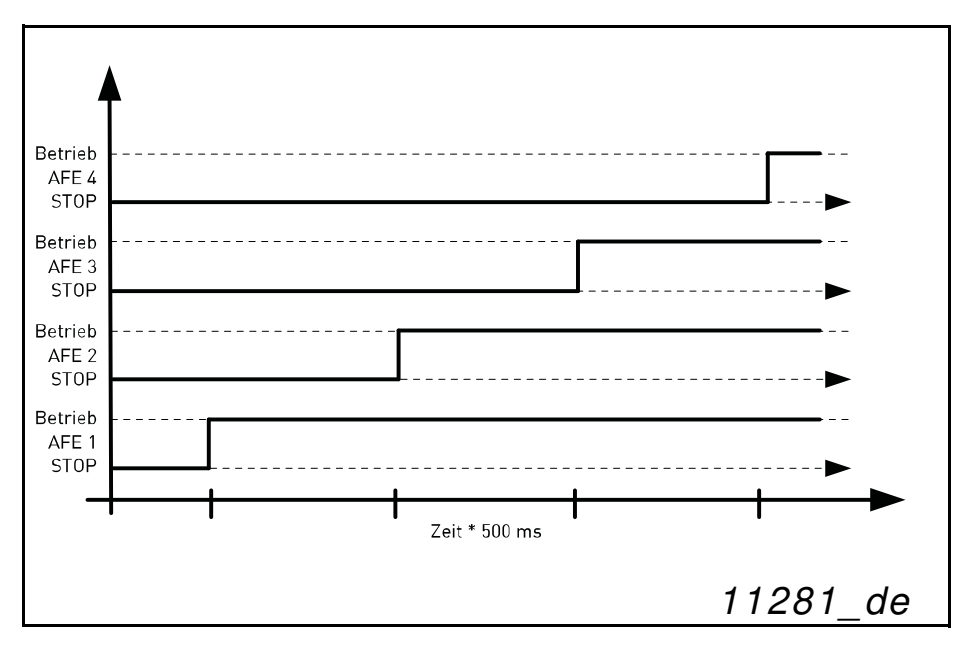

Abbildung 2. Einstellen der Startverzögerung der AFE-Einheiten

<span id="page-11-0"></span>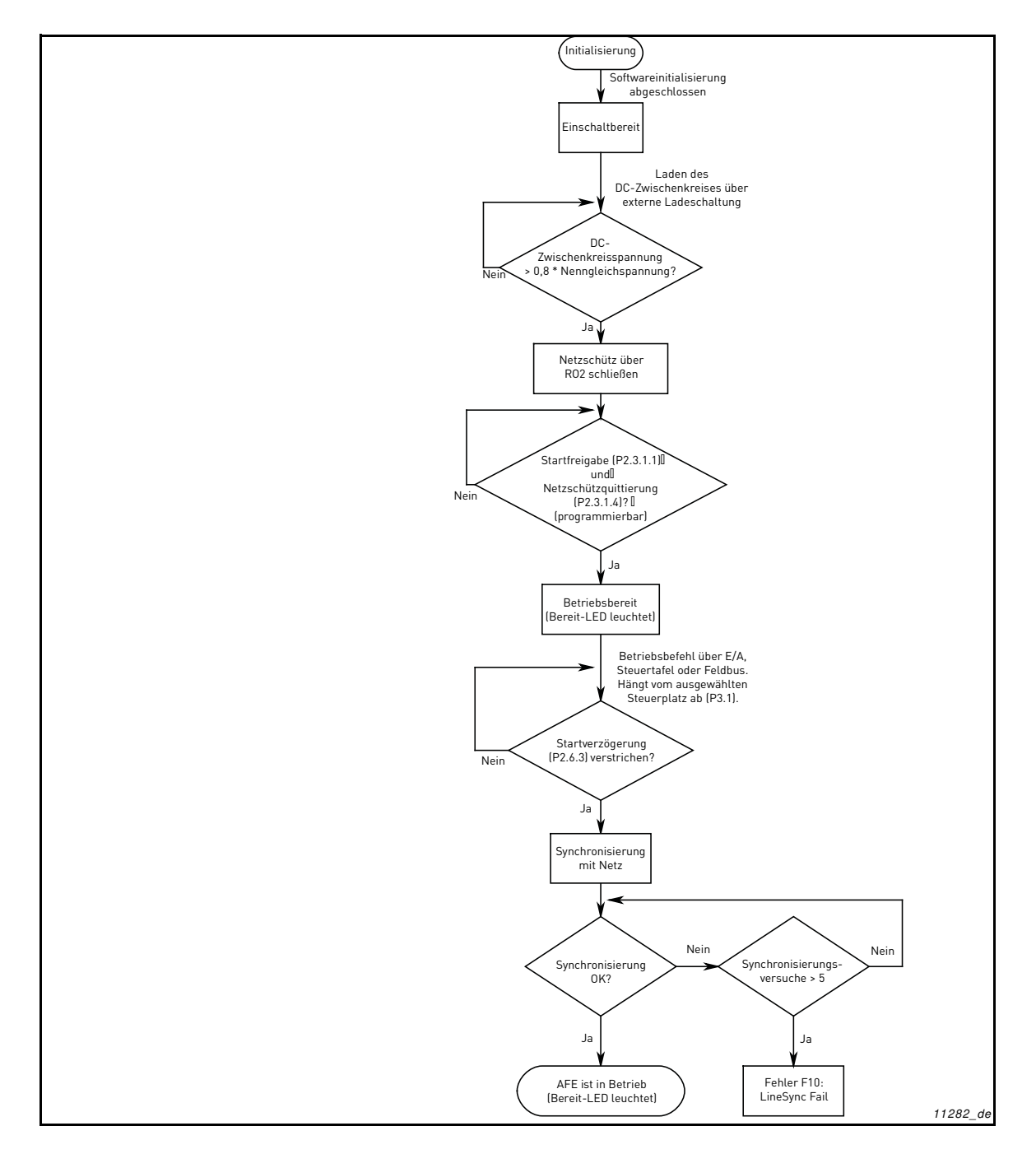

Abbildung 3. AFE-Startsequenz

<span id="page-12-0"></span>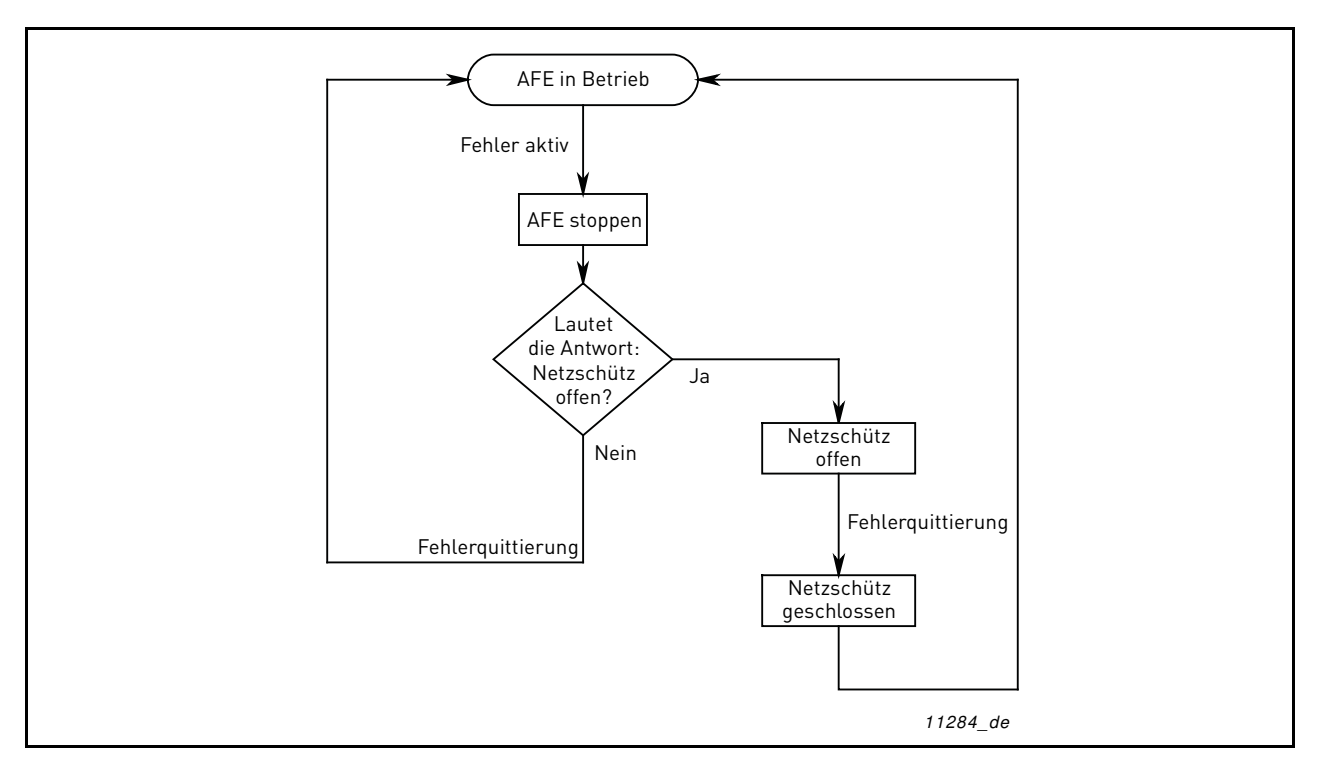

Abbildung 4. Fehlerbehandlung in der AFE-Applikation

# <span id="page-13-0"></span>4. STEUERUNG E/A

|                                           | NXOPTA1 |                          |                                    |                                                                                       |                                                                                                    |  |
|-------------------------------------------|---------|--------------------------|------------------------------------|---------------------------------------------------------------------------------------|----------------------------------------------------------------------------------------------------|--|
|                                           |         | <b>Anschluss</b>         |                                    | <b>Signal</b>                                                                         | <b>Beschreibung:</b>                                                                                        |  |
| 1<br>+10 Vref<br>$\overline{2}$<br>$Al1+$ |         | Referenzspannungsausgang | Spannung für<br>Potentiometer usw. |                                                                                       |                                                                                                    |  |
|                                           |         |                          |                                    | Analogeingang 1.<br>Bereich 0-10 V, R= $200\Omega$<br>Bereich 0-20 nA, R= $250\Omega$ | Analogeingang 1.<br>Eingangsbereich mit<br>Steckbrücken einstellbar.<br>Standardbereich:<br>0-10 V Spannung |  |
|                                           | 3       | $AI1-$                   |                                    | E/A Masse                                                                             | Masseanschluss für Sollwerte<br>und Steuersignale                                                           |  |
|                                           |         | $AI2+$                   |                                    | Analogeingang 2.<br>Bereich 0-10 V, Ri = 2000                                         | Analogeingang 2<br>Eingangsbereich mit<br>Steckbrücken einstellbar.                                         |  |
|                                           | 5       | $AI2-$                   |                                    | Bereich 0-20 nA, Ri = 250                                                             | Standardbereich:<br>0-20 mA Strom                                                                           |  |
|                                           | 6       | $+24V$                   |                                    |                                                                                       | Spannung für Schalter usw.<br>(max. 0,1 A)                                                                  |  |
|                                           | 7       | Masse <sup>o</sup>       |                                    | E/A Masse                                                                             | Masseanschluss für Sollwerte<br>und Steuersignale                                                           |  |
|                                           | 8       | DIN1                     |                                    | Startanforderung<br>Programmierbar (G2.3.1)                                           | Kontakt geschlossen =<br> Startanforderung                                                                  |  |
|                                           | 9       | DIN <sub>2</sub>         |                                    | Programmierbar (G2.3.1)                                                               | Standardmäßig keine<br>Funktion festgelegt                                                                  |  |
|                                           | 10      | DIN <sub>3</sub>         |                                    | Programmierbar (P2.3.1)                                                               | Standardmäßig keine<br>Funktion festgelegt                                                                  |  |
|                                           | 11      | CMA                      |                                    | Gemeinsamer Bezug für DIN 1-DIN 3Anschluss an Masse oder +24V                         |                                                                                                    |  |
|                                           | 12      | $+24V$                   |                                    | Steuerspannungsausgang                                                                | Spannung für Schalter<br>(siehe # 61                                                                        |  |
|                                           | 13      | GND                      |                                    | E/A Masse                                                                             | Masseanschluss für Sollwerte<br>und Steuersignale                                                           |  |
| K1                                        | 14      | DIN4                     |                                    | Netzschützquittierung<br>Programmierbar (G2.2.1)                                      | Kontakt geschlossen =<br>MCC geschlossen                                                                    |  |
|                                           | 15      | DIN <sub>5</sub>         |                                    | Programmierbar (G2.3.1)                                                               | Standardmäßig keine<br>Funktion festgelegt                                                                  |  |
|                                           | 16      | DIN <sub>6</sub>         |                                    | Fehlerquittierung<br>Programmierbar (G2.3.1)                                          | Steigende Flanke quittiert<br>aktive Fehler.                                                                |  |
|                                           | 17      | CMB                      |                                    | Gemeinsam für DIN4-DIN6                                                               | Anschluss an Masse oder +24V                                                                                |  |
| mA                                        | 18      | $AOA1+$                  |                                    | Analogausgang 1                                                                       | Ausgangsbereich mit<br>Steckbrücken einstellbar.                                                            |  |
|                                           | 19      | $AOA1 -$                 |                                    | Programmierbar (G2.3.1)                                                               | Bereich 0-20 mA. R max. 500 $\Omega$<br>Bereich 0-10 V. R>1 kΩ                                              |  |
|                                           | 20      | DOA1                     |                                    | Digitalausgang<br>Bereit/Warnung (Blinken)                                            | <br> Funktion jumperbar<br> Offener Kollektor, & 50 mA,<br>$U \leq 48$ VDC                                  |  |
|                                           | NXOPTA2 |                          |                                    |                                                                                       |                                                                                                    |  |
|                                           | 21      | <b>R01</b>               |                                    | Relaisausgang 1                                                                       | Schaltleistung                                                                                              |  |
|                                           | 22      | <b>R01</b>               |                                    | Betriebsstatus<br>Programmierbar (G2.4.2)                                             | 24 VCD/8 A<br>250 VAC/8 A                                                                                   |  |
| 23                                        |         | <b>R01</b>               |                                    |                                                                                       | 125 VDC/0,4 A                                                                                               |  |
| 220                                       | 24      | R02                      |                                    | Relaisausgang 2<br>Netzschützsteuerung                                                | Fest mit Netzschützsteuerung<br>verbunden.                                                                  |  |
|                                           | 25      | R02                      |                                    | Kann nicht neu<br>programmiert werden                                                 | Schließt, wenn die<br>Gleichspannung bei 80 % der<br>Nenngleichspannung liegt.                              |  |
| <b>VAC</b>                                | 26      | R02                      |                                    | G2.4.1                                                                                | Öffnet, wenn die Gleich-<br>spannung unter 75 % der<br>Nenngleichspannung fällt.                            |  |
| K1                                        |         |                          |                                    |                                                                                       | 9429 de                                                                                                    |  |

<span id="page-13-1"></span>Tabelle 5. E/ A-Standardkonfiguration

E/A-Standardkonfiguration bei Verwendung der Optionskarte PT-B5:

<span id="page-14-0"></span>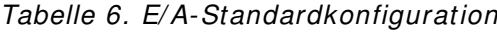

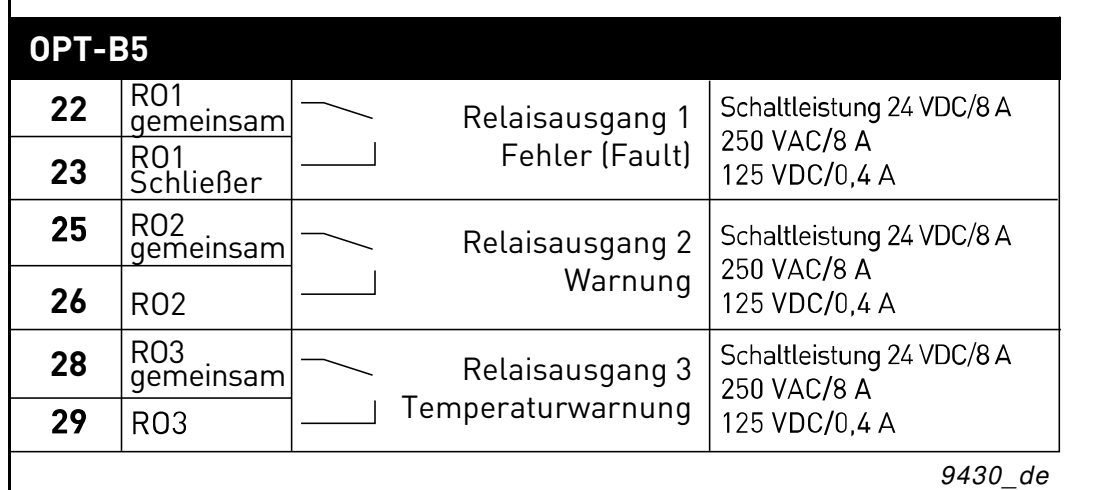

# <span id="page-15-0"></span>5. AFE-APPLIKATION – BETRIEBSDATEN

In diesem Kapitel werden die Parameter in den verschiedenen Parametergruppen aufgelistet.

#### **Spaltenbeschreibungen**

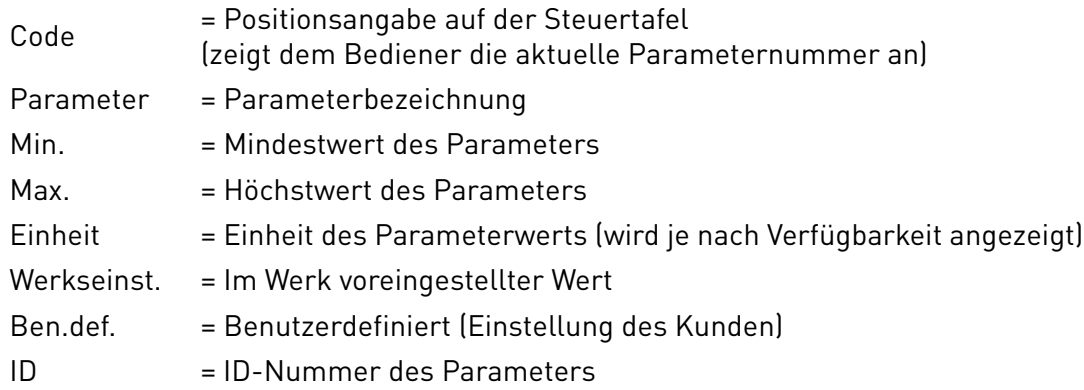

In diesem Handbuch werden Signale beschrieben, die normalerweise nicht als Betriebsdaten angezeigt werden. Bei diesen handelt es sich nicht um Parameter oder Standardüberwachungssignale. Diese Signale werden mit [Buchstabe] gekennzeichnet, z. B. [FW]Motorregelstatus.

- **[V]** Normale Betriebsdatenanzeige
- **[P]** Normaler Parameter in der Applikation
- **[FW]** Firmware-Signal. Kann mit NCDrive überwacht werden, wenn der Signaltyp Firmware ausgewählt wird
- **[A]** Applikationssignal. Kann mit NCDrive überwacht werden, wenn der Signaltyp Applikation ausgewählt wird
- **[R]** Sollwert-Parameter an der Steuertafel
- **[F]** Funktion. Signal wird als Ausgabe der Funktion empfangen
- **[DI]** Digitaleingangssignal

#### <span id="page-16-0"></span>5.1 Betriebsdaten

Bei den Betriebsdaten handelt es sich sowohl um die Istwerte von Parametern und Signalen als auch um Statusinformationen und Messwerte. Die Betriebsdaten können nicht bearbeitet werden.

#### <span id="page-16-1"></span>5.1.1 Betriebsdaten 1

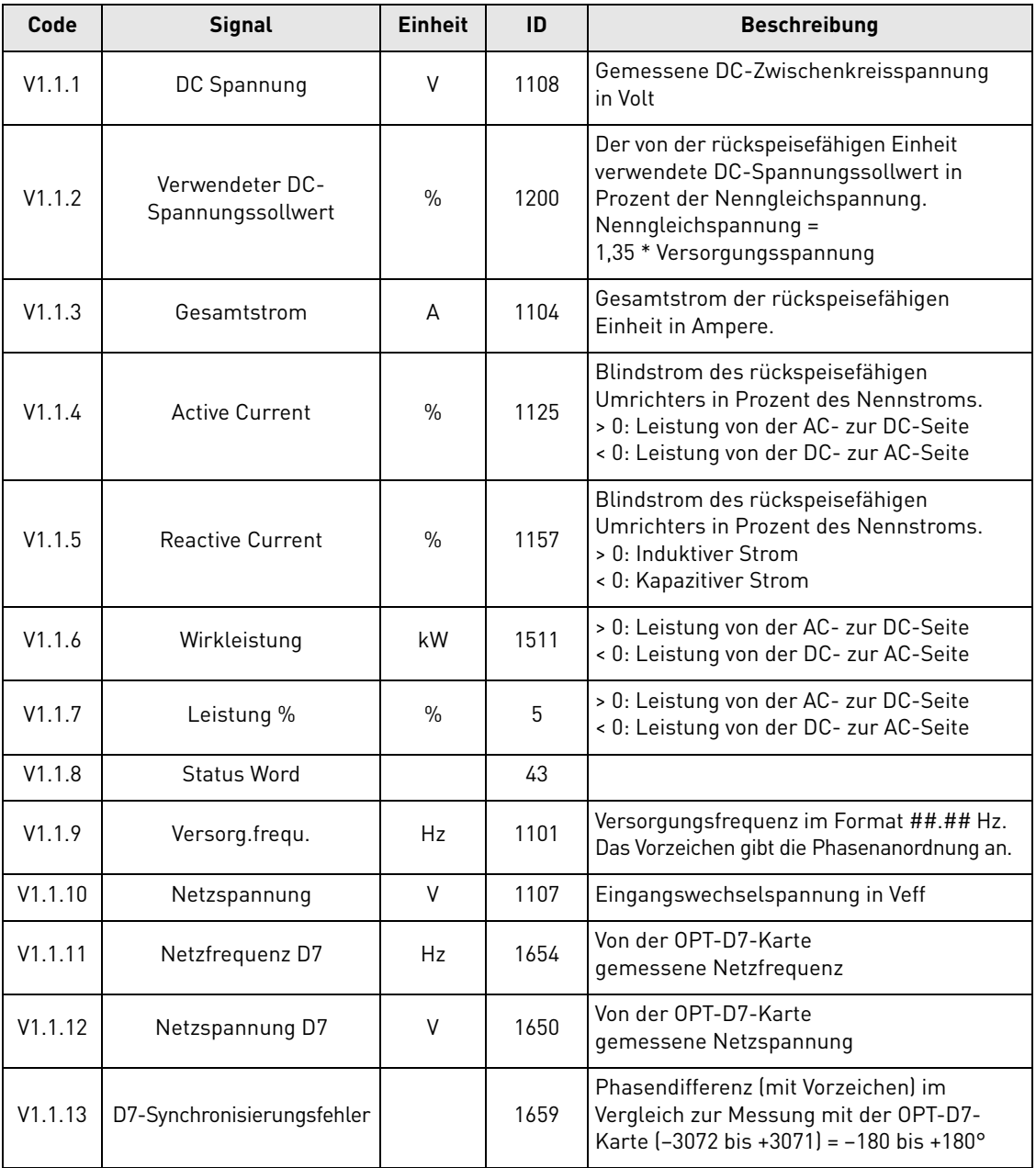

#### Tabelle 7. Betriebsdaten 1

#### <span id="page-17-0"></span>5.1.2 Betriebsdaten 2

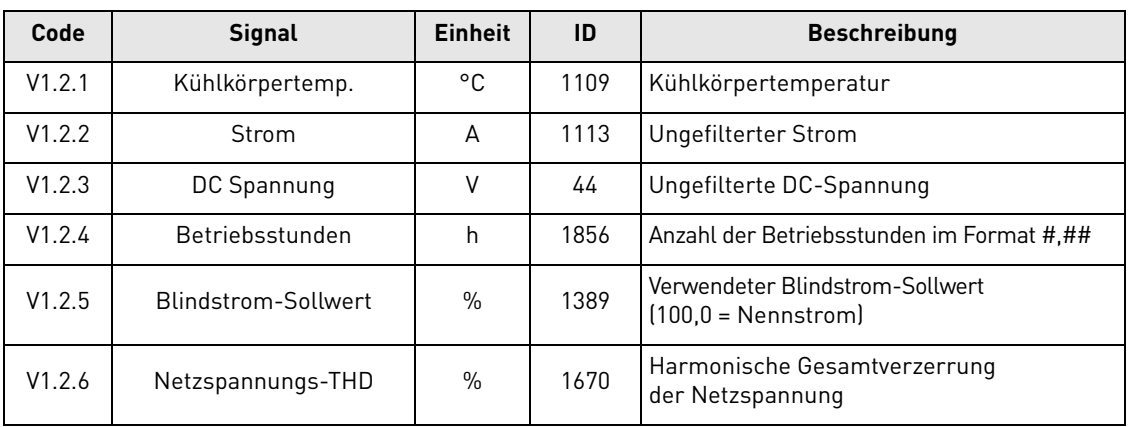

#### Tabelle 8. Betriebsdaten 2

#### <span id="page-17-1"></span>5.1.3 Feldbus-Betriebsdaten

#### Tabelle 9. Feldbus-Betriebsdaten

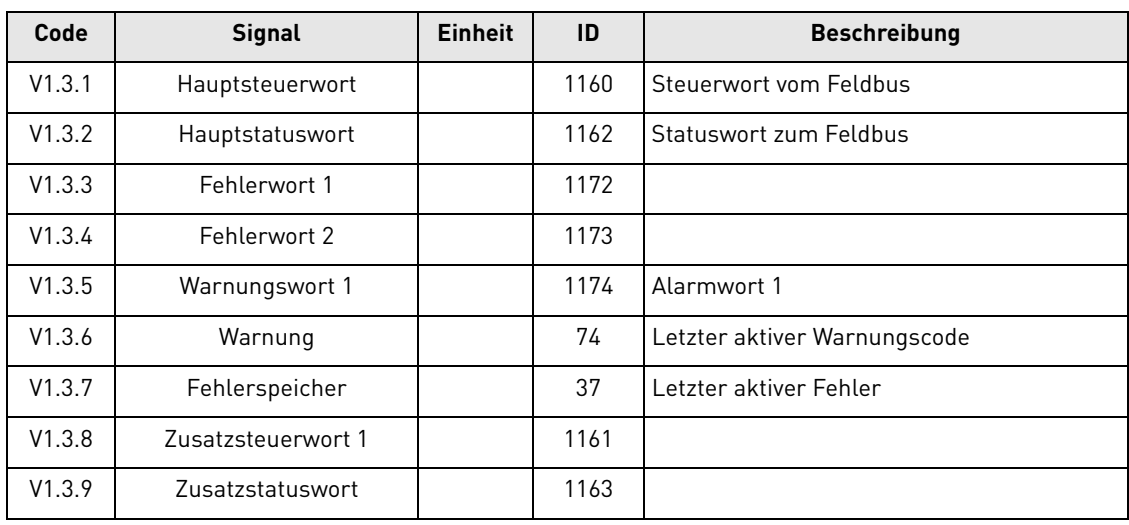

#### <span id="page-17-2"></span>5.1.4 E/A-Betriebsdaten

#### Tabelle 10. E/A-Betriebsdaten

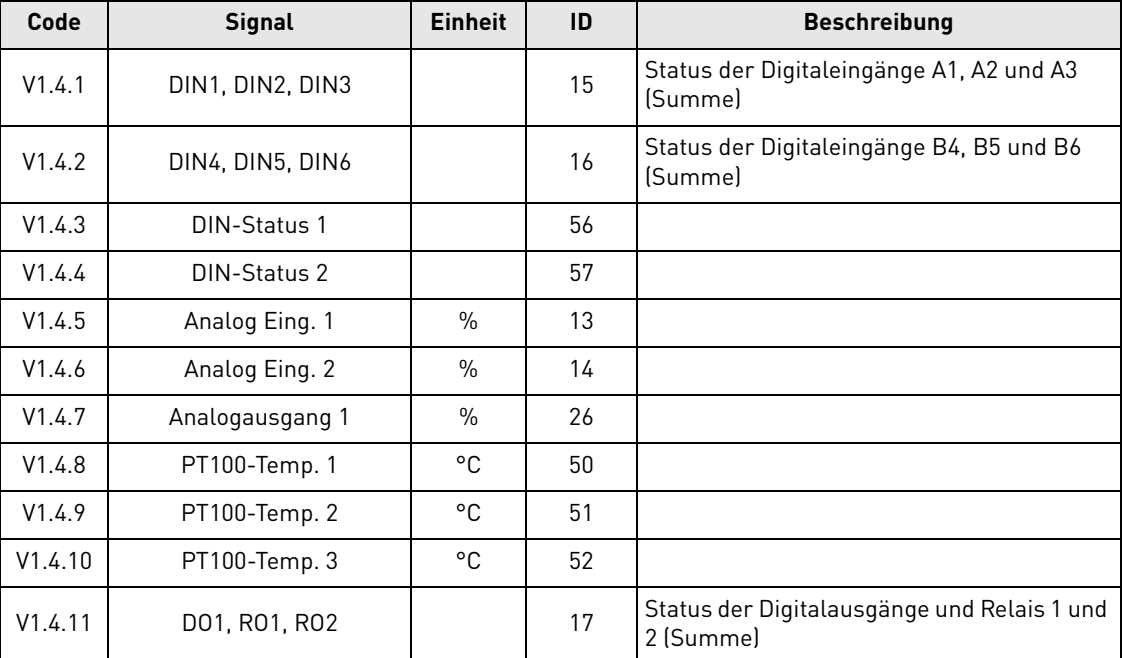

#### <span id="page-18-0"></span>5.1.5 Betriebsdaten des Gerätes

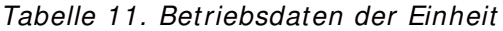

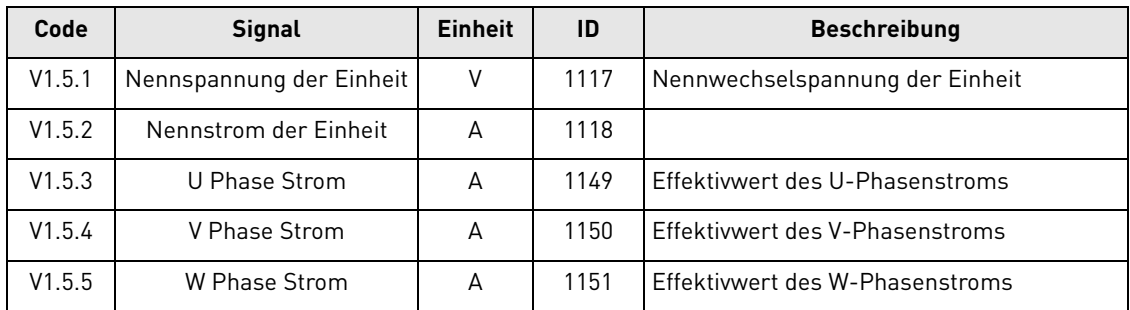

#### <span id="page-18-1"></span>5.1.6 Werte der Betriebsdaten 1

#### **V1 .1 .1 DC- ZW I SCHENKREI SSPANNUNG [ V] , I D 1 1 0 8**

Gemessene gefilterte Gleichspannung

#### **V1 .1 .2 VERW ENDETER DC- SPANNUNGSSOLLW ERT [ # ,# # % ] , I D 1 2 0 0**

Der von der rückspeisefähigen Einheit verwendete DC-Spannungssollwert in Prozent der Nenngleichspannung.

Nenngleichspannung = Versorgungsspannung \* 1,35

DC-Spannung = Versorgungsspannung \* 1,35 \* Boost

Beispiel:

621 VDC = 400 VAC \* 1,35 \* 1,15

#### **V1 .1 .3 GESAMTSTROM [ A] , I D 1 1 0 4**

Gefilterter Gesamtstrom der rückspeisefähigen Einheit in Ampere.

#### **V1 .1 .4 W I RKSTROM [ # ,# % ] , I D 1 1 2 5**

Wirkstrom in Prozent des Nennstroms. Ein negativer Wert bedeutet, dass der Strom von der DCzur AC-Seite fließt (Rückspeisung).

#### **V1 .1 .5 BLI NDSTROM [ # ,# % ] , I D 1 1 5 7**

Blindstrom des rückspeisefähigen Umrichters in Prozent des Nennstroms.

Ein positiver Wert bezeichnet induktiven Strom.

Ein negativer Wert bezeichnet kapazitiven Strom.

#### **V1 .1 .6 LEI STUNG KW [ KW ] , I D 1 5 1 1**

Ausgangsleistung des Umrichters in kW.

Ein negativer Wert bedeutet, dass der Strom von der DC- zur AC-Seite fließt (Rückspeisung).

## **V1 .1 .7 LEI STUNG % [ # ,# % ] , I D 5**

Ausgangsleistung des Umrichters in Prozent.

Ein negativer Wert bedeutet, dass der Strom von der DC- zur AC-Seite fließt (Rückspeisung).

## **V1 .1 .8 STATUSW ORT ( APPLI KATI ON) , I D 4 3**

In diesem Statuswort werden verschiedene Umrichterstatuswerte in einem Datenwort kombiniert.

|                | <b>FALSE</b>                                             | <b>TRUE</b>                                   |
|----------------|----------------------------------------------------------|-----------------------------------------------|
| b0             |                                                          |                                               |
| b <sub>1</sub> | Nicht in Bereitschaft                                    | <b>Bereit</b>                                 |
| b2             | Nicht in Betrieb                                         | In Betrieb                                    |
| b3             | Kein Fehler                                              | Fehler (Fault)                                |
| b4             | Positive Frequenz                                        | <b>Negative Frequenz</b>                      |
| b <sub>5</sub> | Kein Fehler oder keine<br>automatische Fehlerquittierung | Fehler oder automatische<br>Fehlerquittierung |
| b6             | Start n. freig.                                          | <b>Start Freigabe</b>                         |
| b7             | Keine Warnung                                            | Warnung                                       |
| b <sub>8</sub> |                                                          | Ladeschütz geschlossen (intern)               |
| b <sup>9</sup> |                                                          | Netzschützsteuerung (DO Final)                |
| b10            |                                                          | Netzschützrückmeldung                         |
| b11            |                                                          |                                               |
| b12            | Keine Freigabeanforderung                                | Startanfrage                                  |
| b13            | Motorseite                                               | Generatorseite                                |
| b14            |                                                          | F1, F31 oder F41 aktiv                        |
| b15            |                                                          |                                               |

Tabelle 12. Applikationsstatuswort

### **V1 .1 .9 VERSORGUNGSFREQUENZ [ # ,# # HZ] , I D 1 1 0 1**

Versorgungsfrequenz im Format ##,## Hz. Das Vorzeichen gibt die Phasenanordnung an. Wird aktualisiert, wenn sich der Umrichter im Betriebsstatus befindet. Wenn die OPT-D7-Karte verwendet wird oder die Rückspeisungsoptionen (Bit 9) aktiviert sind, erfolgt die Aktualisierung auch im Stoppstatus.

## **V1 .1 .1 0 VERSORGUNGSSPANNUNG [ # ,# V] , I D 1 1 0 7**

Eingangswechselspannung in Veff Wird aktualisiert, wenn sich der Umrichter im Betriebsstatus befindet.

Aktualisierung erfolgt auch bei Verwendung der OPT-D7-Karte.

## **V1 .1 .1 1 NETZFREQUENZ [ # ,# # HZ] , I D 1 6 5 4**

Gemessene Netzfrequenz, wenn die OPT-D7-Optionskarte in Steckplatz C eingesetzt ist.

## **V1 .1 .1 2 NETZSPANNUNG [ # V] , I D 1 6 5 0**

Gemessene Netzspannung, wenn die OPT-D7-Optionskarte in Steckplatz C eingesetzt ist.

## **V1 .1 .1 3 D7 - SYNCHRONI SI ERUNGSFEHLER [ # V] , I D 1 6 5 9**

Spannungswinkelfehler zwischen OPT-D7-Netzspannung und Spannung der AFE-Einheit. Wenn die Abweichung im Betriebsstatus nicht nahe null liegt, kann die Phasenanordnung der OPT-D7-Karte falsch sein.

#### <span id="page-20-0"></span>5.1.7 Werte der Betriebsdaten 2

### **V1 .2 .1 KÜHLKÖRPERTEMPERATUR [ # ° C] , I D 1 1 0 9**

Temperatur der Einheit in °C.

## **V1 .2 .2 STROM [ A] , I D 1 1 1 3**

Ungefilterter Strom des Umrichters.

## **V1 .2 .3 GLEI CHSPANNUNG [ # V] , I D 4 4**

Ungefilterte Gleichspannung.

## **V1 .2 .4 BETRI EBSSTUNDEN [ # ,# # H] , I D 1 8 5 6**

Die Betriebsstunden des Umrichters. P2.6.7 wird zur Eingabe des alten Wertes verwendet, wenn die Software aktualisiert wird.

## **V1 .2 .5 BLI NDSTROM- SOLLW ERT [ # ,# % ] , I D 1 3 8 9**

Verwendeter Blindstrom-Sollwert (100,0 = Nennstrom)

Ein positiver Wert bezeichnet induktiven Strom.

Ein negativer Wert bezeichnet kapazitiven Strom.

## **V1 .2 .6 NETZSPANNUNGS- THD, I D 1 6 7 0**

Von der OPT-D7-Karte gemessene harmonische Gesamtverzerrung der Netzspannung.

### <span id="page-20-1"></span>5.1.8 Feldbus-Betriebsdaten

### **V1 .3 .1 HAUPTSTEUERW ORT, I D 1 1 6 0**

Das Steuerwort vom Feldbus. Die folgende Tabelle enthält Details zum Bypassbetrieb von Feldbus-Karten, die diesen Betriebsmodus nativ unterstützen oder dafür parametriert werden können.

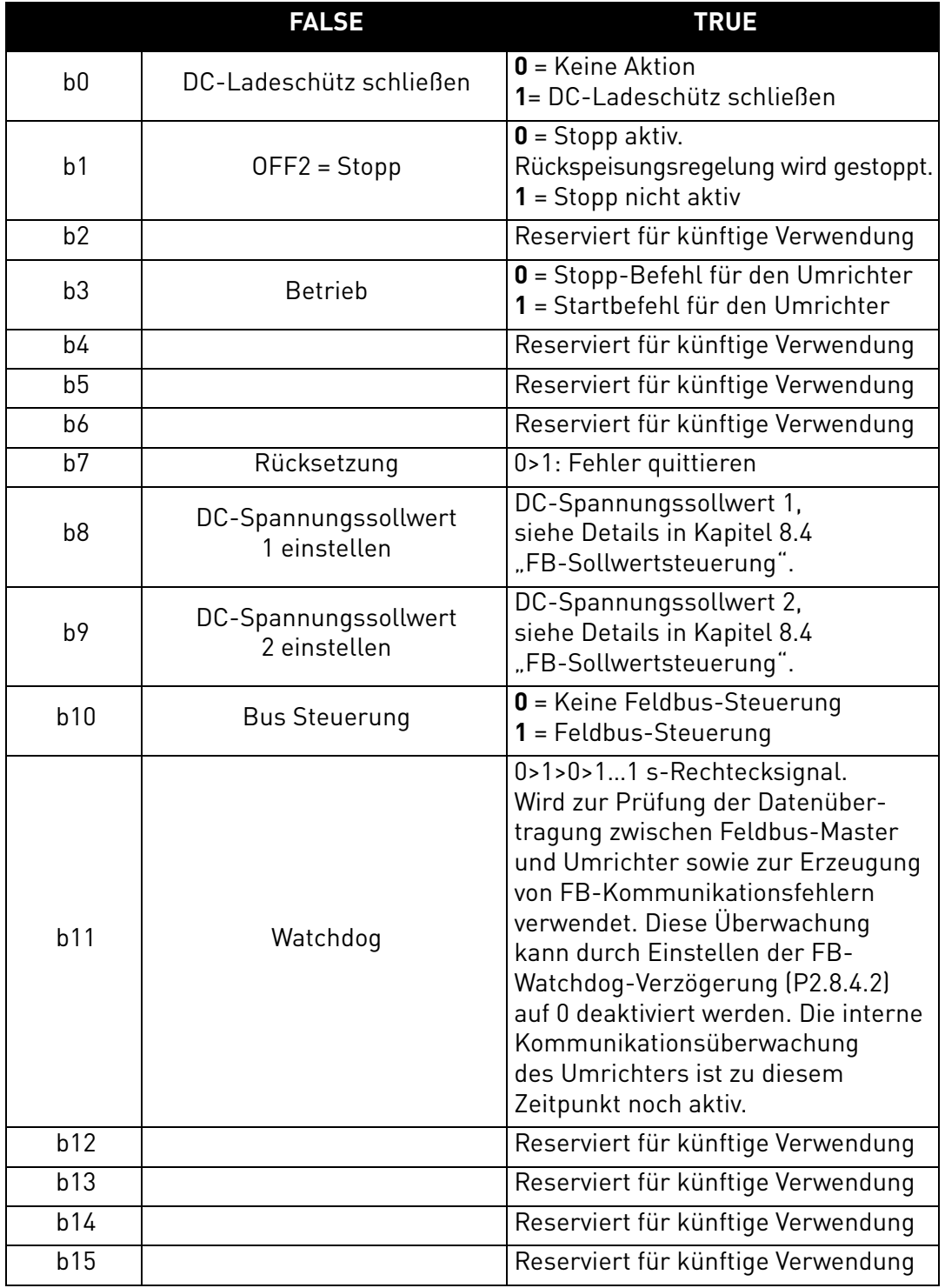

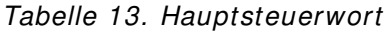

## **V1 .3 .1 HAUPTSTEUERW ORT ( DEVI CENET- KARTE) , I D 1 1 6 0**

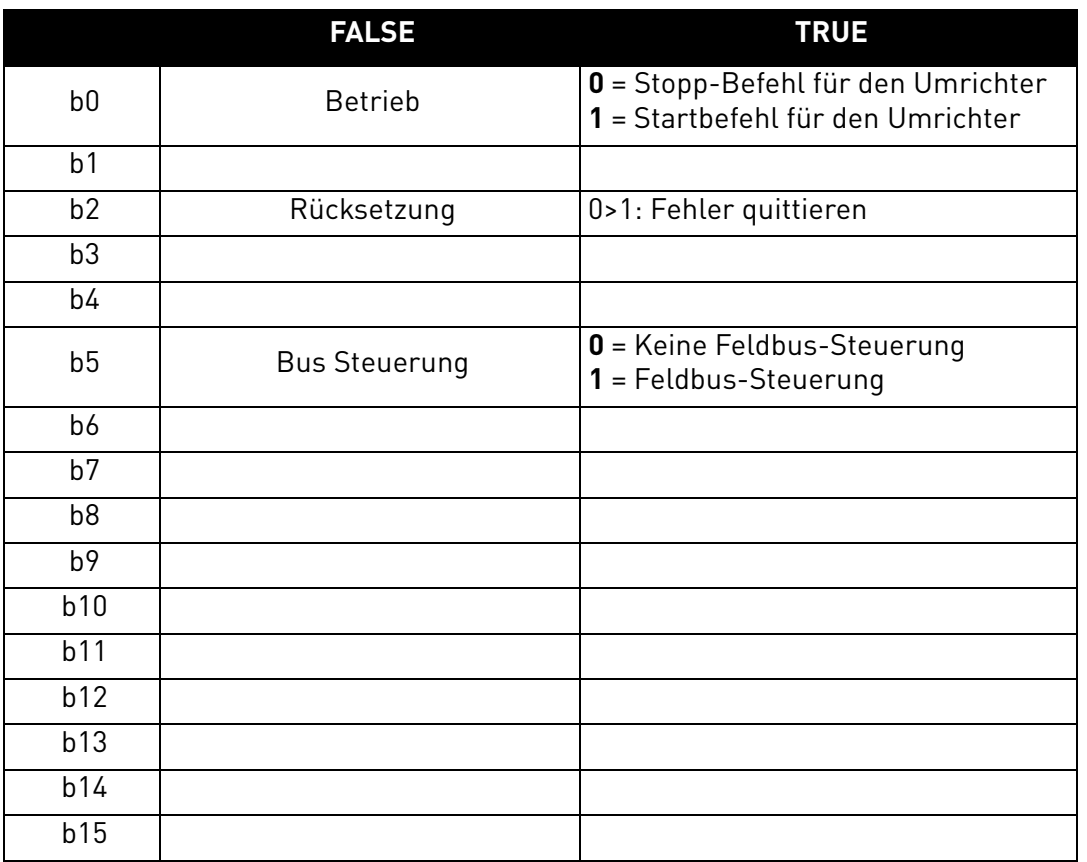

## Tabelle 14. Hauptsteuerwort (DeviceNet-Karte)

## **V1 .3 .2 HAUPTSTATUSW ORT, I D 1 1 6 2**

Statuswort zum Feldbus. Die folgende Tabelle enthält Details zum Bypassbetrieb von Feldbus-Karten, die diesen Betriebsmodus nativ unterstützen oder dafür parametriert werden können.

|                | <b>FALSE</b>            | <b>TRUE</b>                                                                                                    |
|----------------|-------------------------|----------------------------------------------------------------------------------------------------|
| b0             | Einschaltbereit         | 0 = Umrichter ist nicht einschaltbereit<br>1 = Umrichter ist zum Einschalten<br>des Netzschützes bereit                                           |
| b <sub>1</sub> | Betriebsbereit          | 0 = Umrichter ist nicht betriebsbereit<br>1 = Umrichter ist bereit und<br>Netzschütz ist eingeschaltet                                            |
| b2             | In Betrieb              | $0 =$ Umrichter ist nicht in Betrieb<br>1 = Umrichter ist nicht im<br>Betriebsstatus (Modulierung)                                                |
| b3             | Fehler (Fault)          | $0 =$ Kein aktiver Fehler<br>$1 =$ Fehler ist aktiv                                                                                               |
| b4             | Off2-Status             | 0 = Betrieb gesperrt. Umrichter<br>befindet sich im Stoppstatus.<br>1 = Betrieb freigegeben. Umrichter<br>kann gestartet werden.                  |
| b <sub>5</sub> |                         | Reserviert für künftige Verwendung                                                                                                    |
| b6             |                         | Reserviert für künftige Verwendung                                                                                                    |
| b7             | Warnung                 | 0 = Keine Warnungen aktiv<br>1 = Warnung aktiv                                                                                                    |
| b <sub>8</sub> | Am Sollwert             | $0 = DC-Spannungssolwert$ und<br>-istwert stimmen nicht überein.                                                                                  |
| b <sub>9</sub> | Feldbus-Steuerung aktiv | 0 = Feldbus-Steuerung nicht aktiv<br>1 = Feldbus-Steuerung aktiv                                                                                  |
| b10            | Über Grenzwert          | 0 = Gleichspannung unterschreitet<br>den mit P2.5.6.1 festgelegten Wert<br>1 = Gleichspannung überschreitet<br>den mit P2.5.6.1 festgelegten Wert |
| b11            |                         | Reserviert für künftige Verwendung                                                                                                    |
| b12            |                         | Reserviert für künftige Verwendung                                                                                                    |
| b13            |                         | Reserviert für künftige Verwendung                                                                                                    |
| b14            |                         | Reserviert für künftige Verwendung                                                                                                    |
| b15            | Watchdog                | Identisch mit Bit 11<br>des Hauptsteuerworts.                                                                                                    |

Tabelle 15. Hauptstatuswort

## **V1 .3 .3 FEHLERW ORT 1 , I D 1 1 7 2**

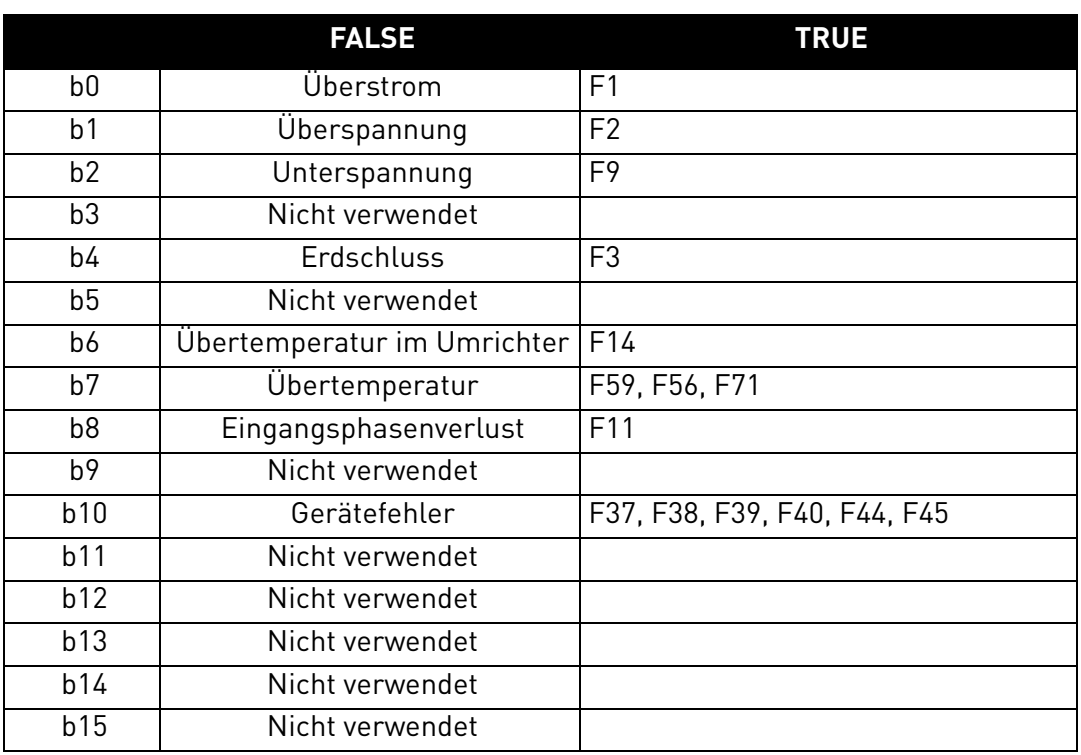

#### Tabelle 16. Fehlerwort 1

## **V1 .3 .4 FEHLERW ORT 2 , I D 1 1 7 3**

#### Tabelle 17. Fehlerwort 2

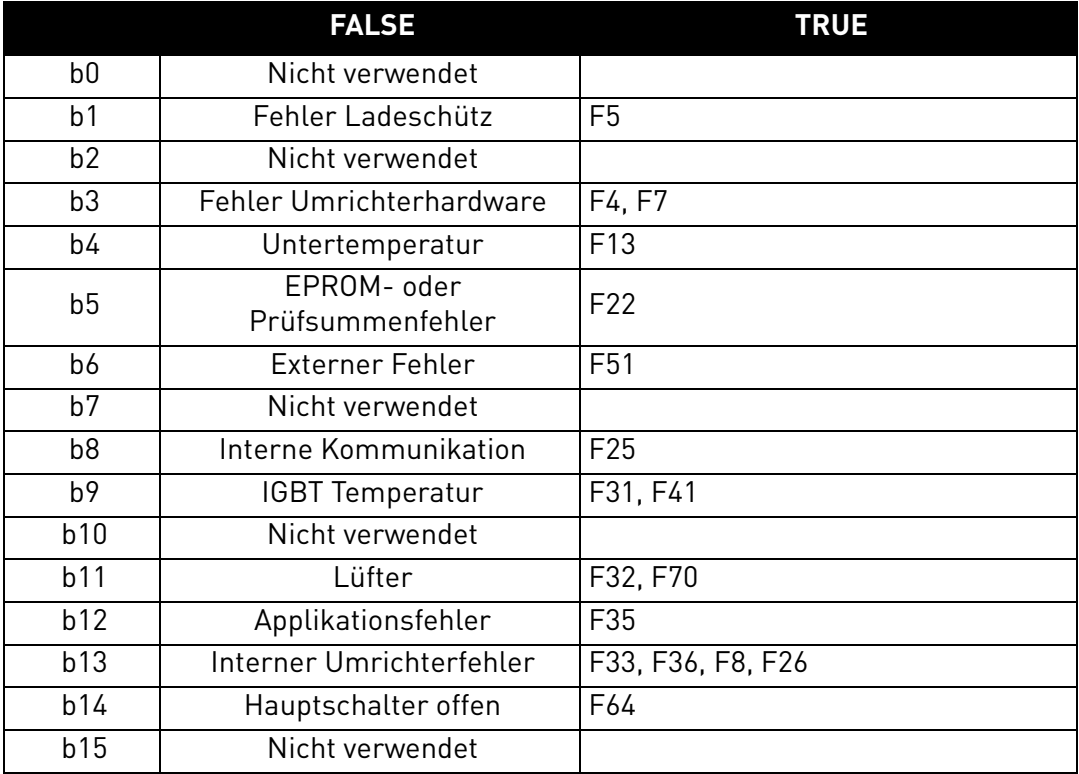

## **V1 .3 .5 W ARNUNGSW ORT 1 , I D 1 1 7 4**

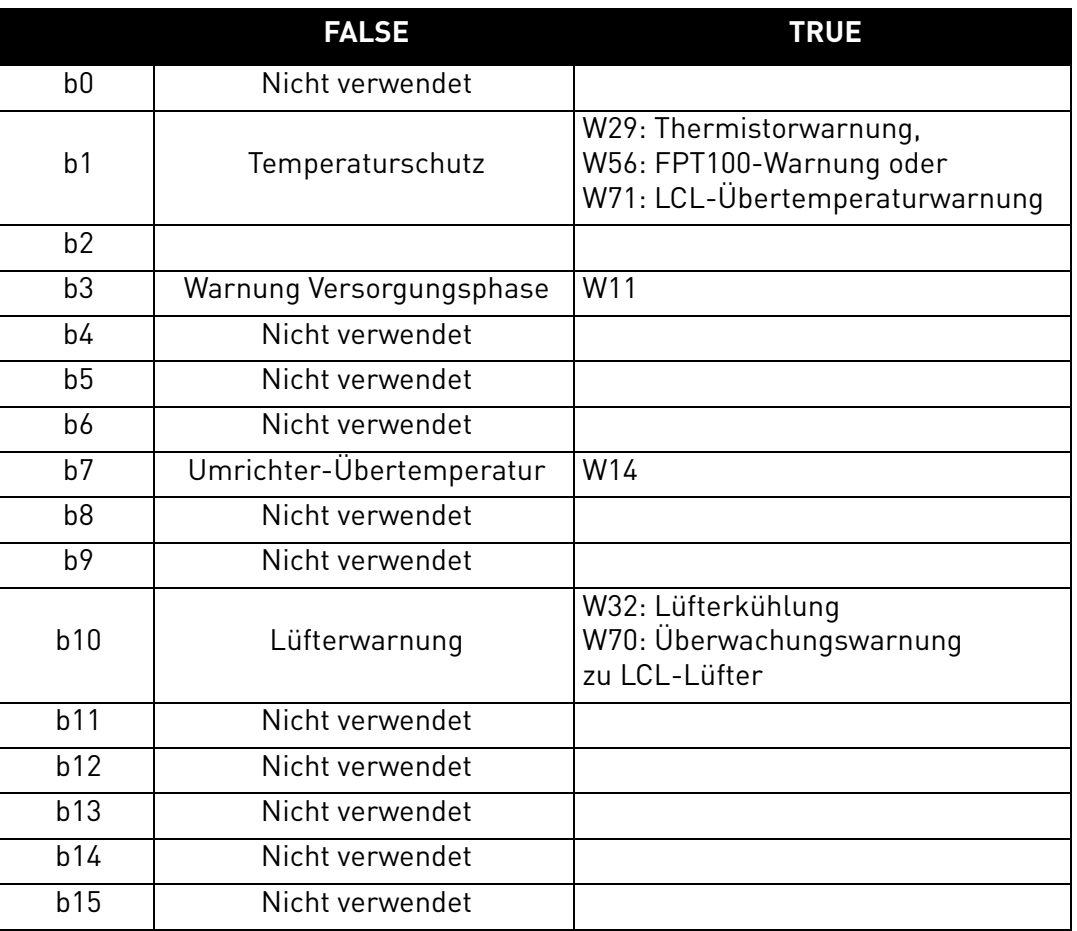

#### Tabelle 18. Warnungswort 1

## **V1 .3 .6 W ARNUNG, I D 7 4**

Nummer der letzten aktiven Warnung.

## **V1 .3 .7 LETZTER AKTI VER FEHLER, I D 3 7**

Nummer des letzten aktiven Fehlers.

## **V1 .3 .8 ZUSATZSTEUERW ORT, I D 1 1 6 1**

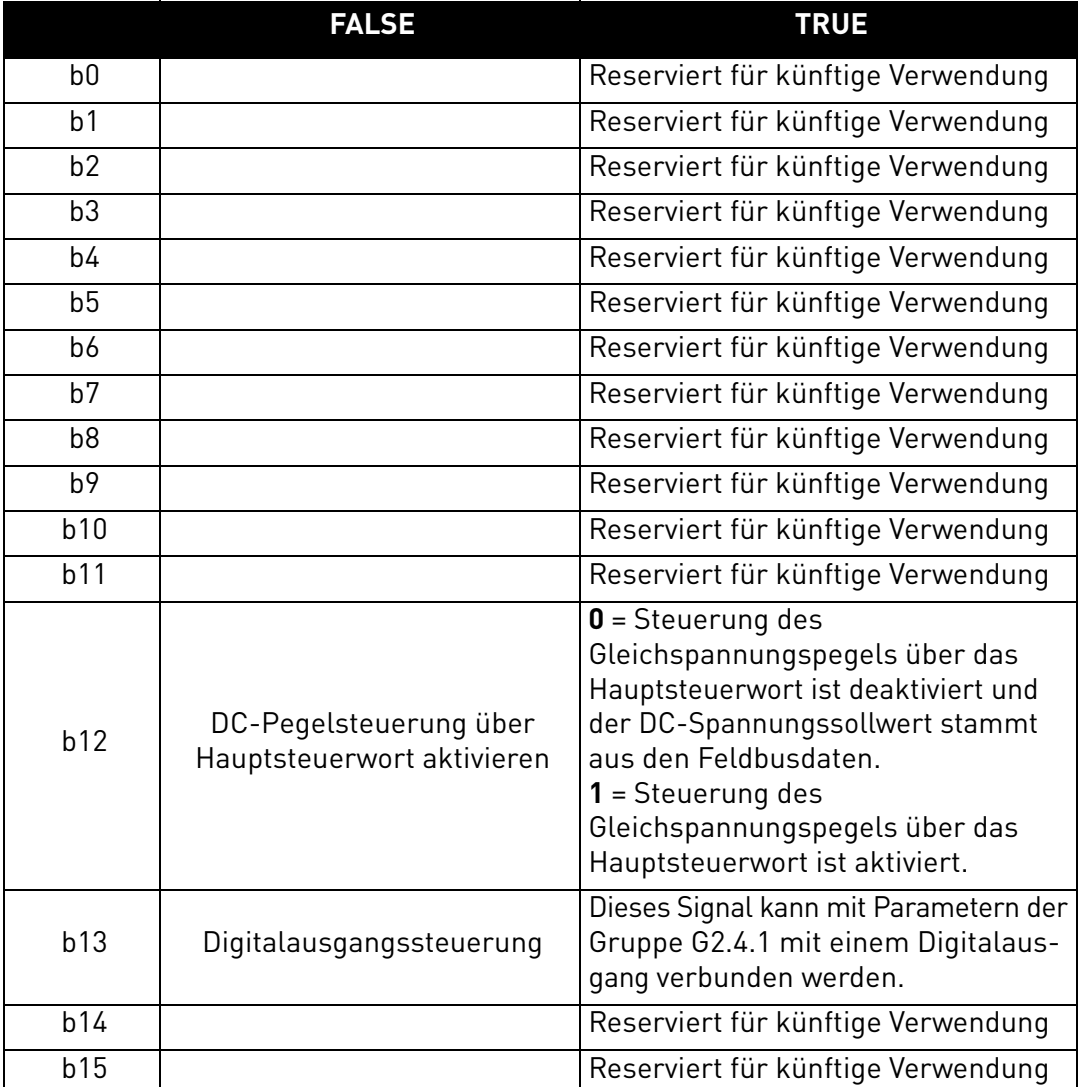

## Tabelle 19. Zusatzsteuerwort

## **V1 .3 .8 ZUSATZSTEUERW ORT ( DEVI CENET- KARTE) , I D 1 1 6 1**

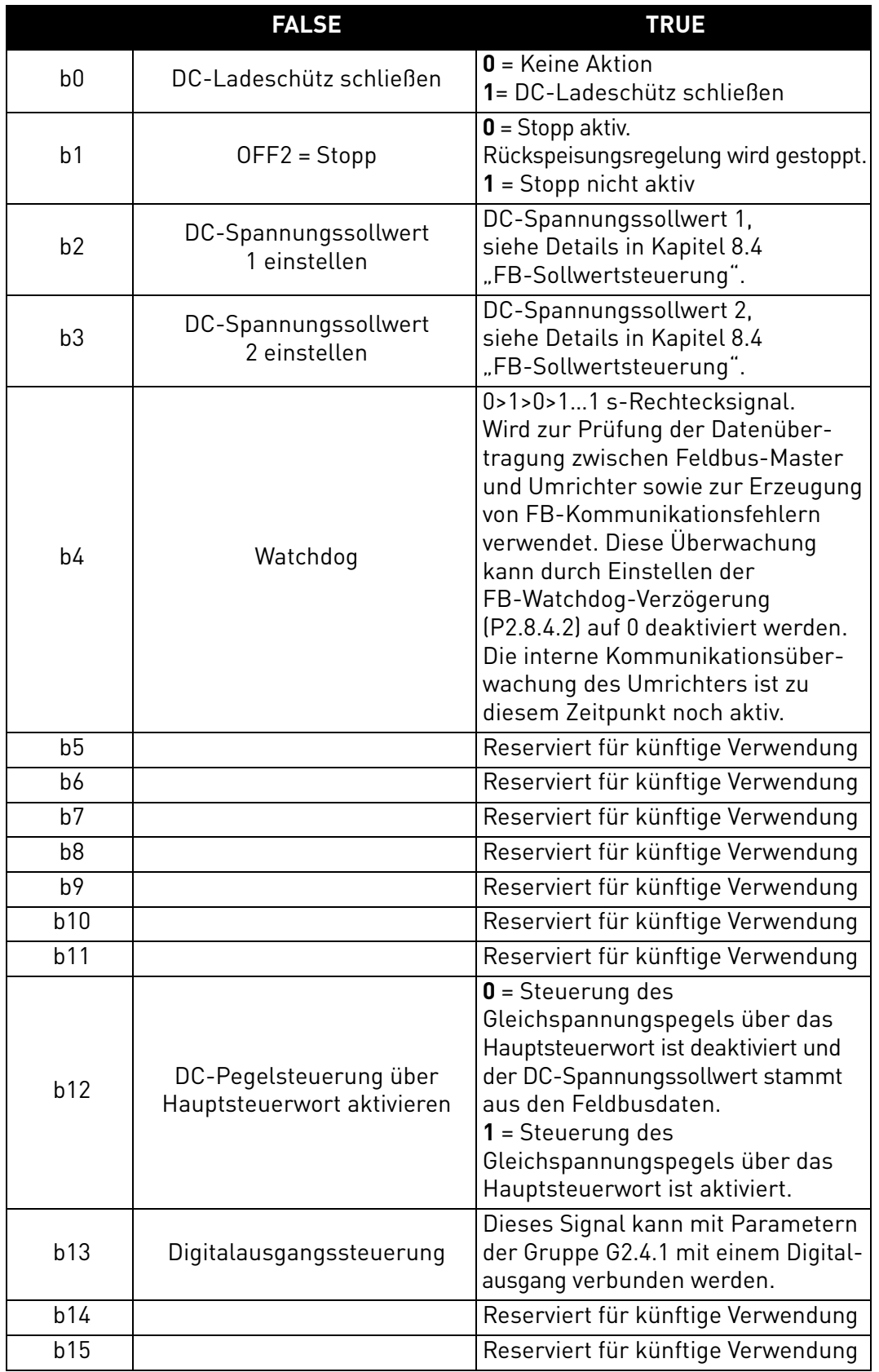

#### Tabelle 20. Zusatzsteuerwort (DeviceNet-Karte)

## **V1 .3 .9 ZUSATZSTATUSW ORT, I D 1 1 6 3**

Reserviert für künftige Verwendung

#### <span id="page-28-0"></span>5.1.9 E/A-Betriebsdaten

**V1.4.1** DIN1, DIN2, DIN3; ID 15 **V1 .4 .2 DI N4 , DI N5 , DI N6 ; I D 1 6**

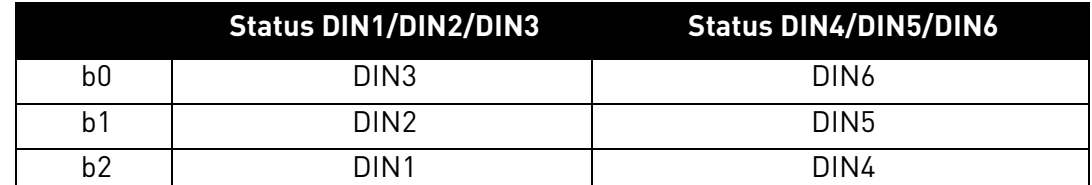

**V1 .4 .3 DI N- STATUS 1 , I D 5 6**

**V1 .4 .4 DI N- STATUS 2 , I D 5 7**

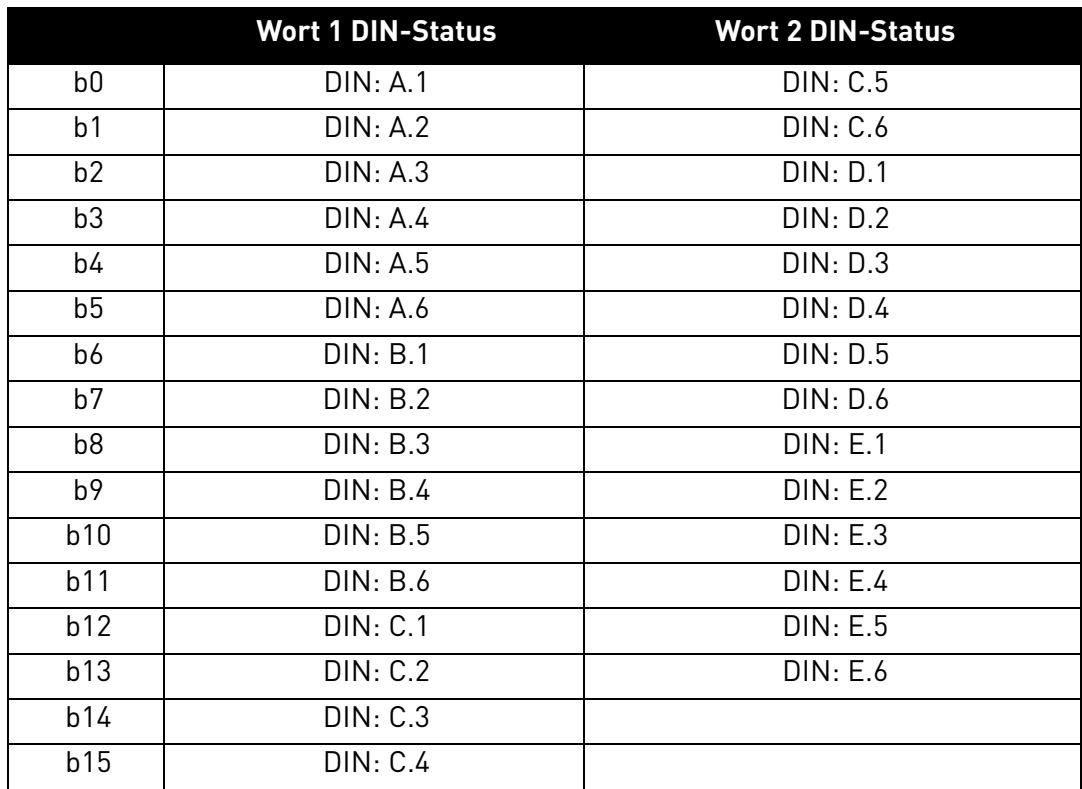

#### **V1 .4 .5 ANALOGEI NGANG 1 [ # ,# # % ] , I D1 3 V1 .4 .6 ANALOGEI NGANG 2 [ # ,# # % ] , I D1 4**

Ungefilterter analoger Eingangspegel.

 $0% = 0$  mA/0 V,  $-100% = -10$  V,  $100% = 20$  mA/10 V.

Die Skalierung der Betriebsdaten wird durch die Parameter der Optionskarte festgelegt.

#### **V1 .4 .7 ANALOGAUSGANG 1 [ # ,# # % ] , I D 2 6**

Analogausgangswert: 0 % = 0 mA/0 V, 100 % = 20 mA/10 V.

#### **V1 .4 .8 PT1 0 0 - TEMP. 1 [ # ,# ° C] , I D 5 0 V1 .4 .9 PT1 0 0 - TEMP. 2 [ # ,# ° C] , I D 5 1**

**V1 .4 .1 0 PT1 0 0 - TEMP. 3 [ # ,# ° C] , I D 5 2**

Separate Messung der PT100-Karte. Die Filterzeit des Signals beträgt 4 s.

## **V1.4.11** DO1, RO1, RO2; ID 17

Status der Digitalausgänge und Relais 1 und 2 (Summe).

#### <span id="page-29-0"></span>5.1.10 Betriebsdaten der Einheit

## **V1 .5 .1 NENNSPANNUNG DER EI NHEI T [ # V] , I D 1 1 1 7**

Nennwechselspannung der Einheit in Volt.

## **V1 .5 .2 NENNSTROM DER EI NHEI T [ A] , I D 1 1 1 8**

Nennstrom des Umrichters in Ampere. Einheit Ih, Strom.

## **V1 .5 .3 U- PHASENSTROM [ A] , I D 1 1 4 9**

Effektivwert des U-Phasenstroms.

## **V1 .5 .4 V- PHASENSTROM [ A] , I D 1 1 5 0**

Effektivwert des V-Phasenstroms.

## **V1 .5 .5 W - PHASENSTROM [ A] , I D 1 1 5 1**

Effektivwert des W-Phasenstroms.

# <span id="page-30-0"></span>6. AFE-APPLIKATION – PARAMETERLISTEN

In diesem Kapitel werden die Parameter in den verschiedenen Parametergruppen aufgelistet.

#### **Spaltenbeschreibungen**

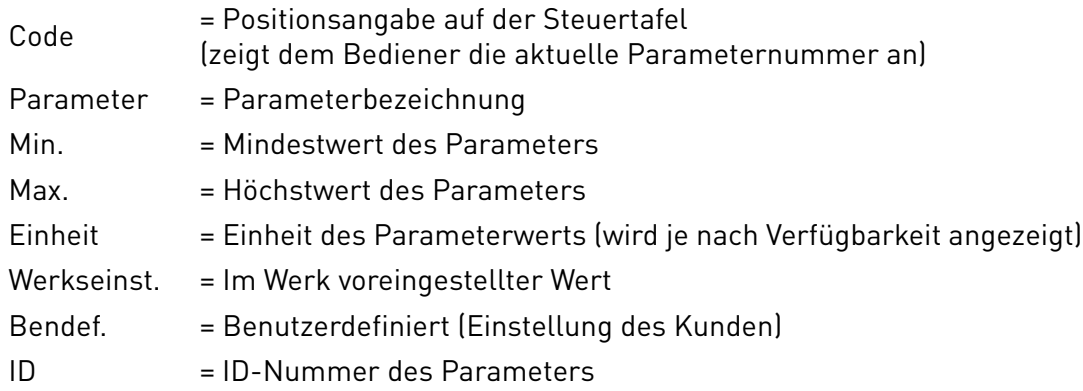

In diesem Handbuch werden Signale beschrieben, die normalerweise nicht als Betriebsdaten angezeigt werden. Bei diesen handelt es sich nicht um Parameter oder Standardüberwachungssignale. Diese Signale werden mit [Buchstabe] gekennzeichnet, z. B. [FW]Motorregelstatus.

- **[V]** Normale Betriebsdatenanzeige
- **[P]** Normaler Parameter in der Applikation
- **[FW]** Firmware-Signal. Kann mit NCDrive überwacht werden, wenn der Signaltyp Firmware ausgewählt wird.
- **[A]** Applikationssignal. Kann mit NCDrive überwacht werden, wenn der Signaltyp Applikation ausgewählt wird.
- **[R]** Sollwert-Parameter an der Steuertafel
- **[F]** Funktion. Signal wird als Ausgabe der Funktion empfangen.
- **[DI]** Digitaleingangssignal

#### <span id="page-31-0"></span>6.1 Basisparameter

| Code               | <b>Parameter</b>    | Min.            | Max.            | <b>Einheit</b> | Werksein<br>st. | ID   | <b>Hinweis</b>                                                                                                    |
|--------------------|---------------------|-----------------|-----------------|----------------|-----------------|------|----------------------------------------------------------------------------------------------------|
|                    |                     | 500 V:<br>380 V | 500V:<br>50 V   | V              | 500 V:<br>400   |      | Legen Sie hiermit die                                                                                              |
| P2.1.1             | Nennspannung        | 690V:<br>525 V  | 690 V:<br>690 V |                | 690 V:<br>690 V | 1201 | Nennspannung des Netzes fest.                                                                                      |
| P <sub>2.1.2</sub> | Nennstrom           | 0.0             | Ч.              | A              | Īн              | 113  | Kapazität der Stromversorgung,<br>wird bei überdimensionierten AFE-<br>Einheiten verwendet.                        |
| P <sub>2.1.3</sub> | Nennleistung        | 0               | 32.000          | kW             | 0               | 116  | Motornennleistung an der Welle.                                                                                    |
| P <sub>2.1.4</sub> | AFE-Parallelbetrieb | 0               |                 |                | 0               | 1501 | $\mathbf{0}$ = AFE-Einzelbetrieb<br>$1 = AFE-Parallel between$<br>Aktivierung stellt "DC Drooping"<br>auf 4 % ein. |

<span id="page-31-1"></span>Tabelle 21. Basisparam eter

#### <span id="page-32-0"></span>6.2 Sollwertbehandlung

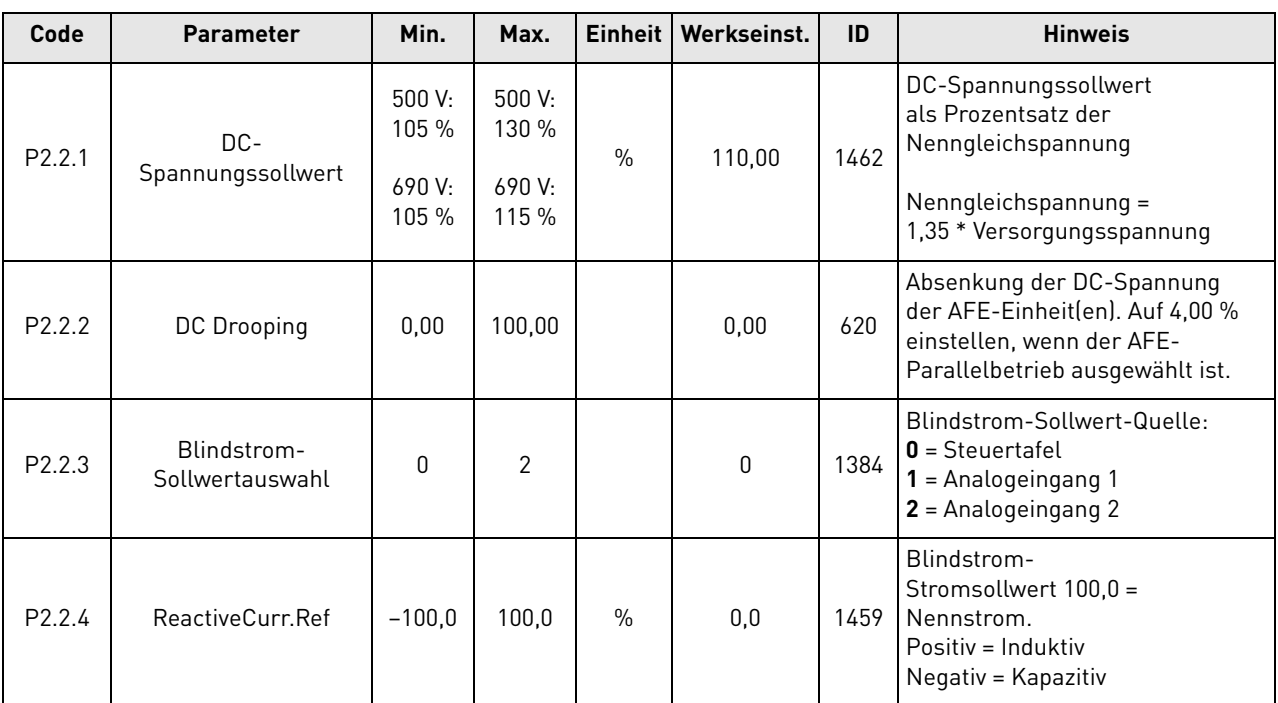

## Tabelle 22. Sollwertbehandlung

#### <span id="page-33-0"></span>6.3 Eingangssignale

#### <span id="page-33-1"></span>6.3.1 Digitaleingänge

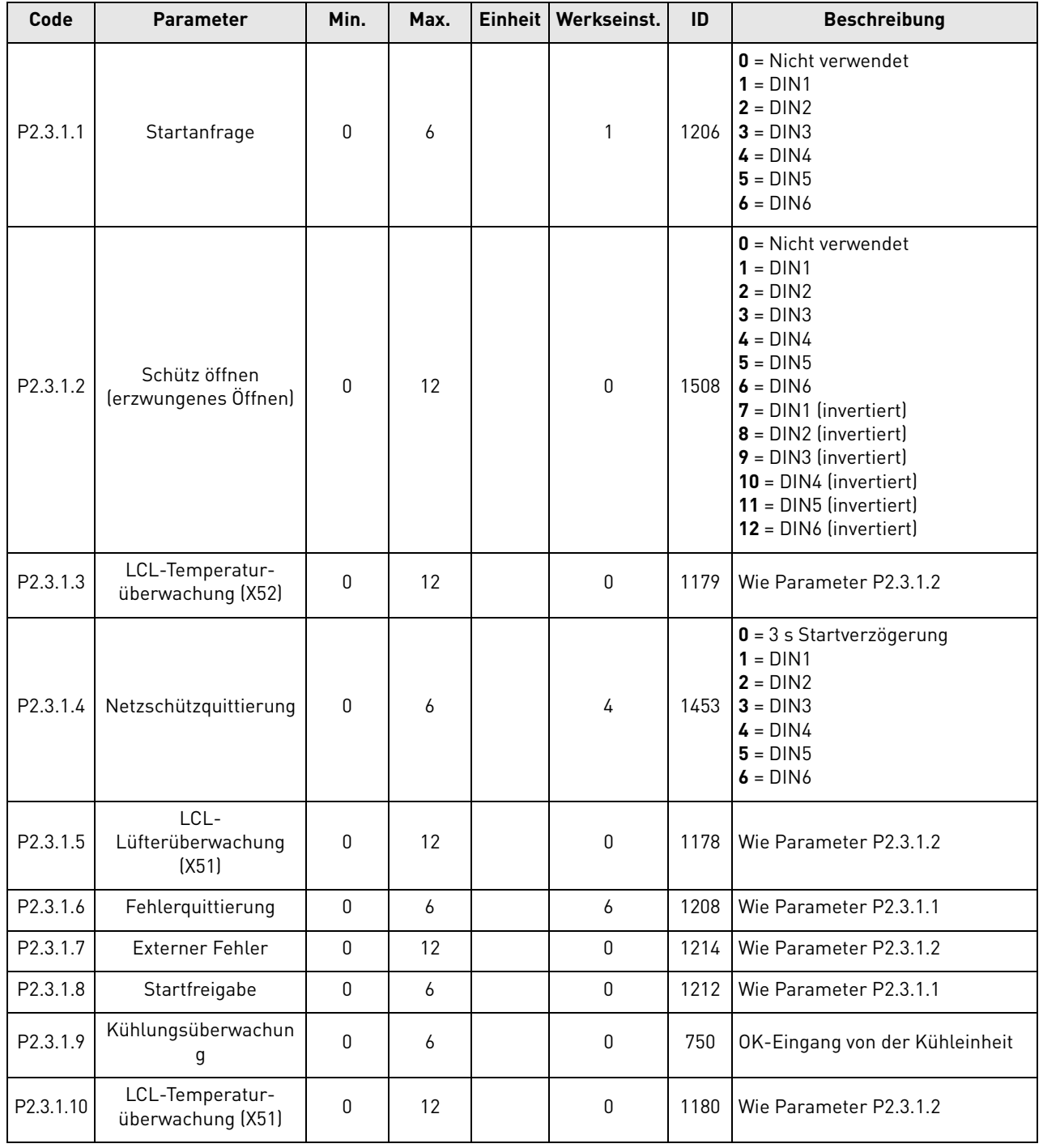

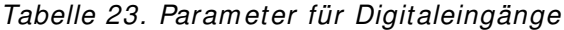

#### <span id="page-34-0"></span>6.3.2 Analogeingänge

| Code                 | <b>Parameter</b>                | Min.     | Max.  |   | Einheit   Werkseinst. | ID   | <b>Beschreibung</b>                                                                   |
|----------------------|---------------------------------|----------|-------|---|-----------------------|------|---------------------------------------------------------------------------------------|
| P <sub>2.3.2.1</sub> | Analogeingang 1,<br>Mindestwert | $\Omega$ | 1     |   | 0                     | 1227 | Mindestspannung oder<br>-strom an Al1.<br>$0 = 0$ V/0 A<br>$1 = 2$ V/4 mA             |
| P2.3.2.2             | Analogeingang 1,<br>Filterzeit  | 0,00     | 10,00 | S | 1,00                  | 1228 | Filterzeit von Al1 im<br>Format $\# \# \# \# \#$ s.<br>$\mathbf{0}$ = Keine Filterung |
| P2.3.2.3             | Analogeingang 2,<br>Mindestwert | $\Omega$ | 1     |   | 0                     | 1231 | Mindestspannung oder<br>-strom an AI2.<br>$0 = 0$ V/0 A<br>$1 = 2$ V/4 mA             |
| P2.3.2.4             | Analogeingang 2,<br>Filterzeit  | 0,00     | 10,00 | S | 1,00                  | 1232 | Filterzeit von AI2 im<br>Format $\# \# \# \# \#$ s.<br>$\mathbf{0}$ = Keine Filterung |

Tabelle 24. Param eter für Analogeingänge

#### <span id="page-35-0"></span>6.4 Ausgangssignale

#### <span id="page-35-1"></span>6.4.1 Digitalausgänge

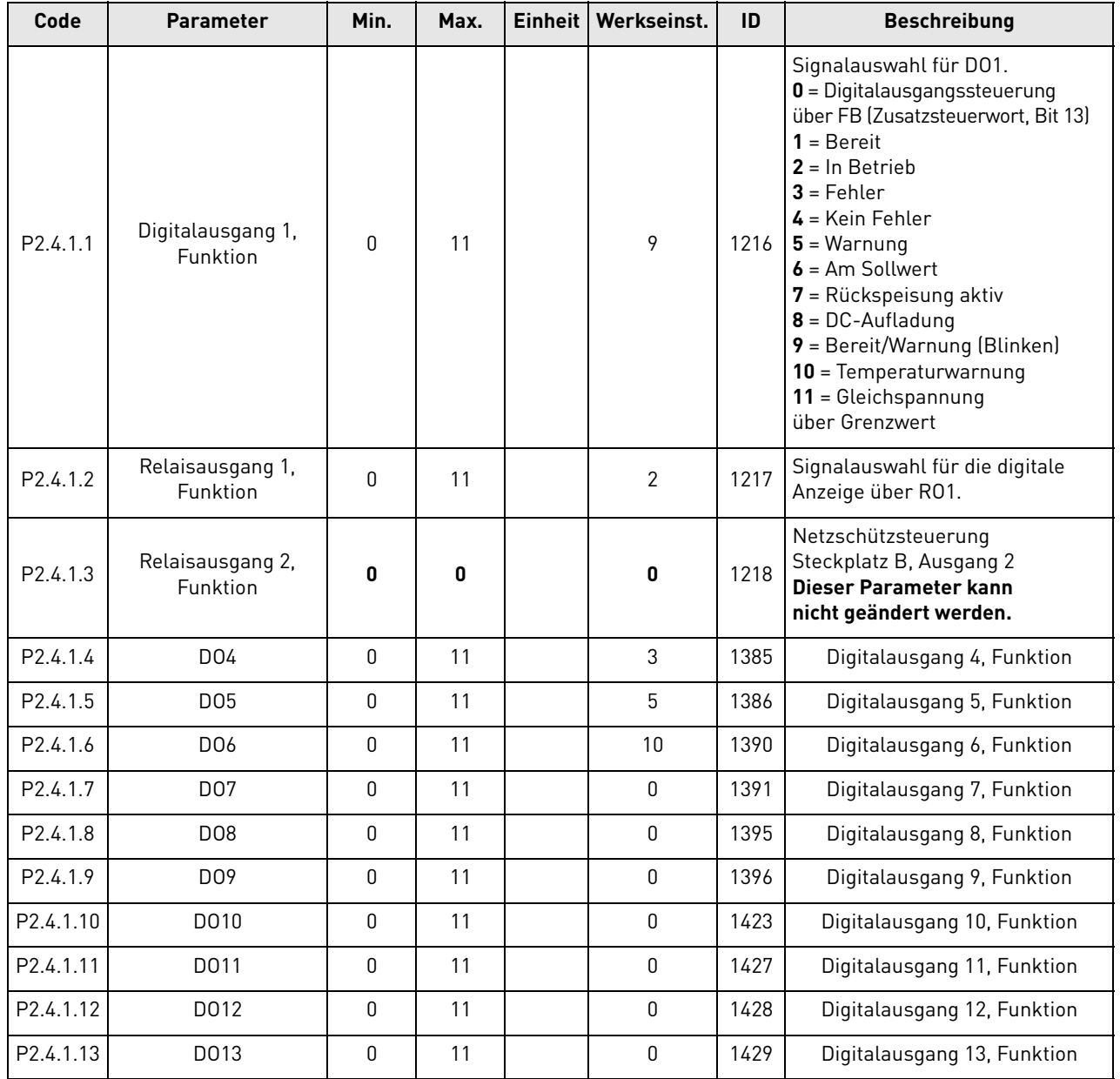

## Tabelle 25. Param eter für Digitalausgänge
#### 6.4.2 Analogausgang 1

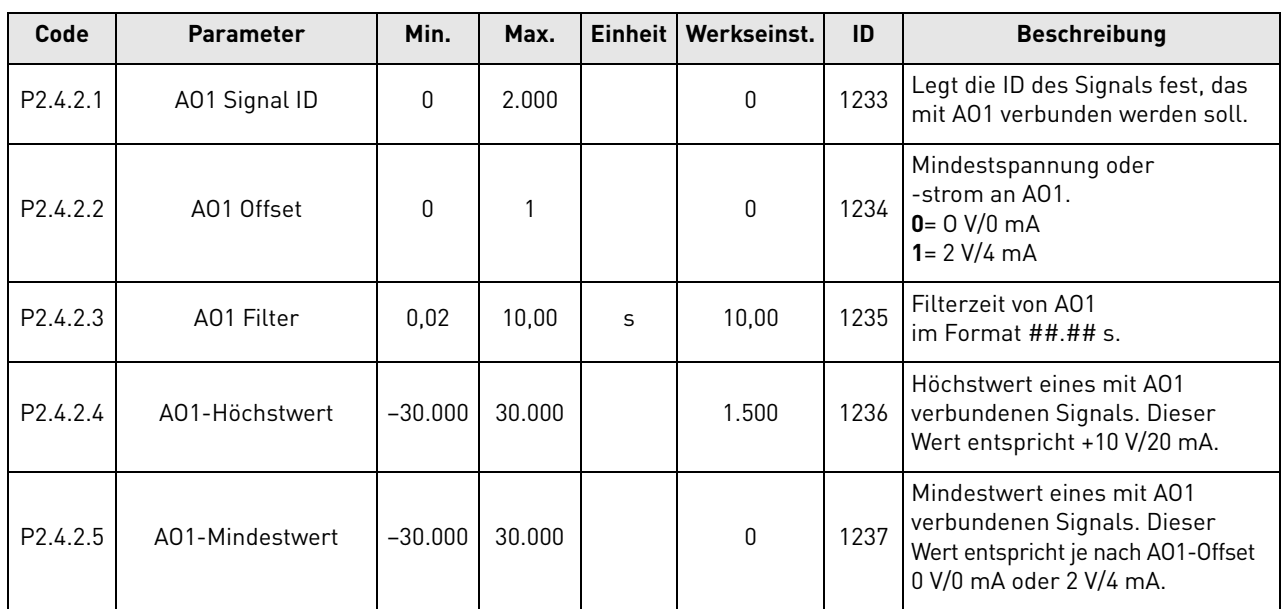

### Tabelle 26. Param eter für Analogausgang 1

#### 6.5 Grenzwerteinstellungen

#### 6.5.1 Stromgrenze

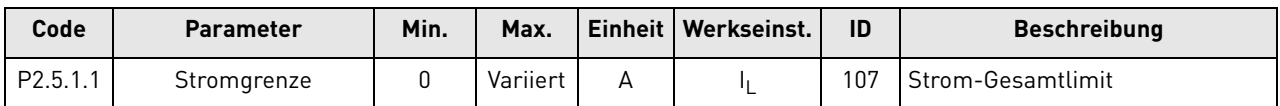

#### Tabelle 27. Stromgrenze

#### 6.5.2 Leistungsgrenze

#### Tabelle 28. Leistungsgrenze

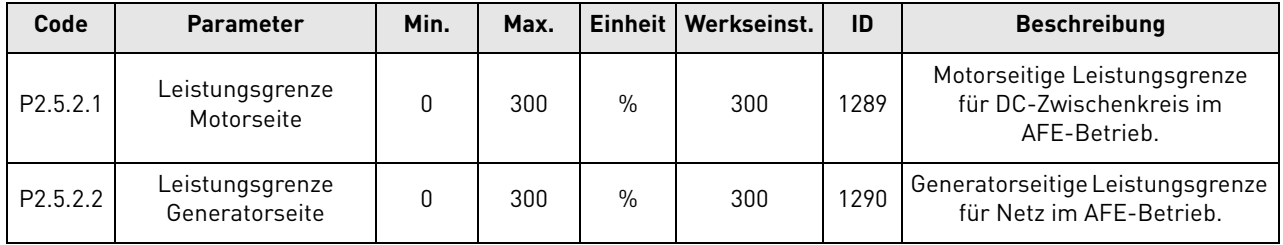

#### 6.5.3 Automatischer Start/Stopp

| Code     | <b>Parameter</b>                 | Min.     | Max.   | <b>Einheit</b> | Werkseinst. | ID   | <b>Beschreibung</b>                  |
|----------|----------------------------------|----------|--------|----------------|-------------|------|--------------------------------------|
| P2.5.3.1 | Start-/Stoppfunktion             | 0        |        |                | 0           | 1274 | $0 = \text{Normal}$<br>= Automatisch |
| P2.5.3.2 | Pegel für<br>automatischen Stopp | $-100.0$ | 100.0  | $\%$           | $-3,0$      | 1099 |                                      |
| P2.5.3.4 | Mindestbetriebszeit              | 0        | 32.000 | ms             | 100         | 1281 |                                      |
| P2.5.3.5 | Stoppverzögerung                 | 0        | 32.000 | ms             | 1.000       | 1282 |                                      |

Tabelle 29. Autom atischer Start/ Stopp

#### 6.5.4 DC Spannung

Tabelle 30. DC Spannung

| Code     | <b>Parameter</b>                     | Min. | Max. | Einheit   Werkseinst. | ID   | <b>Beschreibung</b> |
|----------|--------------------------------------|------|------|-----------------------|------|---------------------|
| P2.5.4.1 | Überwachungsgrenze<br>Gleichspannung |      | .100 | 600                   | 1454 |                     |

#### 6.6 Parameter zur Umrichtersteuerung

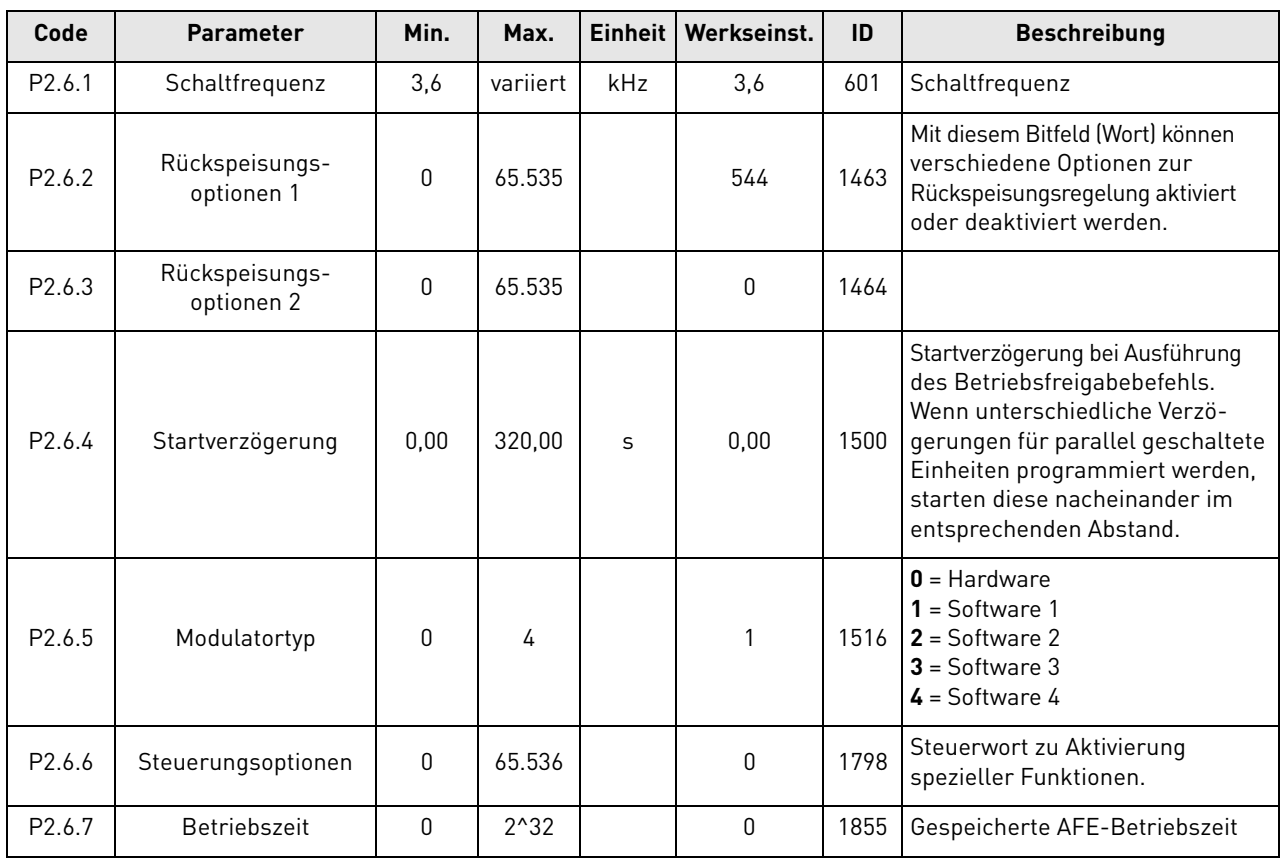

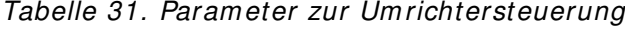

#### 6.7 Steuerungsparameter

| Code                  | <b>Parameter</b>                | Min.     | Max.   | <b>Einheit</b> | Werkseinst. | ID   | <b>Beschreibung</b>                                                                                                    |
|-----------------------|---------------------------------|----------|--------|----------------|-------------|------|----------------------------------------------------------------------------------------------------|
| P <sub>2.6.8.1</sub>  | Spannungsregler Kp              | 0        | 32.000 |                | 200         | 1451 | Verstärkung des Gleichspannungs-<br>reglers der Einheit                                                                                        |
| P <sub>2.6.8.2</sub>  | Spannungsregler Ti              | 0        | 1.000  | ms             | 50          | 1452 | Integralzeit des Gleichspannungs-<br>reglers der rückspeisefähigen<br>Einheit                                                                  |
| P <sub>2.6.8.3</sub>  | Wirkstrom Kp                    | $\Omega$ | 4.000  |                | 400         | 1455 | Verstärkung des Wirkstromreglers                                                                                                    |
| P <sub>2.6.8.4</sub>  | Wirkstrom Ti                    | 0,0      | 100,0  | ms             | 1,5         | 1456 | Integralzeit des Wirkstromreglers                                                                                                    |
| P <sub>2.6.8.5</sub>  | Sync Kp                         | 0        | 32.000 |                | 2.000       | 1457 | Synchronisierungsverstärkung                                                                                                    |
| P2.6.8.6              | Sync Ti                         | $\Omega$ | 1.000  |                | 50          | 1458 | Synchronisationsintegralzeit<br>$[15 = 7$ ms)                                                                                                  |
| P <sub>2.6.8.7</sub>  | Modulatorindexgrenze            | $\Omega$ | 200    | $\%$           | 100         | 655  | Ein niedrigerer Wert kann die<br>Stromwellenform verbessern,<br>aber bei einer hohen<br>Netzspannung zum Anstieg<br>der Gleichspannung führen. |
| P <sub>2.6.8.8</sub>  | Netzschütz-<br>Startverzögerung | 0,00     | 10,00  | S              | 0,40        | 1519 | Startverzögerung von der<br>Netzschützquittierung                                                                                              |
| P <sub>2.6.8.9</sub>  | Kondensatorgröße                | 0,0      | 100,0  | $\%$           | 6,3         | 1460 |                                                                                                    |
| P <sub>2.6.8.10</sub> | Spulengröße                     | 0,0      | 100,0  | $\frac{0}{0}$  | 15,5        | 1461 |                                                                                                    |
| P <sub>2.6.8.11</sub> | DynamicSupportKp                | 0        | 32.000 |                | 0           | 1797 |                                                                                                    |

Tabelle 32. Steuerungsparam eter

#### 6.8 Feldbusparameter

| Code                | <b>Parameter</b>                    | Min.             | Max.   | Einheit   Werkseinst. | ID   | <b>Beschreibung</b>                                                                    |
|---------------------|-------------------------------------|------------------|--------|-----------------------|------|----------------------------------------------------------------------------------------|
| P2.7.1              | Auswahl Feldbus-<br>Ausgangsdaten 1 | 0                | 65.535 | 1.104                 | 1490 | Parameter-ID der gewünschten<br>Betriebsdaten auswählen.<br>Standardwert: Gesamtstrom. |
| P <sub>2.7.2</sub>  | Auswahl Feldbus-<br>Ausgangsdaten 2 | 0                | 65.535 | 1.174                 | 1491 | Parameter-ID der gewünschten<br>Betriebsdaten auswählen.<br>Warnungswort 1.            |
| P <sub>2.7.3</sub>  | Auswahl Feldbus-<br>Ausgangsdaten 3 | $\pmb{0}$        | 65.535 | 1.172                 | 1492 | Parameter-ID der gewünschten<br>Betriebsdaten auswählen.<br>Fehlerwort 1.              |
| P2.7.4              | Auswahl Feldbus-<br>Ausgangsdaten 4 | $\mathbf{0}$     | 65.535 | 1.173                 | 1493 | Parameter-ID der gewünschten<br>Betriebsdaten auswählen.<br>Fehlerwort 2.              |
| P2.7.5              | Auswahl Feldbus-<br>Ausgangsdaten 5 | $\mathbf 0$      | 65.535 | 56                    | 1494 | Parameter-ID der gewünschten<br>Betriebsdaten auswählen.<br>DIN-Status 1.              |
| P2.7.6              | Auswahl Feldbus-<br>Ausgangsdaten 6 | $\mathbf{0}$     | 65.535 | 57                    | 1495 | Parameter-ID der gewünschten<br>Betriebsdaten auswählen.<br>DIN-Status 2.              |
| P2.7.7              | Auswahl Feldbus-<br>Ausgangsdaten 7 | $\mathbf 0$      | 65.535 | $\mathbf 0$           | 1496 | Betriebsdaten mit Parameter-ID<br>auswählen                                            |
| P2.7.8              | Auswahl Feldbus-<br>Ausgangsdaten 8 | 0                | 65.535 | 1.107                 | 1497 | Parameter-ID der gewünschten<br>Betriebsdaten auswählen.<br>Versorgungsspannung.       |
| P2.7.9              | Auswahl Feldbus-<br>Eingangsdaten 1 | $\pmb{0}$        | 65.535 | 0                     | 876  | Parameter-ID der gewünschten<br>Betriebsdaten auswählen                                |
| P <sub>2.7.10</sub> | Auswahl Feldbus-<br>Eingangsdaten 2 | 0                | 65.535 | 1.161                 | 877  | Parameter-ID der gewünschten<br>Betriebsdaten auswählen.<br>Zusatzsteuerwort.          |
| P2.7.11             | Auswahl Feldbus-<br>Eingangsdaten 3 | $\pmb{0}$        | 65.535 | 0                     | 878  | Parameter-ID der gewünschten<br>Betriebsdaten auswählen                                |
| P2.7.12             | Auswahl Feldbus-<br>Eingangsdaten 4 | $\pmb{0}$        | 65.535 | $\pmb{0}$             | 879  | Parameter-ID der gewünschten<br>Betriebsdaten auswählen                                |
| P2.7.13             | Auswahl Feldbus-<br>Eingangsdaten 5 | $\mathbf{0}$     | 65.535 | 0                     | 880  | Parameter-ID der gewünschten<br>Betriebsdaten auswählen                                |
| P2.7.14             | Auswahl Feldbus-<br>Eingangsdaten 6 | $\pmb{0}$        | 65.535 | 0                     | 881  | Parameter-ID der gewünschten<br>Betriebsdaten auswählen                                |
| P2.7.15             | Auswahl Feldbus-<br>Eingangsdaten 7 | $\pmb{0}$        | 65.535 | 0                     | 882  | Parameter-ID der gewünschten<br>Betriebsdaten auswählen                                |
| P2.7.16             | Auswahl Feldbus-<br>Eingangsdaten 8 | $\pmb{0}$        | 65.535 | 0                     | 883  | Parameter-ID der gewünschten<br>Betriebsdaten auswählen                                |
| P2.7.18             | Auswahl steuernder<br>Steckplatz    | $\boldsymbol{0}$ | 8      | 0                     | 1440 | $0 =$ Alle<br>$4 = Steckplatz D$<br>$5 = Steckplatz E$                                 |

Tabelle 33. Feldbusparam eter

#### 6.9 Schutzfunktionen

#### 6.9.1 Allgemein

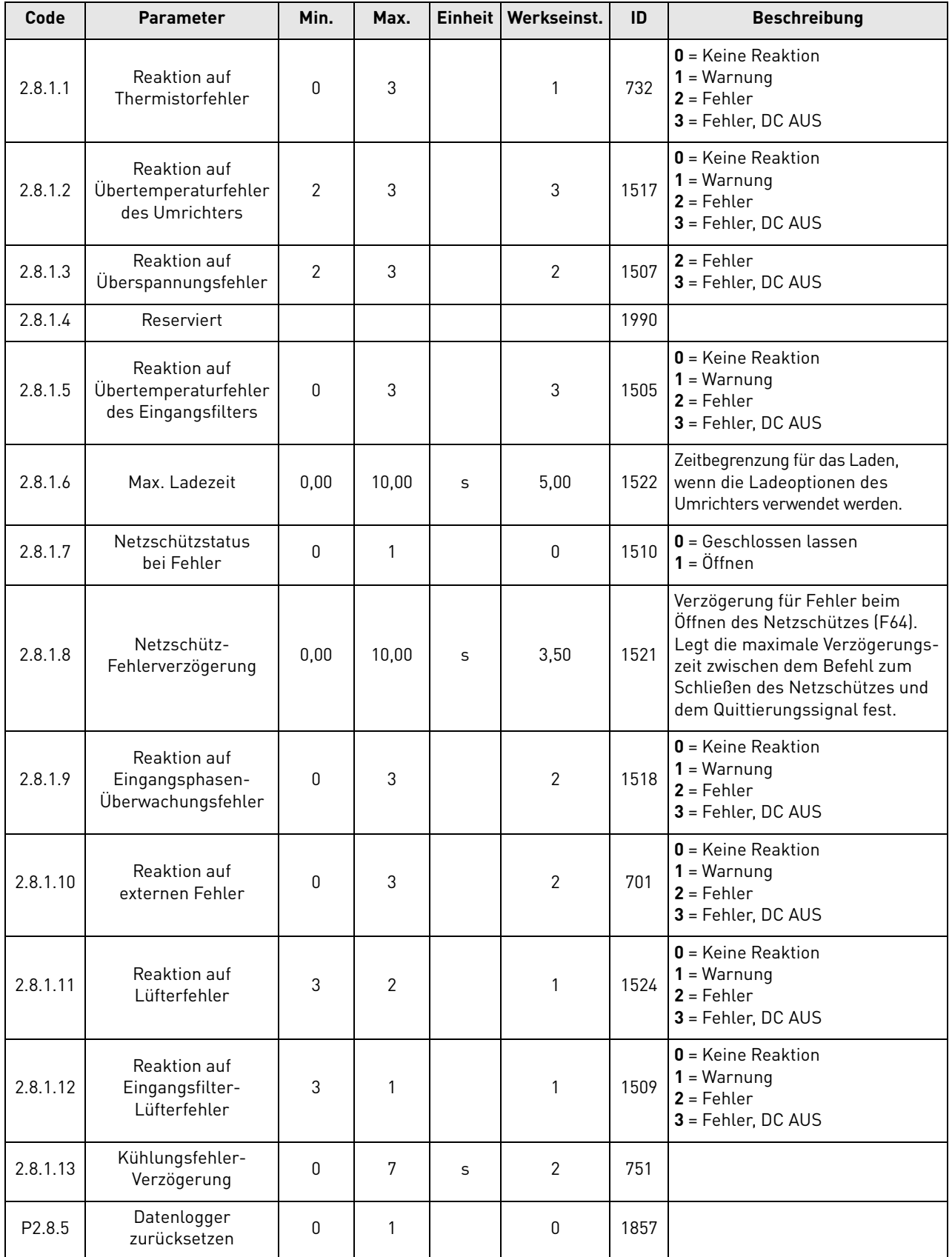

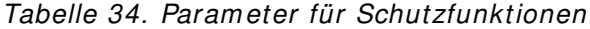

### 6.9.2 PT-100

| Code                 | <b>Parameter</b>     | Min.     | Max. | Einheit | Werkseinst. | ID   | <b>Beschreibung</b>                                                                                                    |
|----------------------|----------------------|----------|------|---------|-------------|------|----------------------------------------------------------------------------------------------------|
| P <sub>2.8.2.1</sub> | PT100-Eingänge       | $\Omega$ | 6    |         | 0           | 1221 | $\mathbf{0}$ = Nicht verwendet<br>1 = Analogeingang 1<br>$2 = PT100$ -Eingang 1<br>$3 =$ PT100-Eingänge 1 und 2<br>4= PT100-Eingänge 1, 2 und 3<br>5 = PT100-Eingänge 2 und 3<br>$6$ = PT100-Eingang 3 |
| P2.8.2.2             | PT100-Fehlerreaktion | $\Omega$ | 3    |         | 2 (Fehler)  | 740  | $\mathbf{0}$ = Keine Reaktion<br>$1 =$ Warnung<br>$2$ = Fehler<br>$3$ = Fehler, DC AUS                                                                                                    |
| P2.8.2.3             | PT100-Warngrenze     | $-30$    | 200  | °C      | 120         | 741  |                                                                                                    |
| P2.8.2.4             | PT100-Fehlergrenze   | $-30$    | 200  | °C      | 130         | 742  |                                                                                                    |

Tabelle 35. PT-100

#### 6.9.3 Erdschluss

#### Tabelle 36. Erdschluss

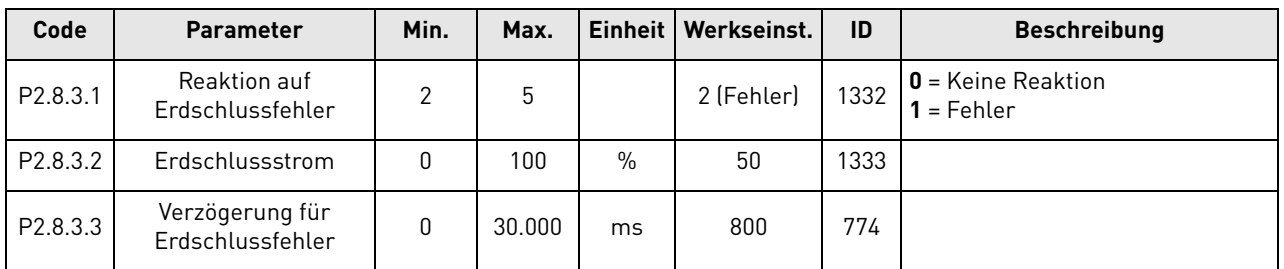

#### 6.9.4 Feldbus

Tabelle 37. Feldbus

| Code                 | <b>Parameter</b>                         | Min.     | Max. |   | Einheit   Werkseinst. | ID   | <b>Beschreibung</b>                                                                                                    |
|----------------------|------------------------------------------|----------|------|---|-----------------------|------|----------------------------------------------------------------------------------------------------|
| P <sub>2.8.4.1</sub> | Reaktion auf FB-<br>Kommunikationsfehler |          |      |   |                       | 733  | $\mathbf{0}$ = Keine Reaktion<br>$1 = Warnung$<br>$2$ = Fehler                                                                         |
| P <sub>2.8.4.2</sub> | FB-Watchdog-<br>Verzögerung              | $\Omega$ | 5.00 | S | 2,00                  | 1354 | Watchdog-Fehlerverzögerung<br>für FB-Master. Die Funktion kann<br>deaktiviert werden, indem dieser<br>Parameter auf null gesetzt wird. |

#### 6.10 Parameter für automatischen Neustart

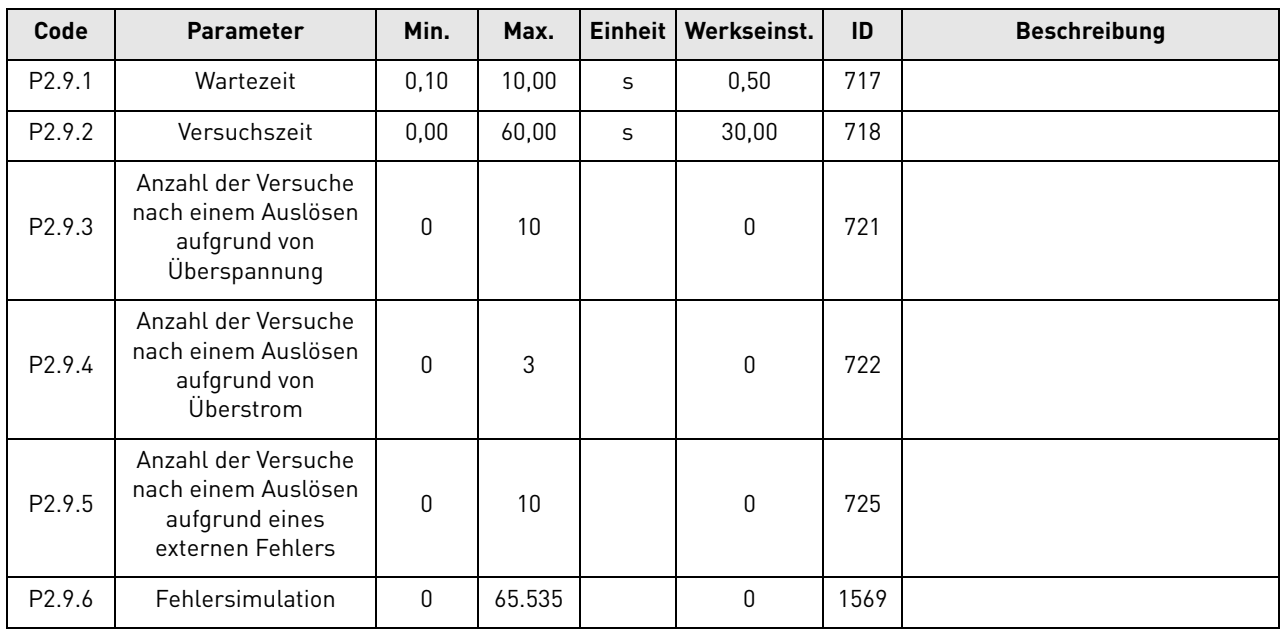

### Tabelle 38. Param eter für autom atischen Neustart

#### 6.11 DIN-ID-Steuerung

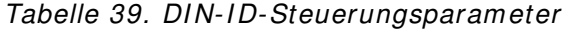

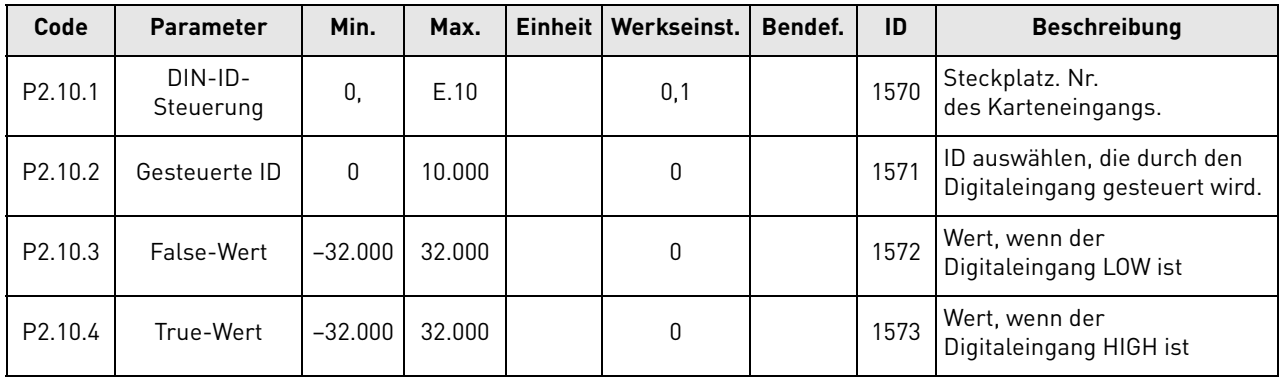

#### 6.12 Steuertafel-Steuerung

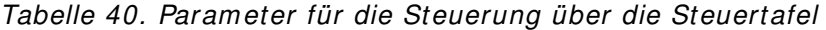

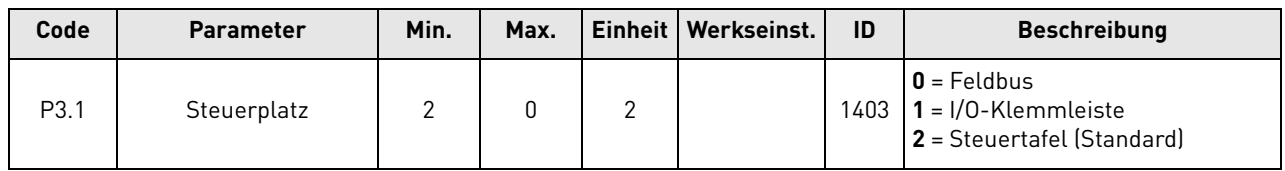

#### 6.13 System-Menü

Die Parameter und Funktionen zur Bedienung des Frequenzumrichters (z. B. Applikations- und Sprachauswahl) sowie die benutzerdefinierten Parametersätze oder Informationen zu Hard- und Software sind in der VACON® NXS/P-Betriebsanleitung zu finden.

### 6.14 Erweiterungen (Zusatzkarten)

Das Menü M7 zeigt die an der Steuerplatine angeschlossenen Erweiterungs- und Zusatzkarten sowie kartenbezogene Angaben an. Weitere Informationen finden Sie in der VACON® NXS/P-Betriebsanleitung und im Handbuch zur VACON®-E/A-Optionskarte.

## 7. PARAMETERBESCHREIBUNGEN

### 7.1 Basisparameter

### **P2 .1 .1 NENNSPANNUNG [ V] , I D1 2 0 1**

Dieser Parameter legt die eingehende Netzspannung des rückspeisefähigen Umrichters fest. Der Höchstwert ist 690 V. Stellen Sie diesen Parameter auf die Nennspannung am Aufstellungsort ein.

### **P2 .1 .2 NENNSTROM [ A] , I D1 1 3**

Der Nennstrom der Stromversorgung oder des Transformators. Muss möglicherweise eingestellt werden, wenn die AFE-Einheit im Vergleich zum LCL-Filter oder Speisetransformator überdimensioniert ist. Zu Testzwecken sollte der Speisetransformator nicht weniger als 20 % des Nennstroms der Einheit oder der nachgeschalteten Leistungsschalter bzw. Sicherungen liefern.

### **P2 .1 .3 NENNLEI STUNG [ KW ] , I D1 1 6**

Legen Sie hiermit die Nennwirkleistung des Systems fest.

### **P2 .1 .4 AFE- PARALLELBETRI EB, I D1 5 0 1**

- **0** = AFE-Einzelbetrieb
- **1** = AFE-Parallelbetrieb

Bei Auswahl des AFE-Parallelbetriebs werden der Parameter "DC Drooping" auf 4,00 % eingestellt und die Modulation synchronisiert, um zirkulierende Ströme zu reduzieren, wenn die Umrichter mit einem gemeinsamen DC-Bus verbunden sind.

### 7.2 Sollwertbehandlung

### **P2 .2 .1 DC- SPANNUNGSSOLLW ERT [ # ,# # % ] , I D1 4 6 2**

Mit diesem Parameter wird der DC-Spannungssollwert in Prozent der Nenngleichspannung festgelegt (Nenngleichspannung = 1,35 \* Versorgungsspannung). Die Gleichspannung wird während des Betriebs der rückspeisefähigen Einheit auf diesem Wert gehalten. Bei den 500-V-Einheiten beträgt der Höchstwert 130 % und bei den 690-V-Einheiten 115 %. Der Standardwert ist 110 %.

**HINWEIS:** Die DC-Zwischenkreisspannung sollte die folgenden Werte nicht überschreiten:

- 800 V bei 500-V-Einheiten
- 1100 V bei 690-V-Einheiten

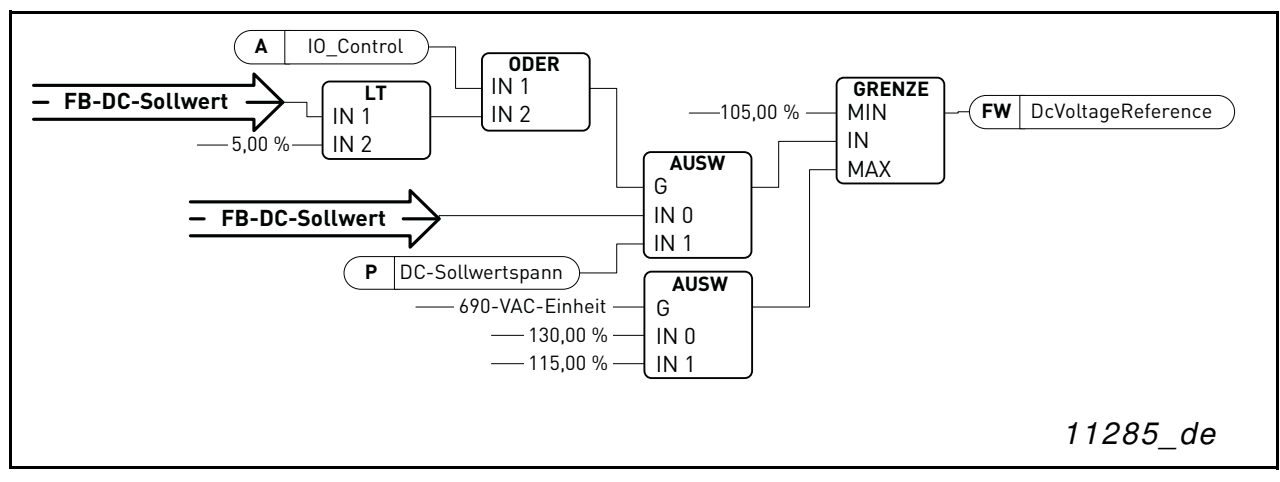

Abbildung 5. DC-Spannungssollwertkette

## **P2 .2 .2 DC DROOPI NG, I D6 2 0**

Wenn AFEs im unabhängigen Modus parallel arbeiten, kann dieser Parameter zur Stromsymmetrierung verwendet werden. Die Absenkung (Drooping) des DC-Spannungssollwerts wird in Prozent des Wirkstromsollwerts angegeben.

Wenn beispielsweise die Absenkung 3,00 % beträgt und der Wirkstrom 50 %, wird der DC-Spannungssollwert um 1,5 % verringert. Mithilfe dieses Parameters können die parallel arbeitenden Einheiten ausbalanciert werden, indem der DC-Spannungssollwert auf geringfügig unterschiedliche Werte eingestellt wird.

## **P2 .2 .3 BLI NDSTROM- SOLLW ERT- QUELLENAUSW AHL, I D1 3 8 4**

Dieser Parameter legt fest, von welcher Quelle der Blindstrom-Sollwert bezogen wird. Bei Auswahl der Steuertafel wird der Blindstrom-Sollwert aus dem Parameter P2.2.4 übernommen.

- **0** = Steuertafel
- **1** = Analogeingang 1
- **2** = Analogeingang 2

Wenn der Sollwert von einem der Analogeingänge abgenommen wird, sollte ein bipolarer Analogeingang verwendet werden (–10 bis +10 V, mit Steckbrücke konfiguriert).

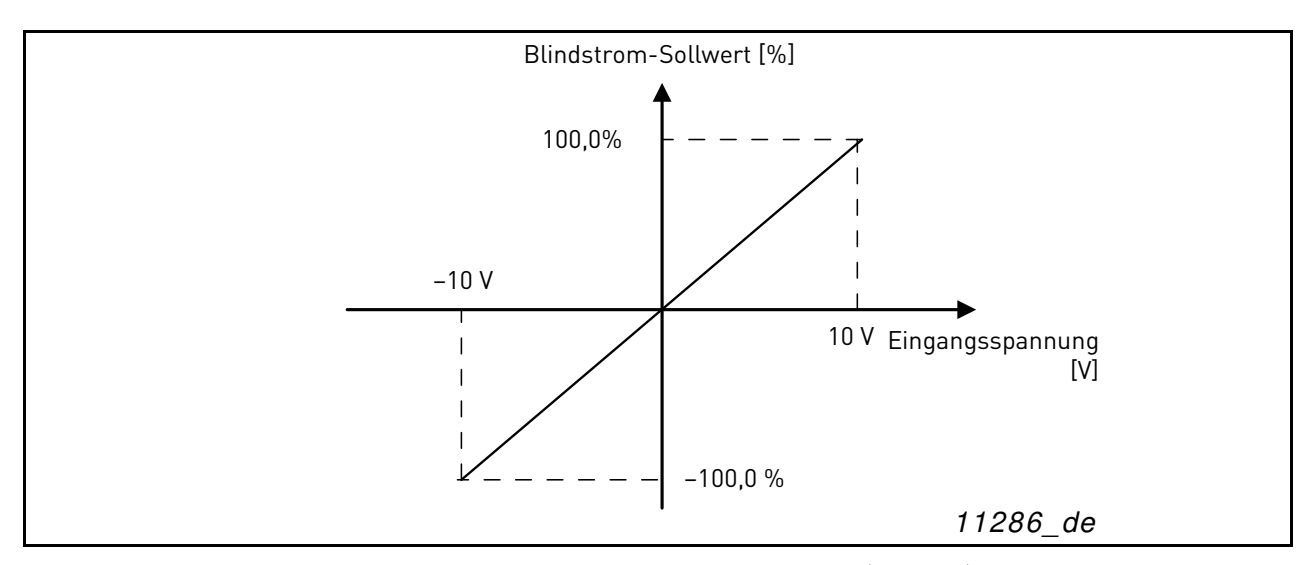

Abbildung 6. Analogeingangsskalierung (bipolar)

#### **P2 .2 .4 BLI NDSTROM- SOLLW ERT, I D1 4 5 9**

Dieser Parameter legt den Blindstrom-Sollwert in Prozent des Nennstroms fest. Diese Möglichkeit kann zur Leistungsfaktorkorrektur des AFE-Systems oder zur Blindleistungskompensation verwendet werden.

Ein positiver Wert führt zu induktiver Blindleistung im Netz.

Ein negativer Wert führt zu kapazitiver Blindleistung im Netz.

Der Blindstrom-Sollwert wird aus diesem Parameter übernommen, wenn die Steuertafel als Sollwertquelle ausgewählt wurde (P2.2.3 = 0).

#### 7.3 Eingangssignale

#### 7.3.1 Digitaleingänge

#### **P2 .3 .1 .1 FREI GABEANFORDERUNG, I D1 2 0 6**

Dieser Parameter legt den Eingang für das Freigabeanforderungssignal fest. Dieses Signal muss verbunden sein, wenn die AFE-Einheit über E/A gesteuert wird.

**0** = Nicht verwendet

- $1 =$  DIN1
- $2 = DIN2$
- **3** = DIN3
- $4 =$  DIN4
- $5 =$  DIN5
- $6 =$  DIN6

#### **P2 .3 .1 .2 SCHÜTZ ÖFFNEN, I D1 5 0 8**

Dieser Parameter legt den Eingang für das Netzschütz-Öffnungssignal fest. Das Signal wird verwendet, um das Öffnen des Relaisausgangs RO2 (Netzschütz) zu erzwingen und das Modulieren zu stoppen.

Wenn dieser Eingang zum Anhalten der AFE-Einheit und zum Öffnen eines Netzschützes verwendet wird, muss anschließend der DC-Zwischenkreis entladen und erneut geladen werden, damit der Netzschütz wieder geöffnet und das Modulieren fortgesetzt werden kann (siehe [Abbildung 7\)](#page-49-0).

Wenn das Signal zum erzwungenen Öffnen des Netzschützes nicht verwendet wird, wählen Sie die Option  $.0$  = Nicht verwendet" aus.

- **0** = Nicht verwendet
- $1 = D$ IN1
- $2 = DIN2$
- $3 = DIN3$
- $4 =$  DIN4
- $5 =$  DIN5
- $6 =$  DIN6
- **7** = DIN1 (invertiert)
- **8** = DIN2 (invertiert)
- **9** = DIN3 (invertiert)
- **10** = DIN4 (invertiert)
- **11** = DIN5 (invertiert)
- **12** = DIN6 (invertiert)

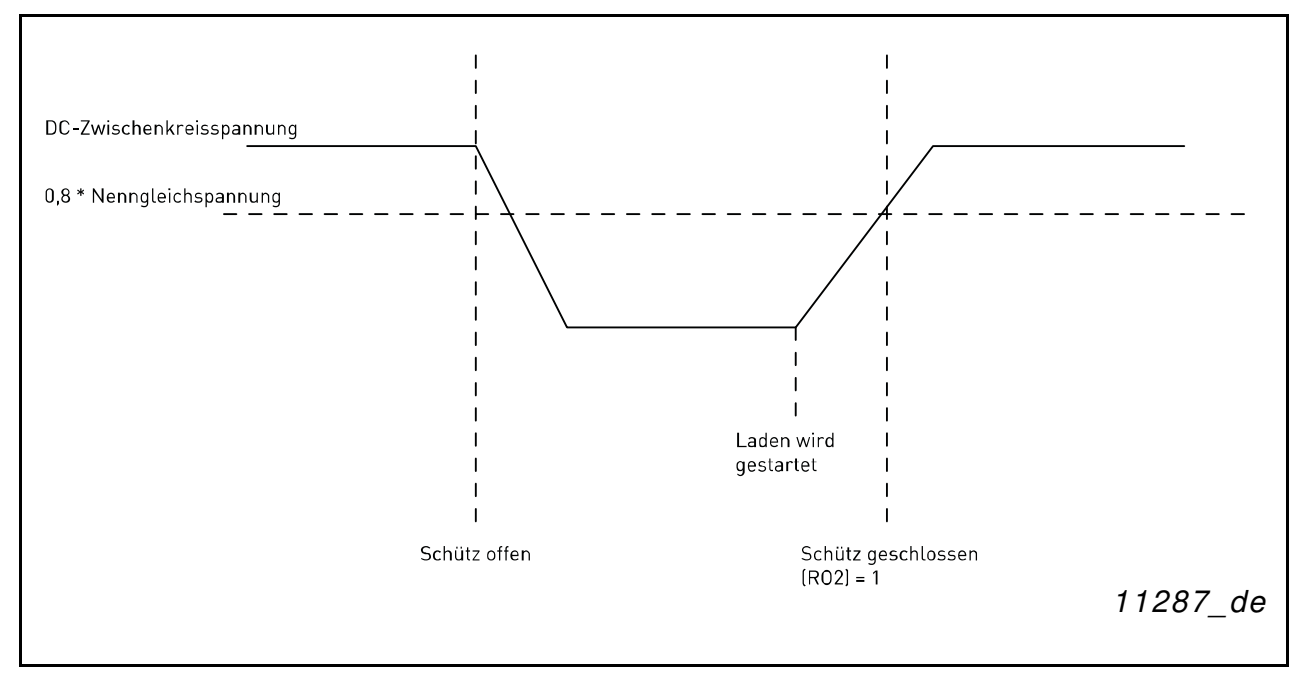

Abbildung 7. Schütz offen

## <span id="page-49-0"></span>**P2 .3 .1 .3 LCL- TEMPERATURÜBERW ACHUNG ( X5 2 ) , I D1 1 7 9 "LCL TEMP. X5 2 "**

Dieser Parameter legt fest, ob der Umrichter den Status des Signals des LCL-Übertemperaturschalters überwacht. Dieses Kabel ist mit "X52" gekennzeichnet, wenn keine integrierte DC/DC-Spannungsversorgung vorhanden ist.

Dieses Signal wird normalerweise in Schaltschrankinstallationen verwendet. Wenn das Signal zum Überwachen der LCL-Temperatur nicht verwendet wird, wählen Sie die Option "0 = Nicht verwendet" aus.

Die Liste der Werte ist in der Beschreibung des Parameters P2.3.1.2 zu finden.

### **P2 .3 .1 .4 NETZSCHÜTZQUI TTI ERUNG, I D1 4 5 3**

Dieser Parameter legt fest, welcher Eingang zur Überwachung des Status des Netzschützes der Einheit verwendet wird. Wenn nicht innerhalb des eingestellten Zeitraums eine dem Steuersignal entsprechende Rückmeldung erfolgt, meldet der Umrichter einen MCC-Fehler und kann erst gestartet werden, nachdem die richtige Rückmeldung empfangen wurde.

Die Liste der Werte ist in der Beschreibung des Parameters P2.3.1.1 zu finden.

**HINWEIS:** Die AFE-Einheit benötigt ein Rückmeldungssignal, damit sie richtig funktioniert. Wenn kein Rückmeldungssignal verwendet wird, erfolgt nach dem Schließbefehl eine dreisekündige Verzögerung, bevor der Umrichter gestartet werden kann.

### **P2 .3 .1 .5 LCL- LÜFTERÜBERW ACHUNG ( X5 1 ) , I D1 1 7 8**

Dieser Parameter legt fest, ob der Umrichter den Status des LCL-Lüfters der Einheit überwacht. Bei aktivierter Überwachung wird eine Warnung ausgegeben, wenn der LCL-Lüfter nicht mehr läuft und die LCL-Temperatur das Warnniveau erreicht.

Überprüfen Sie hardwareseitig, ob der LCL-Filter X51 zur Überwachung des Lüfters oder der LCL-Temperatur verwendet. Wird X51 von der Hardware zur Lüfterüberwachung genutzt, verwenden Sie diesen Parameter. Wenn X51 zur LCL-Temperaturüberwachung genutzt wird, verwenden Sie den Parameter P2.3.1.10 (LCL-Temperaturüberwachung (X51)).

Dieses Signal wird normalerweise in Schaltschrankinstallationen verwendet. Wenn der Status des LCL-Lüfters nicht im System überwacht wird, wählen Sie die Option "0 = Nicht verwendet" aus.

Die Liste der Werte ist in der Beschreibung des Parameters P2.3.1.2 zu finden.

### **P2 .3 .1 .6 FEHLERQUI TTI ERUNG, I D1 2 0 8**

Dieser Parameter legt fest, welcher Digitaleingang zur Quittierung von Fehlern verwendet wird.

Die Liste der Werte ist in der Beschreibung des Parameters P2.3.1.1 zu finden.

## **P2 .3 .1 .7 EXTERNER FEHLER, I D1 2 1 4**

Dieser Parameter legt fest, ob der Umrichter den Status des externen Fehlereingangs überwacht. Die Reaktion auf den Fehler kann mit dem Parameter P2.7.2 ausgewählt werden.

Die Liste der Werte ist in der Beschreibung des Parameters P2.3.1.2 zu finden.

## **P2 .3 .1 .8 STARTFREI GABE, I D1 2 1 2**

Dieser Parameter legt fest, welcher Digitaleingang für das externe Startfreigabesignal verwendet wird. Bei Verwendung des Startfreigabesignals wechselt der Umrichter erst in den Bereitschaftsstatus, wenn das Signal HIGH wird.

Die Liste der Werte ist in der Beschreibung des Parameters P2.3.1.1 zu finden.

## **P2 .3 .1 .9 KÜHLUNGSÜBERW ACHUNG, I D7 5 0**

OK-Eingang von der Kühleinheit.

### **P2 .3 .1 .1 0 LCL- TEMPERATURÜBERW ACHUNG ( X5 1 ) , I D7 5 0 "LCL TEMP. X5 1 "**

Dieser Parameter legt fest, ob der Umrichter den Status des Signals des LCL-Übertemperaturschalters über X51 überwacht. Dieses Kabel ist mit "X51" gekennzeichnet, wenn keine integrierte DC/DC-Spannungsversorgung vorhanden ist.

Überprüfen Sie hardwareseitig, ob der LCL-Filter X51 zur Überwachung des Lüfters oder der LCL-Temperatur verwendet. Wird X51 von der Hardware zur Temperaturüberwachung genutzt, verwenden Sie diesen Parameter. Wenn X51 zur LCL-Lüfterüberwachung genutzt wird, verwenden Sie den Parameter P2.3.1.5 (LCL-Lüfterüberwachung (X51)).

Dieses Signal wird normalerweise in Schaltschrankinstallationen verwendet. Wenn das Signal zum Überwachen der LCL-Temperatur nicht verwendet wird, wählen Sie die Option "0 = Nicht verwendet" aus.

Die Liste der Werte ist in der Beschreibung des Parameters P2.3.1.2 zu finden.

#### 7.3.2 Analogeingänge

#### **P2 .3 .2 .1 ANALOGEI NGANG 1 , MI NDESTW ERT; I D1 2 2 7**

Mindestspannung oder -strom an AI1.

 $0 = 0$  V/0 mA,

 $1 = 2$  V/4 mA

#### **P2 .3 .2 .2 ANALOGEI NGANG 1 , FI LTERZEI T; I D1 2 2 8**

Zeitraum in Sekunden zum Filtern des mit AI1 verbundenen Signals. Der Einstellbereich beträgt 0,01 bis 10,00 Sekunden.

### **P2 .3 .2 .3 ANALOGEI NGANG 2 , MI NDESTW ERT; I D1 2 3 1**

Dieser Parameter legt die Mindestspannung oder den Mindeststrom am Anschluss AI2 auf der OPT-A1-Karte fest.

 $0 = 0$  V/0 mA,

 $1 = 2$  V/4 mA

#### **P2 .3 .2 .4 ANALOGEI NGANG 2 , FI LTERZEI T; I D1 2 3 2**

Zeitraum in Sekunden zum Filtern des mit AI2 verbundenen Signals. Der Einstellbereich beträgt 0,01 bis 10,00 Sekunden.

#### 7.4 Ausgangssignale

#### 7.4.1 Digitalausgänge

### **P2 .4 .1 .1 DO1 , I D1 2 1 6**

Dieser Parameter legt fest, welches Signal mit dem Digitalausgang 1 verbunden wird.

**0** = Digitalausgang kann über Feldbus konfiguriert werden (Zusatzsteuerwort, Bit 13).

- **1** = Bereit
- **2** = In Betrieb
- **3** = Fehler
- **4** = Kein Fehler
- **5** = Warnung
- **6** = Am Sollwert
- **7** = Rückspeisung aktiv (Einheit speist Strom ein)

#### **8** = DC-Aufladung

Diese Ausgangsfunktion wird zum Laden des DC-Zwischenkreises verwendet. Sie kann nur benutzt werden, wenn die Startfreigabefunktion ebenfalls verwendet wird. Wenn das Startfreigabesignal HIGH ist und keine aktiven Fehler vorliegen, startet die steigende Flanke des Startbefehls das Laden des DC-Zwischenkreises. Nach erfolgreichem Abschluss des Ladens wechselt der Umrichter in den Betriebsstatus.

**9** = Bereit/Warnung (Blinken)

**10** = Übertemperaturfehler (Übertemperatur im Umrichter oder Lüfterausfall)

**11** = Gleichspannung überschreitet den mit Parameter P2.5.6.1 eingestellten Grenzwert

### **P2.4.1.2 DO2.1D1217**

Wählen Sie das Signal zum Steuern von RO1 der OPT-A2-Optionskarte aus.

Die Liste der Werte ist in der Beschreibung des Parameters P2.3.1.1 zu finden.

### **P2 .4 .1 .3 DO3 , STECKPLATZ B: AUSGANG 2 ( RO2 ) , I D1 2 1 8**

Über diesen Ausgang wird der Netzschütz gesteuert. Die Funktion kann nicht geändert werden.

## **P2 .4 .1 .4**

## **P2 .4 .1 .1 3 DO4 BI S DO1 2 , I D1 3 8 5 BI S I D1 4 2 9**

Diese Parameter werden nur angezeigt, wenn mindestens eine Optionskarte mit Digitalausgängen in die AFE-Einheit eingesetzt wurde. Ist beispielsweise die Optionskarte OPT-B5 eingesetzt, werden die Parameter für die Ausgänge DO3 bis DO5 angezeigt.

Die Liste der Werte ist in der Beschreibung des Parameters P2.3.1.1 zu finden.

#### 7.4.2 Analogausgänge

**HINWEIS:** Dieses Menü wird auf der Steuertafel angezeigt, wenn der Analogeingang 1 nicht für die PT100-Messung verwendet wird (P2.2.2.2 = 0).

## **P2 .4 .2 .1 ANALOGAUSGANG 1 , SI GNAL- I D; I D1 2 3 3**

Legen Sie die ID des Signals fest, das mit AO1 verbunden werden soll. Um beispielsweise die DC-Zwischenkreisspannung mit Analogausgang 1 zu verbinden, geben Sie den Parameterwert 1108 ein.

**HINWEIS:** Wenn ein Analogeingang für die PT100-Messung ausgewählt wurde (P2.2.2.2 > 0), wird Analogausgang 1 auf einen Pegel von 10 mA eingestellt.

## **P2 .4 .2 .2 ANALOGAUSGANG 1 , OFFSET; I D1 2 3 4**

Dieser Parameter legt die Mindestspannung oder den Mindeststrom an Analogausgang 1 fest.

 $0 = 0$  V/0 mA.

 $1 = 4 mA$ 

## **P2 .4 .2 .3 FI LTERZEI T ANALOGAUSGANG, I D1 2 3 5**

Dieser Parameter legt die Filterzeit für das Analogausgangssignal fest.

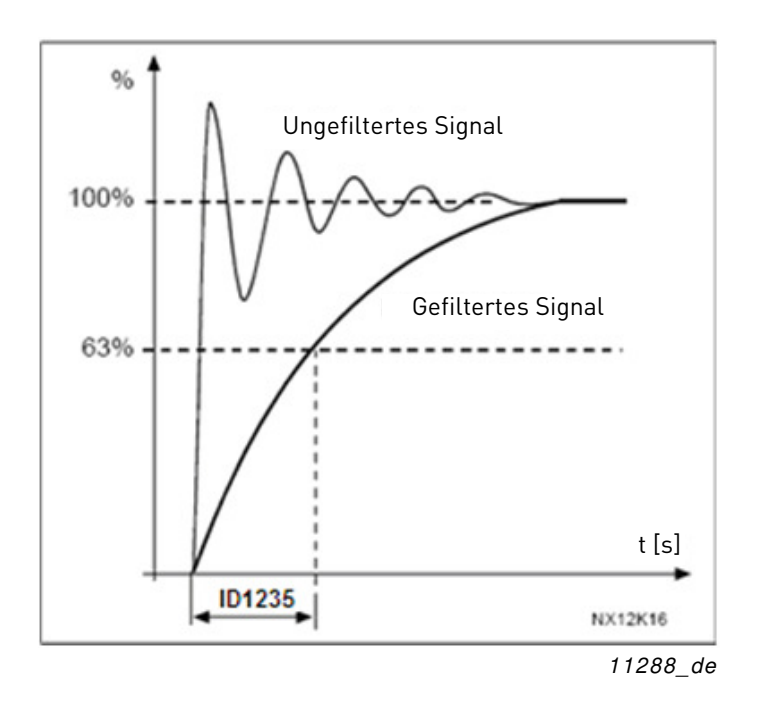

Abbildung 8. Analogausgang Filterung

## **P2 .4 .2 .4 HÖCHSTW ERT ANALOGAUSGANG, I D1 2 3 6**

Höchstwert eines für AO1 ausgewählten Signals. Dieser Wert entspricht +10 V/20 mA.

## **P2 .4 .2 .5 MI NDESTW ERT ANALOGAUSGANG, I D1 2 3 7**

Mindestwert eines für AO1 ausgewählten Signals. Dieser Wert entspricht je nach Offset-Parametereinstellung 0 V/0 mA oder 2 V/4 mA.

#### 7.5 Grenzwerteinstellungen

#### 7.5.1 Stromgrenzen

### **P2 .5 .1 .1 STROMGRENZE [ A] , I D1 0 7**

Legt die Stromgrenze der rückspeisefähigen Versorgungseinheit fest. Stellen Sie den Parameter auf die maximal erforderliche Last oder die Spitzenüberlast der Einheit ein. Beachten Sie dabei, dass die Last aus mehreren Motorantrieben bestehen kann.

Der Höchstwert 2 \* IH hängt von der Größe der Einheit ab.

### 7.5.2 Leistungsgrenzen

### **P2 .5 .2 .1 LEI STUNGSGRENZE MOTORSEI TE, I D1 2 8 9**

Dieser Parameter legt die Leistungsgrenze für den motorseitigen Betrieb der rückspeisefähigen Einheit fest. Der Wert 100,0 % entspricht der Nennleistung. Motorseitiger Betrieb bedeutet, dass der Strom von der AC- zur DC-Seite fließt.

## **P2 .5 .2 .2 LEI STUNGSGRENZE GENERATORSEI TE, I D1 2 9 0**

Dieser Parameter legt die Leistungsgrenze für den generatorseitigen Betrieb der rückspeisefähigen Einheit fest. Der Wert 100,0 % entspricht der Nennleistung. Generatorseitiger Betrieb bedeutet, dass der Strom von der DC- zur AC-Seite fließt. Ein zu niedriger Wert kann zu einem Überspannungsfehler führen. In manchen Fällen kann der Strom nicht in das Schiffsnetz eingespeist werden und die AFE-Einheit wird lediglich zur Sicherstellung geringer Oberschwingungen eingesetzt. In diesen Fällen wird möglicherweise die Bremschoppereinheit benötigt, um die überschüssige Energie abzubauen.

### 7.5.3 Automatische Start-/Stoppfunktion

### **P2 .5 .3 .1 STARTFUNKTI ON**

Dieser Parameter bestimmt, wie sich die Einheit beim Starten und Stoppen verhält.

0 = Normal. Die Einheit startet nur bei vorliegender Freigabeanforderung.

1 = Automatisch. Die Einheit startet automatisch, wenn Energie in das Hauptnetz gespeist wird (Rückspeisung), und stoppt, wenn keine Rückspeisung stattfindet.

### **P2 .5 .3 .2 PEGEL FÜR AUTOMATI SCHEN STOPP**

Der Wirkstrompegel, bei dem die Rückspeisung im automatischen Modus beendet wird. Wenn der Wirkstrom höher als dieser Wert ist, wird die Rückspeisung eingestellt.

### **P2 .5 .3 .3 MI NDESTBETRI EBSZEI T, I D1 2 8 1**

Dieser Parameter legt die Mindestbetriebszeit fest, wenn der Start der AFE-Einheit durch steigende Gleichspannung ausgelöst wurde. Der Parameter wird nur im automatischen Modus verwendet  $(P2.5.3.1 = 1)$ .

## **P2 .5 .3 .4 STOPPVERZÖGERUNG, I D1 2 8 2 "STOP DELAY"**

Dieser Parameter legt die Zeitspanne fest, in der der interne DC-Sollwert vor dem Stoppen der AFE-Einheit auf den Mindestwert eingestellt wird, wenn in diesem Zeitraum keine rückgespeiste Energie festgestellt wird. Der Parameter wird nur im automatischen Modus verwendet (P2.5.3.1 = 1).

#### 7.5.4 Parameter für Gleichspannungslimits

#### **P2 .5 .4 .1 ÜBERW ACHUNGSLI MI T GLEI CHSPANNUNG, I D1 4 5 4**

Dieser Parameter legt eine Überwachungsgrenze für die DC-Zwischenkreisspannung fest. Wenn die Spannung diesen Wert überschreitet, wird das Signal HIGH. Dieses Signal kann mit einem Digitalausgang verbunden werden und wird in Bit 10 des Hauptstatusworts kopiert. Der Parameterwert begrenzt zwar nicht die DC-Zwischenkreisspannung, kann aber zu Überwachungszwecken verwendet werden.

### 7.6 Steuerung von Frequenzumrichtern

### **P2 .6 .1 SCHALTFREQUENZ, I D6 0 1**

Die Schaltfrequenz des IGBT-Wechselrichters in kHz. Eine Änderung des Standardwerts kann sich auf die Funktion des LCL-Filters auswirken.

## **P2 .6 .2 RÜCKSPEI SUNGSOPTI ONEN 1 , I D1 4 6 3**

P2.6.3 Rückspeisungsoptionen 2, ID1464

Mit diesem Bitfeld (Wort) können verschiedene Optionen zur Rückspeisungsregelung aktiviert oder deaktiviert werden:

**B0** = DC-Spannungsverringerung mit Blindstrom-Sollwerterzeugung bei hoher Netzspannung deaktivieren

**B1** = LCL-Blindleistungskompensation deaktivieren

**B5** = Kompensation zur Oberschwingungsverringerung deaktivieren

Diese Funktion ist standardmäßig aktiviert. Sie verringert in geringem Umfang die 5. und die 7. Harmonische. Die Funktion verringert nicht die Oberschwingungen des Netzes, sondern nur die des Umrichters.

**B8** = Doppelimpulssynchronisierung aktivieren

Diese Funktion erzeugt zwei Synchronisierungsimpulse anstelle von einem. Dies kann die Synchronisierung in einem schwachen Netz unterstützen.

**B9** = Softsynchronisierung aktivieren (>= FI9)

Diese Funktion aktiviert die Nulldurchgangserkennung beim Modell FI9 und bei größeren Einheiten. Wenn bei aktivierter Funktion eine Verbindung mit dem Netz besteht, während sich der Umrichter im Stoppstatus befindet, wird die Versorgungsfrequenz mit der erfassten Frequenz aktualisiert.

**B12** = Gleitenden DC-Sollwert aktivieren. Die DC-Zwischenkreisspannung folgt dann der Versorgungsspannung.

Der Umrichter kann während des Betriebs die Versorgungsspannung ermitteln. Bei einer Spannungsänderung wird auch der interne DC-Sollwert gemäß der folgenden Formel angepasst:

Gleichspannung = Gemessene Versorgungsspannung \* 1,35 \* DC-Sollwert

**B13** = Verwendung der D7-Karte zur Startsynchronisierung aktivieren

Wenn die OPT-D7-Karte eingesetzt ist, kann mit diesem Bit die Synchronisierung anhand der Spannungswinkel- und Frequenzinformationen der D7-Karte aktiviert werden. Beachten Sie, dass die Phasenfolge für die OPT-D7-Karte und die Eingangsphasen identisch sein muss. Es wird auch empfohlen, die Frequenz positiv zu halten. Beachten Sie außerdem, dass die Frequenz der D7-Karte zwar mit der Versorgungsfrequenz übereinstimmen, die Phasenfolge aber dennoch falsch sein kann.

## **P2 .6 .4 STARTVERZÖGERUNG, I D1 5 0 0**

Dieser Parameter legt eine Startverzögerung bei der Ausführung des Betriebsfreigabebefehls fest. Wenn unterschiedliche Verzögerungen für parallel geschaltete Einheiten programmiert werden, starten diese nacheinander im entsprechenden Abstand. Dies ist bei parallel arbeitenden Einheiten erforderlich, damit die Synchronisierung nicht bei allen Umrichtern gleichzeitig erfolgt. Der gleichzeitige Start kann zum Fehlschlagen der Synchronisierung führen. Es wird empfohlen, den Start der Umrichter um jeweils 500 ms zu verzögern.

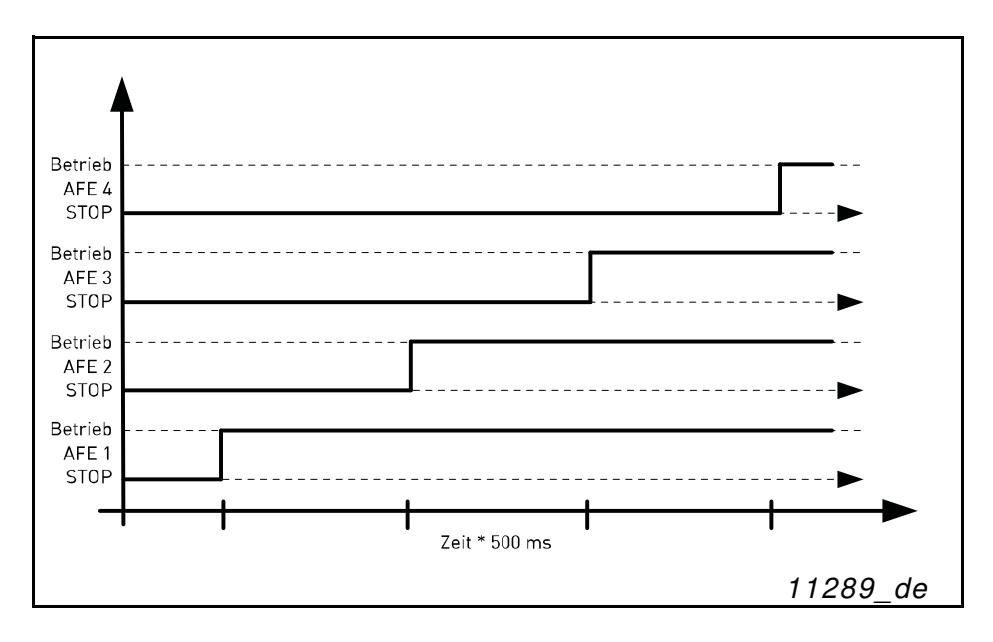

Abbildung 9. Startverzögerung

### **P2 .6 .5 MODULATORTYP, I D1 5 1 6**

Mit diesem Parameter kann der Modulatortyp geändert werden. Beim ASIC-Hardwaremodulator (HW) sind die Stromverzerrungen geringer als bei den Softwaremodulatoren, allerdings sind die Verluste größer. Es wird empfohlen, einen Softwaremodulator zu verwenden.

**0 = Hardwaremodulator:** ASIC-Modulator mit klassischer Einspeisung der dritten Harmonischen. Das Spektrum ist geringfügig besser als beim Softwaremodulator 1.

**1 = Softwaremodulator 1:** Symmetrischer Vektor-Modulator mit symmetrischen Nullvektoren. Die Stromverzerrung ist geringer als mit Softwaremodulator 2, wenn eine Verstärkung verwendet wird.

**2 = Softwaremodulator 2:** Symmetrisches BusClamb, bei dem ein Schalter immer 60 Grad zur negativen oder zur positiven DC-Schiene leitet. Die Schaltverluste werden ohne unterschiedliche Erwärmung der oberen und unteren Schalter reduziert. Das Spektrum ist schmal. Wird nicht für parallel betriebene Einheiten empfohlen.

**3 = Softwaremodulator 3:** Unsymmetrisches BusClamb, bei dem ein Schalter immer 120 Grad zur negativen oder zur positiven DC-Schiene leitet, um die Schaltverluste zu reduzieren. Der Nachteil ist, dass die oberen und unteren Schalter ungleichmäßig belastet werden und das Spektrum breit ist. Wird nicht für parallel betriebene Einheiten empfohlen.

**4 = Softwaremodulator 4:** Reiner Sinuswellen-Modulator ohne Einspeisung von harmonischen Oberschwingungen. Eignet sich für Back-to-Back-Prüfplätze usw., um zirkulierenden Strom mit dritten harmonischen Oberschwingungen zu vermeiden. Der Nachteil ist, dass eine um 15 % höhere Gleichspannung als bei den anderen Modulatortypen benötigt wird.

#### **P2 .6 .6 STEUERUNGSOPTI ONEN, I D1 7 9 8**

- **B05 = +32 =** ENC C1 als schnelle Startfreigabe verwenden.
- **B06 = +64 =** Lüfterfehler aktivieren, während keine Gleichspannung vorhanden ist.
- **B12 = +4096** = Totzeit-HW-Kompensierung deaktivieren.
- **B13 = +8192 =** Automatische Leitungsschutzschalter-Fehlerquittierung aktivieren.

**B14 = +16384 =** Leitungsschutzschalter-Fehler aktivieren, wenn Rückmeldungssignal im Betrieb verloren geht.

## **P2 .6 .6 BETRI EBSZEI T, I D1 8 5 5**

Die gespeicherte Betriebszeit. Wenn die Applikation neu geladen wird, werden die Betriebsstunden auf null gesetzt, sofern dieser Parameter nicht aktualisiert wird.

Das Überwachungssignal wird in Stunden mit zwei Dezimalstellen ausgegeben.

Der Parameter weist folgendes Format auf:

XX (Jahre) XX (Monate) XX (Tage) XX (Stunden) XX (Minuten)

1211292359 -> 12 Jahre, 11 Monate, 29 Tage, 23 Stunden und 59 Minuten.

### 7.6.1 Steuerung von Frequenzumrichtern

## **P2 .6 .8 .1 SPANNUNGSREGLER KP, I D1 4 5 1**

Dieser Parameter legt die Verstärkung des PI-Spannungsreglers des DC-Zwischenkreises fest.

## **P2 .6 .8 .2 SPANNUNGSREGLER TI , I D1 4 5 2**

Dieser Parameter legt die Zeitkonstante des PI-Spannungsreglers des DC-Zwischenkreises in ms fest.

## **P2 .6 .8 .3 W I RKSTROMREGLER KP, I D1 4 5 5**

Dieser Parameter legt die Verstärkung des Reglers für den Wirkstrom der rückspeisefähigen Einheit fest.

### **P2 .6 .8 .4 W I RKSTROMREGLER TI , I D1 4 5 6**

Dieser Parameter legt die Zeitkonstante des Reglers für den Wirkstrom der rückspeisefähigen Einheit fest (15 = 1,5 ms).

## **P2 .6 .8 .5 SYNC KP, I D1 4 5 7**

Dieser Parameter legt die Verstärkung des Reglers zur Synchronisierung des Schaltens mit der Stromversorgung fest.

## **P2 .6 .8 .6 SYNC TI , I D1 4 5 8**

Dieser Parameter legt die Zeitkonstante des Reglers zur Synchronisierung des Schaltens mit der Stromversorgung fest (15 = 7 ms).

### **P2 .6 .8 .7 MODULATORI NDEXGRENZE, I D6 5 5**

Mit diesem Parameter können Sie einstellen, wie der Antrieb die Ausgangsspannung moduliert. Ein niedrigerer Wert kann die Stromwellenform verbessern, aber bei einer hohen Netzspannung zum Anstieg der Gleichspannung führen.

## **P2 .6 .8 .8 NETZSCHÜTZ- STARTVERZÖGERUNG, I D1 5 1 9**

Einschaltverzögerung des Netzschützes. Die Zeitspanne vom Netzschütz-Quittierungssignal bis zum Modulationsstart. Wenn das Rückmeldungssignal des Netzschützes nicht verwendet wird, wird dieser Wert intern auf 2 Sekunden gesetzt.

### **P2 .6 .8 .9 KONDENSATORGRÖßE, I D1 4 6 0**

Dieser Parameter bestimmt den Blindstrom durch den Kondensator des LCL-Filters. Er kompensiert den Effekt des LCL-Filters auf den Blindstrom, indem der Blindstrom-Sollwert intern angepasst wird. Die Spulengröße wird bei der Kompensation ebenfalls berücksichtigt. Bei richtiger Einstellung beträgt der Leistungsfaktor auf der Netzseite 1.

### **P2 .6 .8 .1 0 SPULENGRÖßE, I D1 4 6 1**

Dieser Parameter legt den prozentualen Spannungsverlust der Nennspannung bei 100 % Wirkstrom fest. Dieser Wert wird intern zum Blindstrom-Sollwert addiert, damit sich bei korrekter Einstellung zusammen mit dem Kondensatorgröße-Parameter ein Leistungsfaktor von 1 auf der Netzseite ergibt. Durch Erhöhen dieses Wertes kann der Einfluss des Transformators und der Zuleitungen kompensiert werden.

#### **P2 .6 .8 .1 1 DYNAMI CSUPPORTKP, I D1 7 9 7**

### 7.7 Feldbusparameter

### **P2 .7 .1 BI S**

## **P2 .7 .8 AUSW AHL FELDBUS- AUSGANGSDATEN 1 BI S 8 , I D1 4 9 0 BI S I D1 4 9 7**

Mit diesen Parametern können Sie alle Werte und Feldbusparameter überwachen. Geben Sie die ID-Nummer des Wertes ein, den Sie überwachen wollen.

### **P2 .7 .9 BI S P2 .7 .1 6 AUSW AHL FELDBUS- EI NGANGSDATEN 1 BI S 8 , I D8 7 6 BI S I D8 8 3**

Mithilfe dieser Parameter können Sie über den Feldbus auf sämtliche Parameter zugreifen. Geben Sie als Wert dieser Parameter die ID-Nummer des Wertes ein, den Sie regeln wollen.

## **P2 .7 .1 7 AUSW AHL STEUERNDER STECKPLATZ, I D1 4 4 0**

Dieser Parameter bestimmt, welcher Steckplatz als Hauptsteuerplatz verwendet wird, wenn zwei Feldbus-Karten in den Umrichter eingesetzt sind. Bei Auswahl des Wertes 6 oder 7 verwendet der Umrichter das Profil für den schnellen Profibus-Modus verwendet. Wenn dieses Profil verwendet wird, können Typ-B-Karten oder andere Typ-C-Karten nicht benutzt werden.

**HINWEIS:** Legen Sie vor dem Auswählen des schnellen Profibus-Modus zunächst die Slave-Adresse und den PPO-Typ fest.

- **0** = Alle Steckplätze
- **4** = Steckplatz D
- **5** = Steckplatz E
- **6** = Steckplatz D, Unterstützung des schnellen Profibus-Modus
- **7** = Steckplatz E, Unterstützung des schnellen Profibus-Modus

#### 7.8 Schutzfunktionen

#### **P2 .8 .1 .1 REAKTI ON AUF THERMI STORFEHLER, I D7 3 2**

- **0** = Keine Reaktion
- **1** = Warnung
- **2** = Fehler (Umrichter stoppt Modulierung und lässt Netzschütz geschlossen)
- **3** = Fehler, DC aus (Netzschütz geöffnet)

Wird der Parameter auf 0 gesetzt, wird die Schutzfunktion deaktiviert.

#### **P2 .8 .1 .2 REAKTI ON AUF ÜBERTEMPERATURFEHLER DES UMRI CHTERS, I D1 5 1 7**

 $2 = Fehler$ 

**3** = Fehler, DC aus (Netzschütz geöffnet)

Informationen zu den Warn- und Auslösegrenzen finden Sie in der Betriebsanleitung zum Frequenzumrichter. Beachten Sie, dass sich die Grenzwerte bei den luft- und flüssigkeitsgekühlten Frequenzumrichtern unterscheiden.

### **P2 .8 .1 .3 REAKTI ON AUF ÜBERSPANNUNGSFEHLER, I D1 5 0 7**

 $2 = Fehler$ 

**3** = Fehler, DC aus (Netzschütz geöffnet)

#### **P2 .8 .1 .4 RESERVI ERT, I D1 9 9 0**

#### **P2 .8 .1 .5 REAKTI ON AUF ÜBERTEMPERATURFEHLER DES EI NGANGSFI LTERS, I D1 5 0 5**

Dieser Parameter legt die Reaktion auf einen Übertemperaturfehler des LCL-Filters fest. Das LCL-Fehlersignal wird über den in Gruppe G2.3.1 ausgewählten Digitaleingang überwacht.

- **0** = Keine Reaktion
- **1** = Warnung
- **2** = Fehler (Umrichter stoppt Modulierung und lässt Netzschütz geschlossen)
- **3** = Fehler, DC aus (Netzschütz geöffnet)

#### **P2 .8 .1 .6 MAX. LADEZEI T, I D1 5 2 2**

Wenn die Ladeoptionen des Umrichters verwendet werden, wird mit diesem Parameter die maximal zulässige Ladezeit festgelegt.

### **P2 .8 .1 .7 NETZSCHÜTZSTATUS BEI FEHLER, I D1 5 1 0**

Dieser Parameter legt eine Reaktion auf JEDEN Fehler in der AFE-Einheit fest.

**0** = Netzschütz bleibt bei einem Fehler geschlossen.

- Fehler, die zum Öffnen des Netzschützes eingerichtet wurden, sind weiterhin aktiv.
- **1** = Netzschütz wird bei einem Fehler im Umrichter geöffnet.

**HINWEIS:** Der Hauptleistungsschalter (MCB) wird durch die Fehler F1 (Überstrom), F31 (IGBT-HW) und F41 (IGBT-SW) immer geöffnet.

## **P2 .8 .1 .8 NETZSCHÜTZ- ÖFFNUNGSFEHLERVERZÖGERUNG, I D1 5 2 1**

Verzögerung für Fehler beim Öffnen des Netzschützes. Die Zeitspanne zwischen dem Schließbefehl des Netzschütz-Steuerrelais und dem Quittierungssignal des Netzschützes. Wenn innerhalb dieses Zeitraums kein Quittierungssignal eingeht, wird der Fehler F64 ausgelöst.

## **P2 .8 .1 .9 REAKTI ON AUF EI NGANGSPHASEN- ÜBERW ACHUNGSFEHLER, I D1 5 1 8**

- $0 =$  Keine Reaktion
- 1 = Warnung
- $2 =$ Fehler
- 3 = Fehler, DC aus (Netzschütz geöffnet)

Bei der Netzphasenüberwachung wird geprüft, ob der Strom der Eingangsphasen des Frequenzumrichters ungefähr gleich ist.

## **P2 .8 .1 .1 0 REAKTI ON AUF EXTERNEN FEHLER, I D7 0 1**

Dieser Parameter legt die Reaktion auf einen externen Fehler fest. Wenn der Umrichter den Status des externen Fehlereingangs überwacht (Wert von P2.2.1.7 > 0), kann er so konfiguriert werden, dass er auf auftretende Fehler reagiert.

- **0** = Keine Reaktion
- **1** = Warnung
- **2** = Fehler (Umrichter stoppt Modulierung und lässt Netzschütz geschlossen)
- **3** = Fehler, DC aus (Netzschütz geöffnet)

## **P2 .8 .1 .1 1 REAKTI ON AUF LÜFTERFEHLER, I D1 5 2 4**

Dieser Parameter legt die Reaktion auf einen Lüfterfehler fest.

Umrichterlüfter und vom LCL-Wechselrichter gesteuerter Lüfter

- **1** = Warnung
- **2** = Fehler
- **3** = Fehler, DC aus (Netzschütz geöffnet)

## **P2 .8 .1 .1 2 REAKTI ON AUF EI NGANGSFI LTER- LÜFTERFEHLER, I D1 5 0 9**

Dieser Parameter legt die Reaktion auf einen Eingangsfilter-Lüfterfehler fest. Wenn der Umrichter den Status des Eingangsfilterlüfters überwacht (Wert von P2.2.1.5 > 0), kann er so konfiguriert werden, dass er auf auftretende Fehler reagiert.

- **0** = Keine Reaktion
- **1** = Warnung
- **2** = Fehler (Umrichter stoppt Modulierung und lässt Netzschütz geschlossen)

### **P2 .8 .1 .1 3 KÜHLUNGSFEHLERVERZÖGERUNG**

Schutzfunktion für flüssigkeitsgekühlte Geräte. An den Umrichter ist ein externer Sensor angeschlossen (DI: Kühlungsüberwachung), der die Zirkulation der Kühlflüssigkeit überwacht. Wenn sich der Umrichter im Stoppstatus befindet, wird nur eine Warnung ausgegeben. Befindet sich der Umrichter im Betriebsstatus, wird ein Fehler ausgegeben und ein Stopp mit Leerauslauf durchgeführt.

Dieser Parameter bestimmt die Zeitspanne, nach welcher der Umrichter in den Fehlerstatus wechselt, wenn das "Kühlung OK"-Signal des Sensors nicht mehr empfangen wird.

#### 7.8.1 PT100 Temperatur

#### **P2 .8 .2 .1 PT1 0 0 - EI NGANGSAUSW AHL, I D1 2 2 1**

Dieser Parameter legt den Analogeingang für Temperaturmessungen mit einem PT100-Sensor fest.

Wenn ein Analogeingang für die PT100-Messung ausgewählt wurde, wird Analogausgang 1 auf einen Pegel von 10 mA eingestellt und zur Speisung des PT100-Sensors verwendet. Die Anschlusskonfiguration wird in [Abbildung](#page-63-0) gezeigt.

- **0** = Nicht verwendet
- $1 = \Delta 11$
- <span id="page-63-0"></span>**2–6** = Messungen werden über die PT-100-Karte vorgenommen

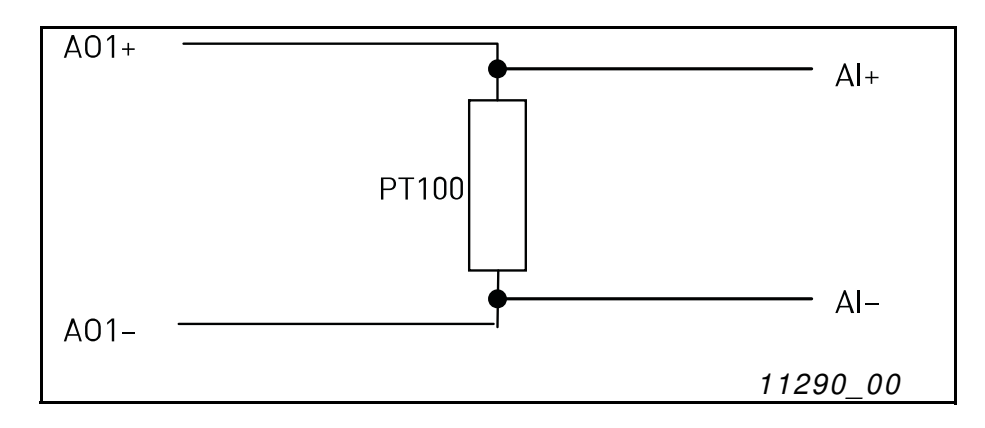

Abbildung 10. PT100-Anschluss mit Analogeingangskonfiguration

#### **P2 .8 .2 .2 REAKTI ON AUF PT1 0 0 - FEHLER, I D7 4 0**

- **0** = Keine Reaktion
- $1 = W$ arnung
- **2** = Fehler
- **3** = Fehler, DC aus (Netzschütz geöffnet)

Wird der Parameter auf 0 gesetzt, wird die Schutzfunktion deaktiviert.

#### **P2 .8 .2 .3 PT1 0 0 - W ARNGRENZE, I D7 4 1**

Legen Sie hier den Grenzwert fest, bei dem die PT100-Warnung ausgegeben wird.

#### **P2 .8 .2 .4 PT1 0 0 - FEHLERGRENZE,I D7 4 2**

Legen Sie hier den Grenzwert fest, bei dem der PT100-Fehler ausgegeben wird.

#### 7.8.2 Erdschluss

Beim Erdschlussschutz wird geprüft, ob die Summe der Ausgangsphasenströme gleich null ist. Der Überstromschutz ist ständig in Betrieb und schützt den Frequenzumrichter vor Erdschlüssen mit hohen Strömen.

#### **P2 .8 .3 .1 REAKTI ON AUF ERDSCHLUSSFEHLER, I D1 3 3 2**

Der Erdschlussschutz stellt sicher, dass die Summe der Phasenströme null ist. Der Überstromschutz ist ständig in Betrieb und schützt den Frequenzumrichter vor Erdschlüssen mit hohen Strömen.

**0** = Keine Reaktion

**1** = Fehler

### **P2 .8 .3 .2 ERDSCHLUSSSTROM, I D1 3 3 3**

Der maximale Erdstrompegel in Prozent des Nennstroms der Einheit.

### **P2 .8 .3 .3 VERZÖGERUNG FÜR ERDSCHLUSSFEHLER, I D7 7 4**

Die Verzögerung vor dem Auslösen eines Erdschlussfehlers.

#### 7.8.3 Feldbus

### **P2 .8 .4 .1 REAKTI ON AUF FELDBUSFEHLER, I D7 3 3 "REAKT.BUSFEHLER"**

Dieser Parameter legt die Reaktion auf Feldbusfehler fest, wenn Feldbus der aktive Steuerplatz ist. Weitere Informationen finden Sie im entsprechenden Handbuch für Feldbuskarten.

**0** = Keine Reaktion

**1** = Warnung

**2** = Fehler

### **P2 .8 .4 .1 FELDBUS- W ATCHDOG- VERZÖGERUNG, I D1 3 5 4**

Die Verzögerung, nach der ein Fehler ausgelöst wird, wenn der Watchdog-Puls nicht mehr vom Feldbus empfangen wird. Setzen Sie den Wert auf null, um die Watchdog-Überwachung zu deaktivieren.

### **P2 .8 .5 DATENLOGGER ZURÜCKSETZEN, I D1 8 5 7**

Mit diesem Parameter wird der Datenlogger auf die Werkseinstellungen zurückgesetzt. Wir empfehlen das Zurücksetzen nach der erstmaligen Inbetriebnahme, falls die Einstellungen dabei geändert wurden.

### 7.9 Automatischer Neustart

### **P2 .9 .1 W ARTEZEI T, I D7 1 7**

Die Zeitspanne bis zum Fehlerquittierungsversuch, nachdem der Fehlerauslöser abgelaufen ist. Die Wartezeit läuft nur ab, wenn die Fehlerursache behoben wurde (wenn sich z. B. der Digitaleingang für externe Fehler nicht mehr im Fehlerstatus befindet).

## **P2 .9 .2 VERSUCHSZEI T, I D7 1 8**

Wenn die Anzahl der während der Versuchszeit ausgelösten Fehler den Wert des entsprechenden Parameters (P2.9.3 bis P2.9.5) überschreitet, wird ein permanenter Fehler erzeugt.

### **P2 .9 .3 ANZAHL DER VERSUCHE NACH EI NEM AUSLÖSEN AUFGRUND VON ÜBERSPANNUNG, I D7 2 1**

Dieser Parameter bestimmt, wie viele automatische Neustarts während der durch Parameter P2.9.2 eingestellten Versuchszeit vor und nach dem Auslösen aufgrund einer Überspannung zulässig sind.

**0** = Kein automatischer Neustart nach einem Auslösen aufgrund von Überspannung. **>0** = Anzahl der automatischen Neustarts nach einem Auslösen aufgrund von Überspannung. Der Fehler wird quittiert und der Umrichter wird automatisch gestartet, nachdem die DC-Spannung wieder den normalen Pegel angenommen hat.

### **P2 .9 .4 ANZAHL DER VERSUCHE NACH EI NEM AUSLÖSEN AUFGRUND VON ÜBERSTROM, I D7 2 2**

**HINWEIS:** IGBT-Temperaturfehler sind inbegriffen.

Dieser Parameter bestimmt, wie viele automatische Neustarts während der mit dem Parameter P2.9.2 festgelegten Versuchszeit zulässig sind.

**0** = Kein automatischer Neustart nach einem Auslösen aufgrund von Überstrom **>0** = Anzahl der automatischen Neustarts nach einem Auslösen aufgrund von Überstrom und IGBT-Übertemperatur

### **P2 .9 .5 ANZAHL DER VERSUCHE NACH EI NEM AUSLÖSEN AUFGRUND EI NES EXTERNEN FEHLERS, I D7 2 5**

Dieser Parameter bestimmt, wie viele automatische Neustarts während der mit dem Parameter P2.9.2 festgelegten Versuchszeit zulässig sind.

**0** = Kein automatischer Neustart nach einem Auslösen aufgrund eines externen Fehlers **>0** = Anzahl der automatischen Neustarts nach einem Auslösen aufgrund eines externen Fehlers

## **P2 .9 .6 FEHLERSI MULATI ON, I D1 5 6 9**

Mit diesem Parameter können verschiedene Fehler simuliert werden, ohne dass eine Fehlersituation (z. B. Überstromfehler) eintritt.

**B00** = +1 = Simuliert Überstromfehler (F1)

- **B01** = +2 = Simuliert Überspannungsfehler (F2)
- **B02** = +4 = Simuliert Unterspannungsfehler (F9)
- **B03** = +8 = Simuliert Ausgangsphasen-Überwachungsfehler (F11)
- **B04** = +16 = Simuliert Erdschlussfehler (F3)
- **B05** = +32 = Simuliert Systemfehler (F8)
- **B06** =  $+64$  = Reserviert
- **B07** = +128 = Simuliert Übertemperaturwarnung (W14)
- **B08** = +256 = Simuliert Übertemperaturfehler (F14)

### 7.10 DIN-ID-Steuerung

Mit dieser Funktion können beliebige Parameter über einen Digitaleingang zwischen zwei verschiedenen Werten gesteuert werden. Die beiden Werte werden für DI LOW und DI HIGH angegeben.

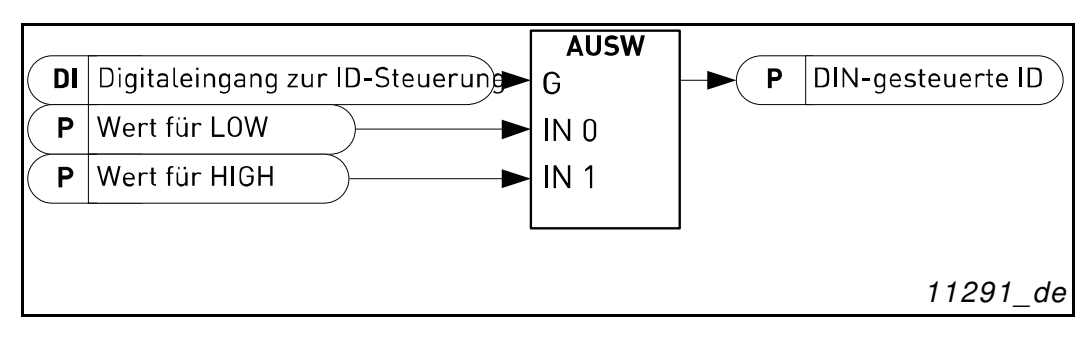

Abbildung 11. DIN-ID-Steuerung

## **P2 .1 0 .1 DI GI TALEI NGANG ZUR I D- STEUERUNG, I D1 5 7 0**

Wählen Sie den Digitaleingang zur Steuerung des mit P2.10.2 festgelegten Parameter aus.

## **P2 .1 0 .2 DI N- GESTEUERTE I D, I D1 5 7 1 "GESTEUERTE I D"**

Wählen Sie den Parameter aus, der über den mit P2.10.1 festgelegten Eingang gesteuert werden soll.

## **P2 .1 0 .3 W ERT FÜR DI GI TALEI NGANG LOW ( FALSE) , I D1 5 7 2 "FALSE- W ERT"**

Legen Sie hier den Wert des mit P2.10.2 ausgewählten Parameters fest, wenn der Digitaleingang (P2.10.1) LOW ist. Dezimalstellen werden nicht erkannt. Geben Sie daher z. B. den Wert 10,00 Hz als "1.000" ein.

## **P2 .1 0 .4 W ERT FÜR DI GI TALEI NGANG HI GH ( TRUE) , I D1 5 7 3 "TRUE- W ERT"**

Legen Sie hier den Wert des mit P2.10.2 ausgewählten Parameters fest, wenn der Digitaleingang (P2.10.1) HIGH ist. Dezimalstellen werden nicht erkannt. Geben Sie daher z. B. den Wert 10,00 Hz als "1.000" ein.

## 7.11 Steuertafel-Steuerung

## **P3 .1 STEUERPLATZ, I D1 4 0 3**

Mit diesem Parameter kann der aktive Steuerplatz gewechselt werden.

**HINWEIS:** Die Steuertafel ist der Standardsteuerplatz.

- $\mathbf{0}$  = Feldbus
- **1** = Klemmleiste
- **2** = Steuertafel (Standard)

# 8. FELDBUS-PROFIL FÜR RÜCKSPEISEFÄHIGEN VACON®- UMRICHTER

In diesem Kapitel wird das Feldbus-Profil für die AFE-Applikation beschrieben. Die folgenden Tabellen enthalten Details zum Bypassbetrieb von Feldbus-Karten, die diesen Betriebsmodus nativ unterstützen oder dafür parametriert werden können. Die DeviceNet-Karte ist eine Ausnahme (siehe Tabellen für DeviceNet-Feldbus-Karte).

### 8.1 Signale von der übergeordneten Steuerung zum rückspeisefähigen VACON®-Umrichter

| Profibus-<br>Datenbezeichnung   | Signalbezeichnung  | Min. | Max.                                                                     | FB-<br><b>Skalierung</b> | Skalierungsbeschreibung                                                                                                    |
|---------------------------------|--------------------|------|--------------------------------------------------------------------------|--------------------------|----------------------------------------------------------------------------------------------------|
| Steuerwort                      | Hauptsteuerwort    |      |                                                                          |                          | Siehe bitweise<br>Beschreibung unten                                                                                       |
| Sollwert                        | Spannungssollwert  | 105  | $130$ hei<br>$500 - V -$<br>Einheit<br>115 bei<br>$690 - V -$<br>Einheit |                          | DC-Spannungssollwert<br>als Prozentwert der<br>Nenngleichspannung,<br>wenn die Einheit über den<br>Feldbus gesteuert wird. |
| Prozessdaten-<br>Eingangswort 1 |                    |      |                                                                          |                          | Reserviert für künftige<br>Verwendung                                                                                      |
| Prozessdaten-<br>Eingangswort 2 | Zusatzsteuerwort 1 |      |                                                                          |                          | Siehe bitweise<br>Beschreibung unten                                                                                       |
| Prozessdaten-<br>Eingangswort 3 |                    |      |                                                                          |                          | Reserviert für künftige<br>Verwendung                                                                                      |
| Prozessdaten-<br>Eingangswort 4 |                    |      |                                                                          |                          | Reserviert für künftige<br>Verwendung                                                                                      |
| Prozessdaten-<br>Eingangswort 5 |                    |      |                                                                          |                          | Reserviert für künftige<br>Verwendung                                                                                      |
| Prozessdaten-<br>Eingangswort 6 |                    |      |                                                                          |                          | Reserviert für künftige<br>Verwendung                                                                                      |
| Prozessdaten-<br>Eingangswort 7 |                    |      |                                                                          |                          | Reserviert für künftige<br>Verwendung                                                                                      |
| Prozessdaten-<br>Eingangswort 8 |                    |      |                                                                          |                          | Reserviert für künftige<br>Verwendung                                                                                      |

Tabelle 41. Signale von der übergeordneten Steuerung

## 8.2 Signale vom VACON®-Umrichter zur übergeordneten Steuerung

| Profibus-<br>Datenbezeichnung   | Signalbezeichnung                | FB-<br><b>Skalierung</b> | Skalierungsbeschreibung               |
|---------------------------------|----------------------------------|--------------------------|---------------------------------------|
| Hauptstatuswort                 | Hauptstatuswort                  |                          | Siehe bitweise<br>Beschreibung unten  |
| DC Spannung                     | DC Spannung                      | $1 = 1V$                 | Gleichspannung in Volt                |
| Prozessdaten-<br>Ausgangswort 1 | Gesamtstrom                      | $10 = 1A$                | Gesamtstrom                           |
| Prozessdaten-<br>Ausgangswort 2 | Alarmwort 1                      |                          | Siehe bitweise<br>Beschreibung unten  |
| Prozessdaten-<br>Ausgangswort 3 | Fehlerwort 1                     |                          | Siehe bitweise<br>Beschreibung unten  |
| Prozessdaten-<br>Ausgangswort 4 | Fehlerwort 2                     |                          | Siehe bitweise<br>Beschreibung unten  |
| Prozessdaten-<br>Ausgangswort 5 | Digital-<br>eingangsstatuswort 1 |                          | Siehe bitweise<br>Beschreibung unten  |
| Prozessdaten-<br>Ausgangswort 6 | Digital-<br>eingangsstatuswort 2 |                          | Siehe bitweise<br>Beschreibung unten  |
| Prozessdaten-<br>Ausgangswort 7 |                                  |                          | Reserviert für künftige<br>Verwendung |
| Prozessdaten-<br>Ausgangswort 8 | Netzspannung                     | $1 = 1V$                 | Versorgungsspannung in Volt           |

Tabelle 42. Signale zur übergeordneten Steuerung

#### 8.3 Hauptsteuerwort

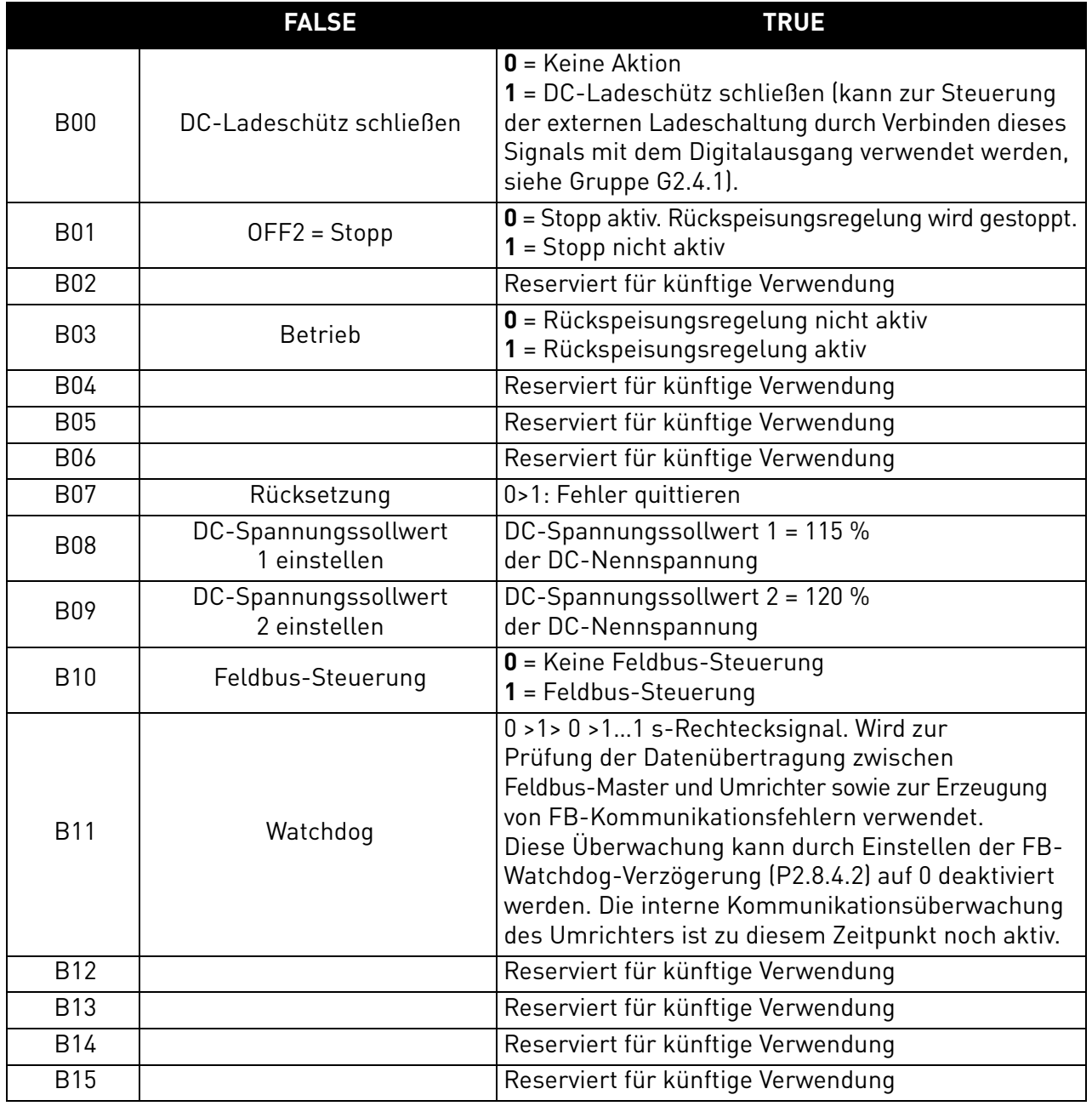

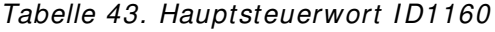

B00: FALSE = Keine Aktion, TRUE = Vorlade-DC

**EIN**: Der Umrichter beginnt mit dem Vorladen, wenn die Funktion mittels Digitalausgang aktiviert wird und der Feldbus als Steuerplatz einstellt ist.

Bei einem anderen Steuerplatz als Feldbus wird das Vorladen mit dem normalen Startbefehl begonnen.

Für Feldbus muss auch B10 aktiv sein.

B01: FALSE = Leerauslauf (AUS 2), TRUE = EIN 2

**Leerauslauf**: Der Umrichter stoppt mit Leerauslauf.

**EIN 2: "Kein Leerauslauf"-Befehl** 

B03: FALSE = Stoppanforderung, TRUE = Startanforderung

**Stoppanforderung**: Der Umrichter stoppt.

**Startanforderung**: Startbefehl an den Umrichter.

### B07: FALSE = Keine Bedeutung, TRUE = Fehlerquittierung

**Fehlerquittierung**: Das Gruppensignal wird durch eine positive Flanke quittiert.

### 8.4 FB-SOLLWERTSTEUERUNG

Wenn der DC-Sollwert vom Feldbus kleiner als 5 ist (FW: FBSpeedReference < 5), wird der Feldbus-Sollwert ignoriert. Wenn der Sollwert vom Feldbus kleiner als 105 ist (FW: FBSpeedReference < 105), wird er auf 105,00 % begrenzt. Der Feldbus-Sollwert kann nicht aktiviert werden, wenn der Steuerplatz auf E/A-Steuerung eingestellt ist. Die Sollwertfestlegung mit den Bits 8 und 9 des Hauptsteuerworts wird durch Bit 12 des Zusatzsteuerworts aktiviert.

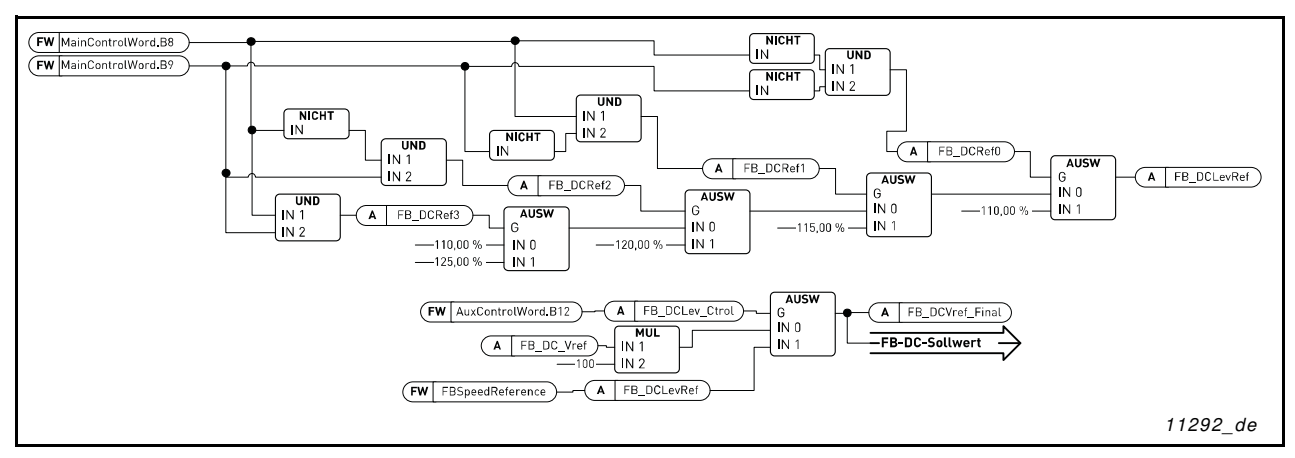

Abbildung 12. FB-DC-Sollwertkette

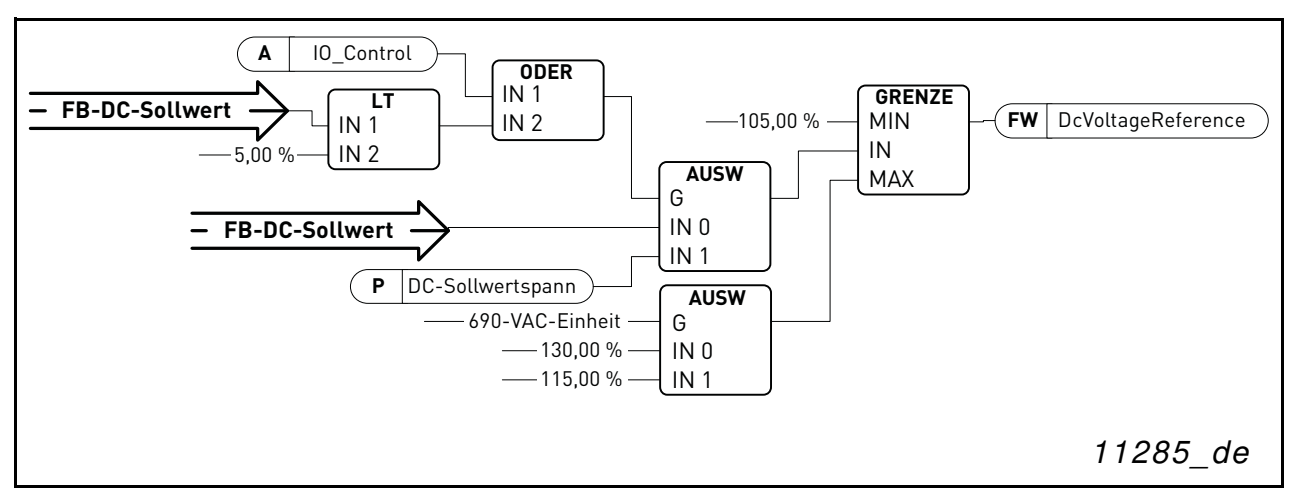

Abbildung 13. DC-Spannungssollwertkette

B08: FALSE = Keine Funktion, TRUE = DC-Sollwert 1 B09: FALSE = Keine Funktion, TRUE = DC-Sollwert 2

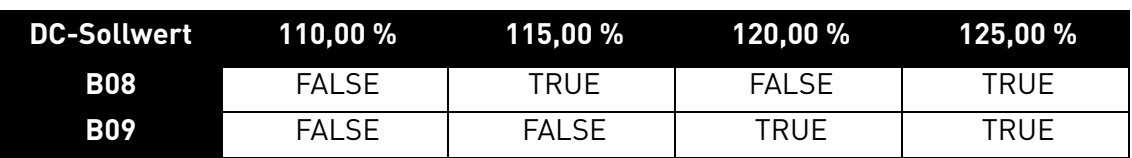

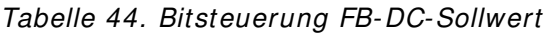

#### B10: FALSE = FB-Steuerung deaktiviert, TRUE = FB-Steuerung aktiviert

**FB-Steuerung deaktiviert**: Der Umrichter folgt nicht dem Hauptsteuerwort vom Feldbus. Wird die Steuerung während des Betriebs deaktiviert, führt der Umrichter einen Stopp mit Leerauslauf durch.

**FB-Steuerung aktiviert**: Der Umrichter folgt dem Hauptsteuerwort vom Feldbus.

#### B11: FALSE = FB-WD-Puls niedrig, TRUE = FB-WD-Puls hoch

**Watchdog-Puls**: Mit diesem Puls wird überwacht, ob die SPS funktionsfähig ist. Wenn er fehlt, wechselt der Umrichter in den Fehlerstatus. Diese Funktion kann mit dem Parameter P2.8.4.2 (FB-Watchdog-Verzögerung) aktiviert werden. Wenn dieser den Wert null hat, wird der Puls nicht überwacht.

#### 8.5 HAUPTSTEUERWORT (DEVICENET-KARTE)

**HINWEIS:** Benutzen Sie bei Verwendung der DeviceNet-Optionskarte das folgende Steuerwort. (Siehe auch Zusatzsteuerwort)

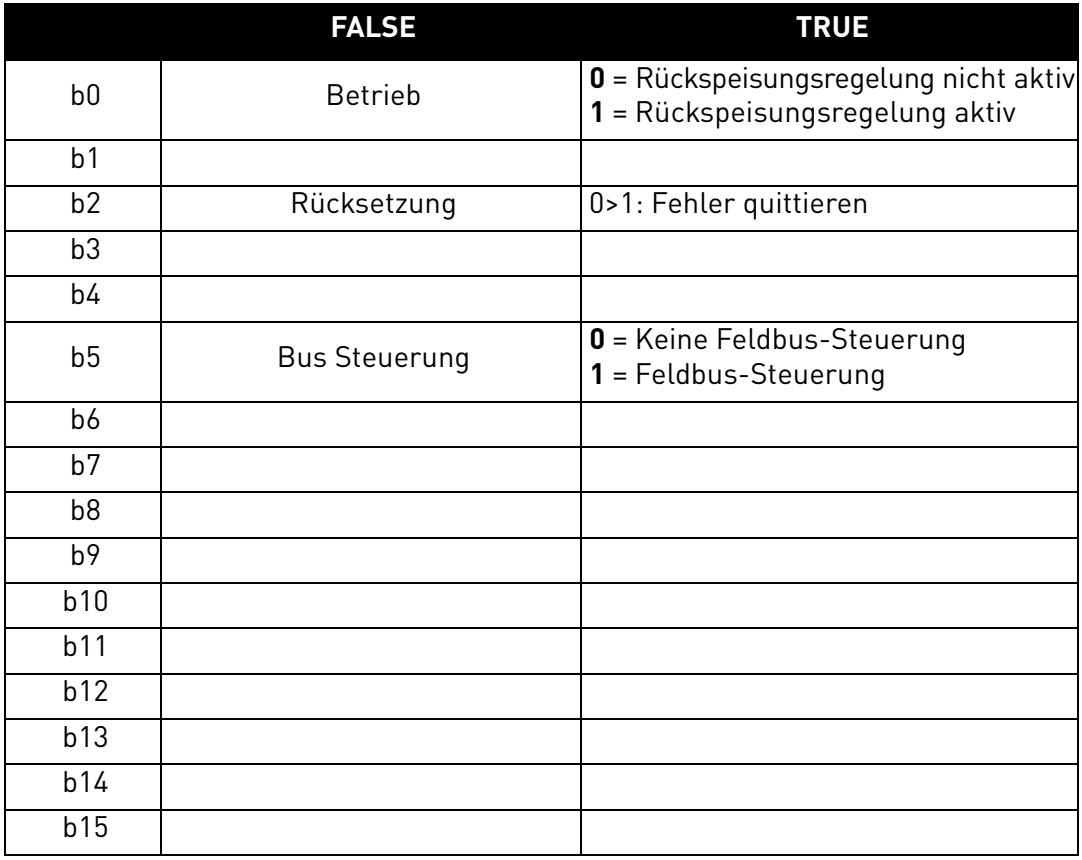

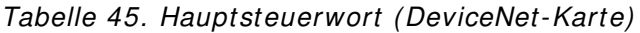
B00: FALSE = Stoppanforderung, TRUE = Startanforderung **Stoppanforderung**: Der Umrichter stoppt. **Startanforderung**: Startbefehl an den Umrichter.

B02: FALSE = Keine Bedeutung, TRUE = Fehlerquittierung

**Fehlerquittierung**: Das Gruppensignal wird durch eine positive Flanke quittiert.

B05: FALSE = FB-Steuerung deaktiviert, TRUE = FB-Steuerung aktiviert

**FB-Steuerung deaktiviert**: Der Umrichter folgt nicht dem Hauptsteuerwort vom Feldbus. Bei Entfernung im Betrieb führt der Umrichter einen Stopp mit Leerauslauf durch.

**FB-Steuerung aktiviert**: Der Umrichter folgt dem Hauptsteuerwort vom Feldbus.

#### 8.6 HAUPTSTATUSWORT

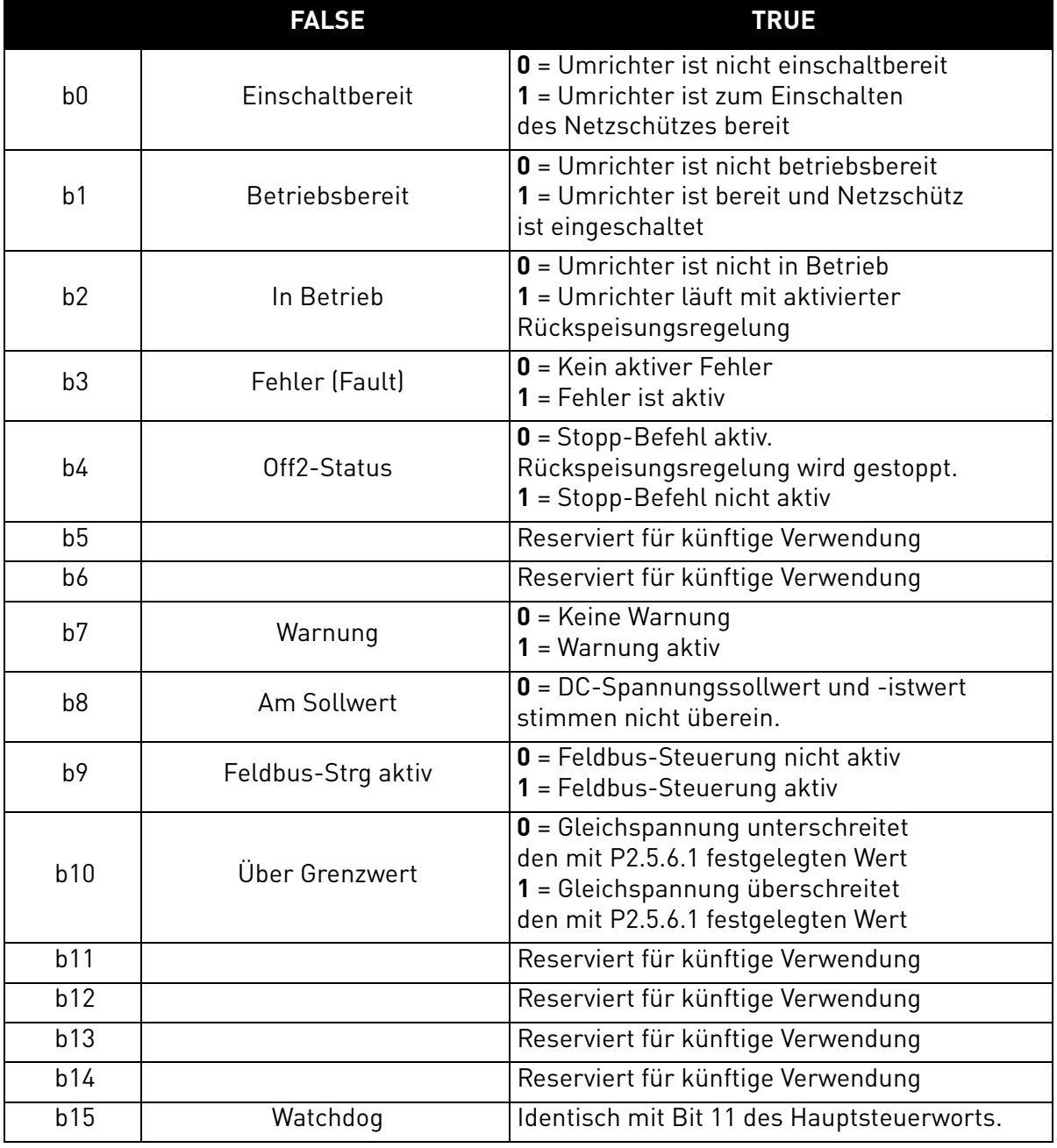

#### Tabelle 46. Hauptstatuswort

B00: FALSE = Nicht einschaltbereit, TRUE = Einschaltbereit

**Nicht einschaltbereit**:

**Einschaltbereit**:

B01: FALSE = Nicht betriebsbereit, TRUE = Betriebsbereit

**Nicht betriebsbereit**:

**Betriebsbereit**:

B02: FALSE = Umrichter ist nicht in Betrieb, TRUE = Umrichter ist in Betrieb **Umrichter ist nicht in Betrieb**: Umrichter ist nicht im Betriebsstatus (Modulierung). **Umrichter ist in Betrieb**: Umrichter ist im Betriebsstatus und moduliert.

B03: FALSE = Kein Fehler, TRUE = Fehler vorhanden **Kein Fehler**: Umrichter befindet sich nicht im Fehlerstatus. **Fehler vorhanden**: Umrichter befindet sich im Fehlerstatus.

B04: FALSE = Stopp mit Leerauslauf aktiviert, TRUE = Stopp mit Leerauslauf nicht aktiviert **Stopp mit Leerauslauf aktiviert: "Leerauslauf (AUS 2)"-Befehl ist aktiv. Stopp mit Leerauslauf nicht aktiviert**: Leerauslauf-Befehl ist nicht aktiv.

## B07: FALSE = Keine Warnung, TRUE = Warnung vorhanden

**Keine Warnung**: Keine Warnung vorhanden oder Warnung wieder ausgeblendet.

**Warnung vorhanden**: Umrichter ist weiterhin funktionsfähig; Warnung im Service-/Wartungsparameter; keine Quittierung.

B08: FALSE = Gleichspannung außerhalb des Toleranzbereichs, TRUE = Gleichspannung innerhalb des Toleranzbereichs

# **DC außerhalb des Toleranzbereichs**:

**DC innerhalb des Toleranzbereichs**:

#### B09: FALSE = Keine Steuerung angefordert, TRUE = Steuerung angefordert

**Keine Steuerung angefordert**: Steuerung durch Automatisierungssystem nicht möglich, sondern nur am Gerät oder über andere Schnittstelle.

**Steuerung angefordert**: Steuerung durch Automatisierungssystem wird angefordert.

B10: FALSE = DC nicht erreicht, TRUE = DC erreicht oder überschritten

**f oder n nicht erreicht**: Gleichspannung liegt unter dem mit P2.5.6.1 festgelegten Grenzwert.

**f oder n erreicht oder überschritten**: Gleichspannung liegt über dem mit P2.5.6.1 festgelegten Grenzwert.

#### B15: FALSE = FB-WD-Rückmeldung Low, TRUE = FB-WD-Rückmeldung High

**FB-WD-Rückmeldung**: Bit 11 des FB-Steuerwort wird zum Feldbus zurückgeechot. Kann zur Überwachung des Kommunikationsstatus des Umrichters verwendet werden.

# 8.7 Fehlerwort 1

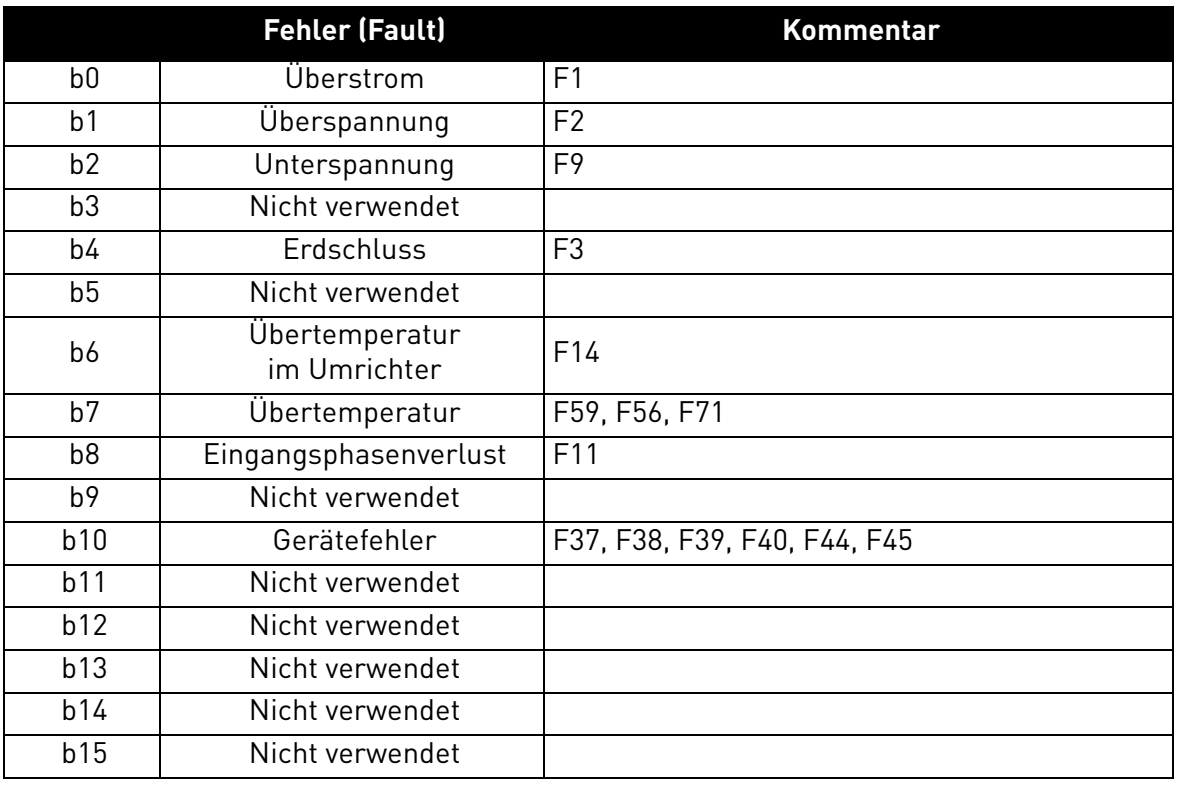

#### Tabelle 47. Fehlerwort 1

#### 8.8 Fehlerwort 2

Tabelle 48. Fehlerwort 2

|                | <b>FALSE</b>                    | <b>TRUE</b>       |
|----------------|---------------------------------|-------------------|
| b0             | Nicht verwendet                 |                   |
| b <sub>1</sub> | Fehler Ladeschütz               | F <sub>5</sub>    |
| b2             | Nicht verwendet                 |                   |
| b3             | Fehler Umrichterhardware        | F4, F7            |
| b4             | Untertemperatur                 | F <sub>13</sub>   |
| b <sub>5</sub> | EPROM- oder<br>Prüfsummenfehler | F <sub>22</sub>   |
| b <sub>6</sub> | <b>Externer Fehler</b>          | F51               |
| b7             | Nicht verwendet                 |                   |
| b <sub>8</sub> | Interne Kommunikation           | F <sub>25</sub>   |
| b <sup>9</sup> | <b>IGBT</b> Temperatur          | F31, F41          |
| b10            | Nicht verwendet                 |                   |
| b11            | Lüfter                          | F32, F70          |
| b12            | Applikationsfehler              | F35               |
| b13            | Interner Umrichterfehler        | F33, F36, F8, F26 |
| b14            | Hauptschalter offen             | F64               |
| b15            | Nicht verwendet                 |                   |

## 8.9 Warnungswort 1

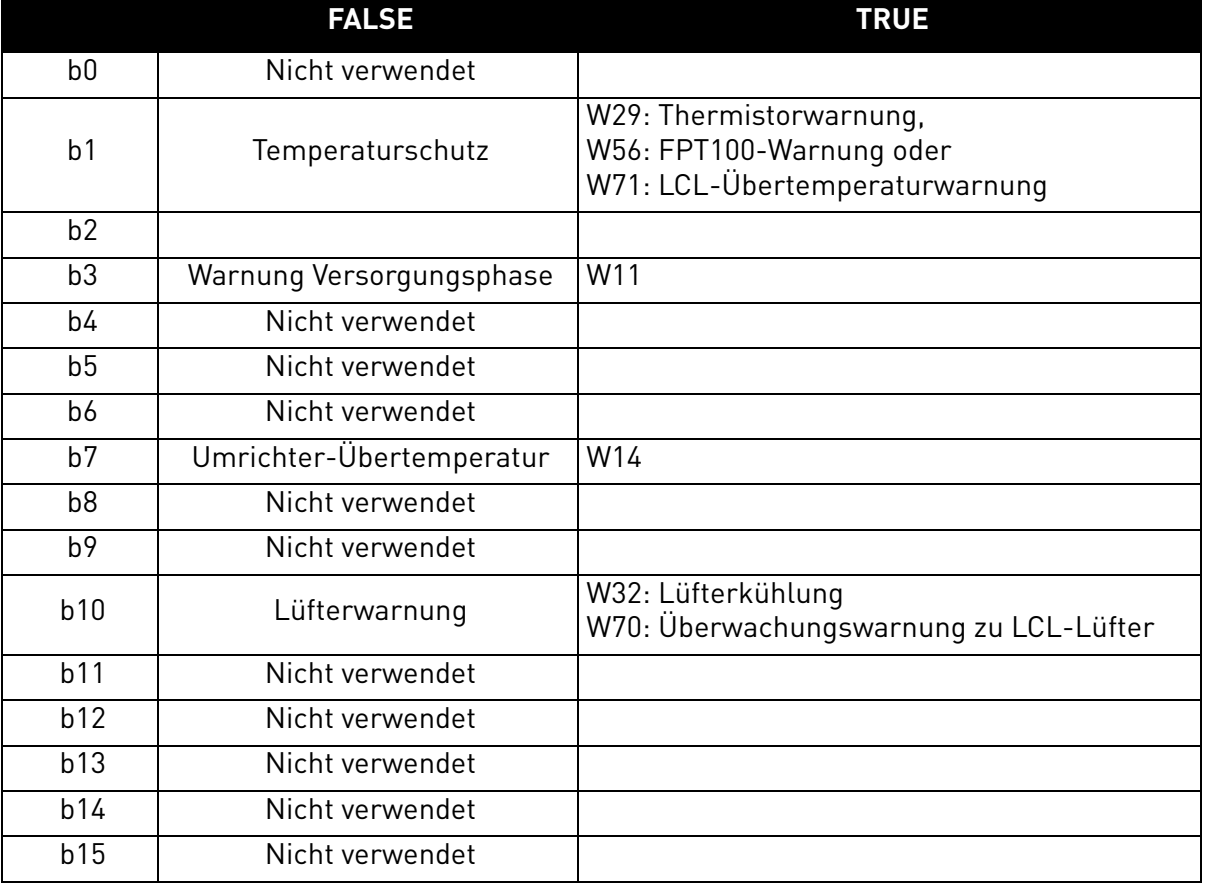

#### Tabelle 49. Warnungswort 1

#### 8.10 Zusatzsteuerwort

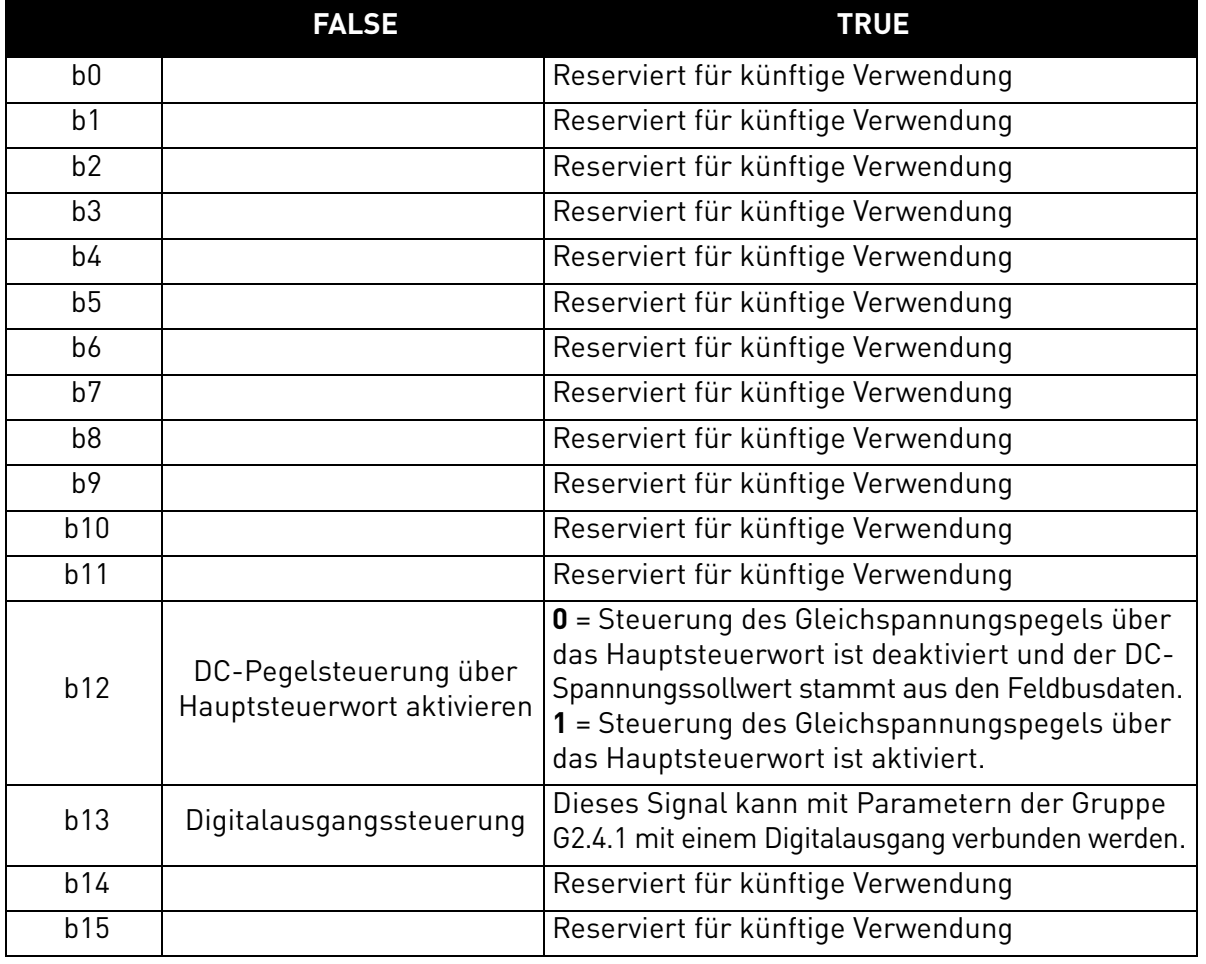

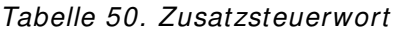

B12: FALSE = DC-Sollwert durch FB-Drehzahlsollwert, TRUE = DC-Sollwert gesteuert durch Bits

**DC-Sollwert durch FB-Drehzahlsollwert**: Der Feldbus-Sollwert wird durch die FBSpeedReference-Prozessdaten festgelegt. Sollwertskalierung 110 = 110,00 % DC-Sollwert.

**DC-Sollwert gesteuert durch Bits**: Der DC-Sollwert wird durch die Bits B08 und B09 des Hauptsteuerworts festgelegt.

B13: FALSE = Digitalausgangssteuerung niedrig, TRUE = Digitalausgangssteuerung hoch

**Digitalausgangssteuerung niedrig**: Digitalausgang wird niedrig angesteuert.

**Digitalausgangssteuerung hoch**: Digitalausgang wird hoch angesteuert.

# 8.11 ZUSATZSTEUERWORT (DEVICENET-KARTE)

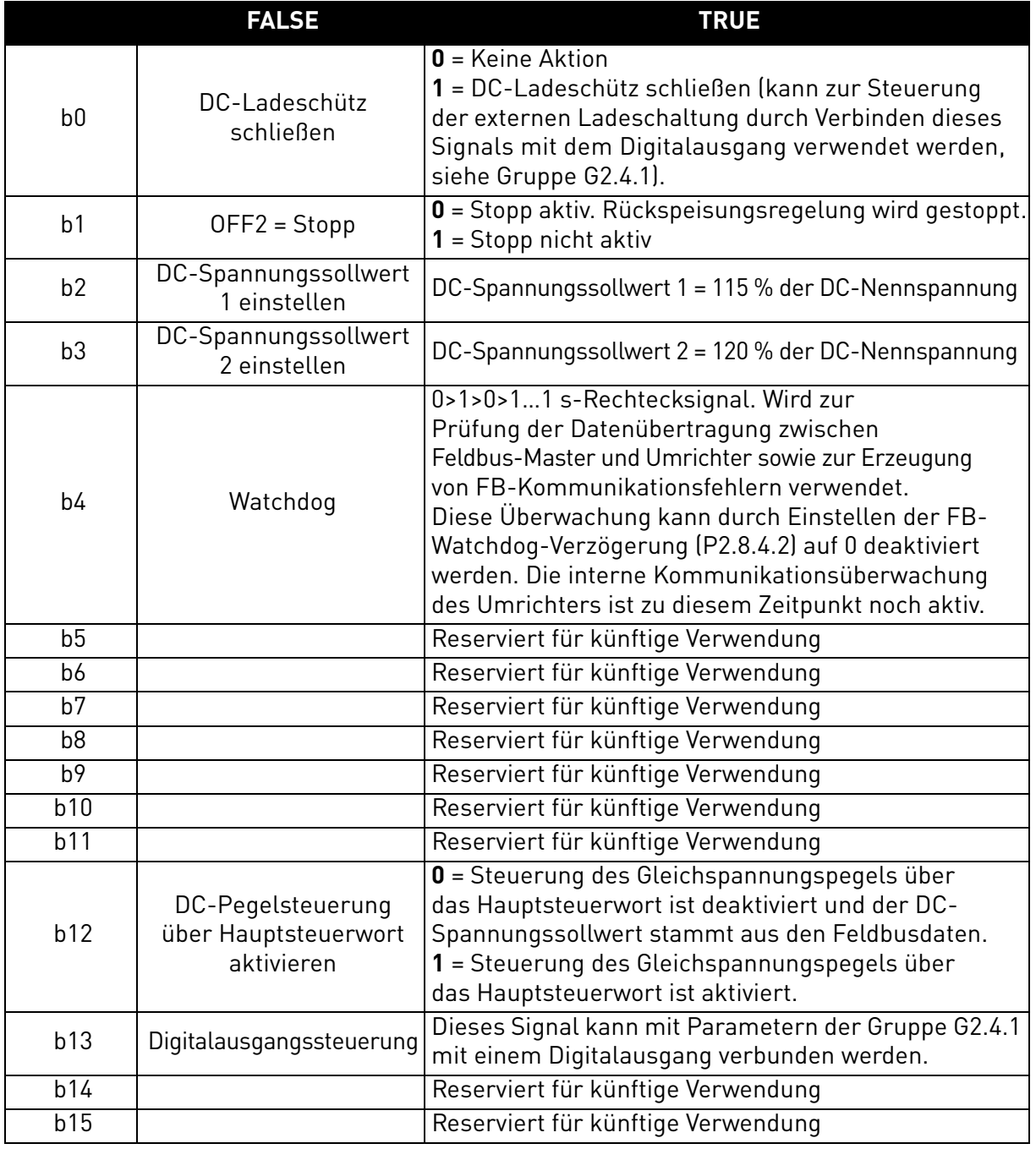

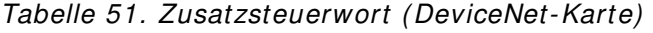

## B00: FALSE = Keine Aktion, TRUE = Vorlade-DC

**EIN**: Der Umrichter beginnt mit dem Vorladen, wenn die Funktion mittels Digitalausgang aktiviert wird und der Feldbus als Steuerplatz einstellt ist.

Bei einem anderen Steuerplatz als Feldbus wird das Vorladen mit dem normalen Startbefehl begonnen.

Für Feldbus muss auch B10 aktiv sein.

B01: FALSE = Leerauslauf (AUS 2), TRUE = EIN 2

**Leerauslauf**: Der Umrichter stoppt mit Leerauslauf.

**EIN 2: "Kein Leerauslauf"-Befehl** 

# 8.12 FB-Sollwertsteuerung (DeviceNet)

Wenn der DC-Sollwert vom Feldbus kleiner als 5 ist (FW: FBSpeedReference < 5), wird der Feldbus-Sollwert ignoriert. Wenn der Sollwert vom Feldbus kleiner als 105 ist (FW: FBSpeedReference < 105), wird er auf 105,00 % begrenzt. Der Feldbus-Sollwert kann nicht aktiviert werden, wenn der Steuerplatz auf E/A-Steuerung eingestellt ist. Die Sollwertfestlegung mit den Bits 8 und 9 des Hauptsteuerworts wird durch Bit 12 des Zusatzsteuerworts aktiviert.

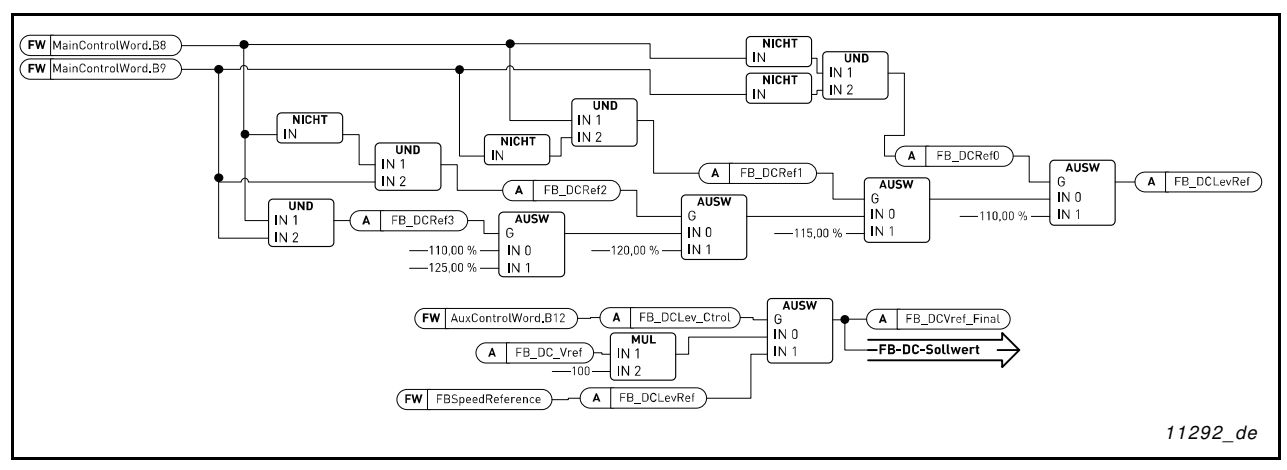

Abbildung 14. FB-DC-Sollwertkette

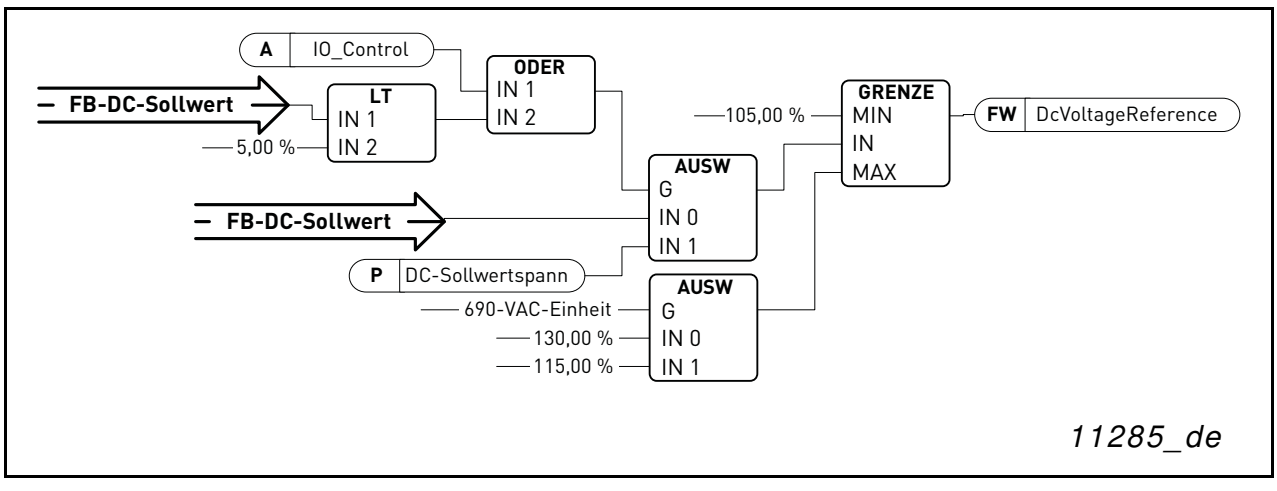

Abbildung 15. DC-Spannungssollwertkette

# B02: FALSE = Keine Funktion, TRUE = DC-Sollwert 1 B03: FALSE = Keine Funktion, TRUE = DC-Sollwert 2

Tabelle 52. Bitsteuerung FB-DC-Sollwert

| DC-Sollwert | 110,00%      | 115,00%      | 120,00%       | $125.00\,\%$ |
|-------------|--------------|--------------|---------------|--------------|
| <b>B02</b>  | FALSE        | TRUF         | <b>FAI SF</b> | TRUF         |
| <b>B03</b>  | <b>FALSE</b> | <b>FALSE</b> | TRUE          | TRUE         |

# B04: FALSE = FB-WD-Puls niedrig, TRUE = FB-WD-Puls hoch

**Watchdog-Puls**: Mit diesem Puls wird überwacht, ob die SPS funktionsfähig ist. Wenn er fehlt, wechselt der Umrichter in den Fehlerstatus. Diese Funktion kann mit dem Parameter P2.7.6 (FB-Watchdog-Verzögerung) aktiviert werden. Wenn dieser den Wert null hat, wird der Puls nicht überwacht.

B12: FALSE = DC-Sollwert durch FB-Drehzahlsollwert, TRUE = DC-Sollwert gesteuert durch Bits

**DC-Sollwert durch FB-Drehzahlsollwert**: Der Feldbus-Sollwert wird durch die FBSpeedReference-Prozessdaten festgelegt. Sollwertskalierung 110 = 110,00 % DC-Sollwert.

**DC-Sollwert gesteuert durch Bits**: Der DC-Sollwert wird durch die Bits B08 und B09 des Hauptsteuerworts festgelegt.

B13: FALSE = Digitalausgangssteuerung niedrig, TRUE = Digitalausgangssteuerung hoch **Digitalausgangssteuerung niedrig**: Digitalausgang wird niedrig angesteuert. **Digitalausgangssteuerung hoch**: Digitalausgang wird hoch angesteuert.

# 8.13 Zusatzstatuswort, ID 1163

|                | <b>FALSE</b> | <b>TRUE</b> |
|----------------|--------------|-------------|
| $b0\,$         |              |             |
| b1             |              |             |
| b2             |              |             |
| b3             |              |             |
| b4             |              |             |
| b5             |              |             |
| $b\ddot{o}$    |              |             |
| b7             |              |             |
| b8             |              |             |
| b <sup>9</sup> |              |             |
| b10            |              |             |
| b11            |              |             |
| b12            |              |             |
| b13            |              |             |
| b14            |              |             |
| b15            |              |             |

Tabelle 53. Zusatzstatuswort

B00: FALSE = Keine Funktion, TRUE = Keine Funktion

**Keine Funktion**:

**Keine Funktion**:

# 8.14 STATUSWORT (APPLIKATION), ID 43

In diesem Statuswort werden verschiedene Umrichterstatuswerte in einem Datenwort kombiniert.

|                | <b>FALSE</b>              | <b>TRUE</b>                     |
|----------------|---------------------------|---------------------------------|
| b <sub>0</sub> |                           |                                 |
| b1             | Nicht in Bereitschaft     | <b>Bereit</b>                   |
| b2             | Nicht in Betrieb          | In Betrieb                      |
| b3             | Kein Fehler               | Fehler (Fault)                  |
| b4             |                           |                                 |
| b <sub>5</sub> |                           |                                 |
| b <sub>6</sub> | Start n. freig.           | <b>Start Freigabe</b>           |
| b7             | Keine Warnung             | Warnung                         |
| b <sub>8</sub> |                           | Ladeschütz geschlossen (intern) |
| b <sup>9</sup> |                           | Netzschützsteuerung (DO Final)  |
| b10            |                           | Netzschützrückmeldung           |
| b11            |                           |                                 |
| b12            | Keine Freigabeanforderung | Freigabeanforderung             |
| b13            |                           |                                 |
| b14            |                           | F1, F31 oder F41 aktiv          |
| b15            |                           |                                 |

Tabelle 54. Applikationsstatuswort, ID 43

B01: FALSE = Nicht bereit, TRUE = Bereit

**Nicht bereit**: Gleichspannung niedrig, Fehler aktiv

**Bereit**: Umrichter bereit, Startbefehl kann ausgegeben werden.

B02: FALSE = Nicht in Betrieb, TRUE = In Betrieb

**Nicht in Betrieb**: Umrichter moduliert nicht

**In Betrieb**: Umrichter moduliert

B03: FALSE = Kein Fehler, TRUE = Fehler aktiv

**Kein Fehler**: Im Umrichter sind keine aktiven Fehler vorhanden. **Fehler**: Im Umrichter sind aktive Fehler vorhanden.

B06: FALSE = Startfreigabe niedrig, TRUE = Startfreigabe hoch **Startfreigabe niedrig**: Startfreigabebefehl zur Motorregelung ist niedrig. **Startfreigabe hoch**: Startfreigabebefehl zur Motorregelung ist hoch.

## B07: FALSE = Keine Warnung, TRUE = Warnung aktiv

**Keine Warnung**: Im Umrichter sind keine Warnsignale aktiv.

**Warnung**: Im Umrichter liegt ein aktives Warnsignal vor. Das Warnsignal stoppt den Betrieb nicht.

B08: FALSE = Ladeschütz geöffnet, TRUE = Ladeschütz geschlossen

**Ladeschütz geöffnet**: Die Gleichspannung hat weder den Schließpegel erreicht noch den Öffnungspegel unterschritten. Diese Information stammt von der Motorregelung des Umrichters.

**Ladeschütz geschlossen**: Die Gleichspannung liegt über dem Schließgrenzwert und Interlocks sind intern nicht aktiv.

B09: FALSE = Netzschütz-Öffnungsbefehl, TRUE = Netzschütz-Schließbefehl

**Netzschütz-Öffnungsbefehl**: Finaler Befehl der Applikationslogik zum Öffnen des Netzschützes. **Netzschütz-Schließbefehl**: Finaler Befehl der Applikationslogik zum Schließen des Netzschützes.

B10: FALSE = Netzschütz geöffnet, TRUE = Netzschütz geschlossen

**Netzschütz geöffnet**: Rückmeldung des Netzschützes (Schütz geöffnet).

**Netzschütz geschlossen**: Rückmeldung des Netzschützes (Schütz geschlossen).

B10: FALSE = Keine Freigabeanforderung, TRUE = Freigabeanforderung

**Keine Freigabeanforderung**: Die endgültige Freigabeanforderung wurde noch nicht an die Motorregelung gesendet.

**Freigabeanforderung**: Die finale Freigabeanforderung wurde an die Motorregelung gesendet.

# 9. FEHLERCODES

Die unten stehende Tabelle zeigt die Fehlercodes, ihre Ursachen und die jeweiligen Korrekturmaßnahmen.

HINWEIS: Notieren Sie alle auf dem Steuertafel-Display angezeigten Textmeldungen und Codes, bevor Sie sich wegen eines Fehlers an eine Vertretung oder den Hersteller wenden. Die beste Methode besteht darin, die Parameterdatei und die Serviceformationen an den technischen Support von VACON® zu senden.

Dieses Kapitel enthält alle Fehlercodes, die angezeigt werden können. Manche dieser Fehler sind für die AFE-Applikation nicht relevant. Einige Fehlerbeschreibungen können von denen für Standardfrequenzumrichter abweichen.

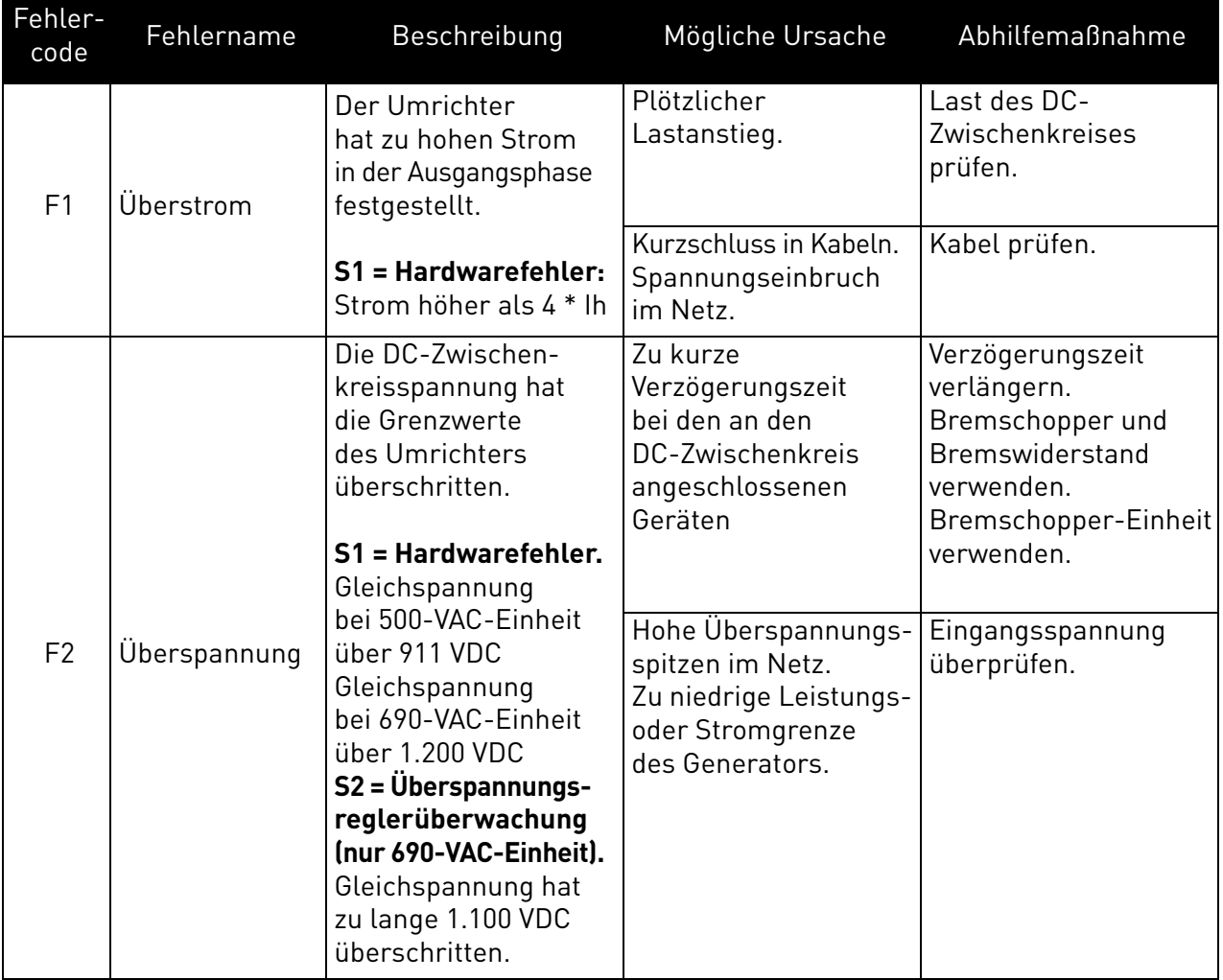

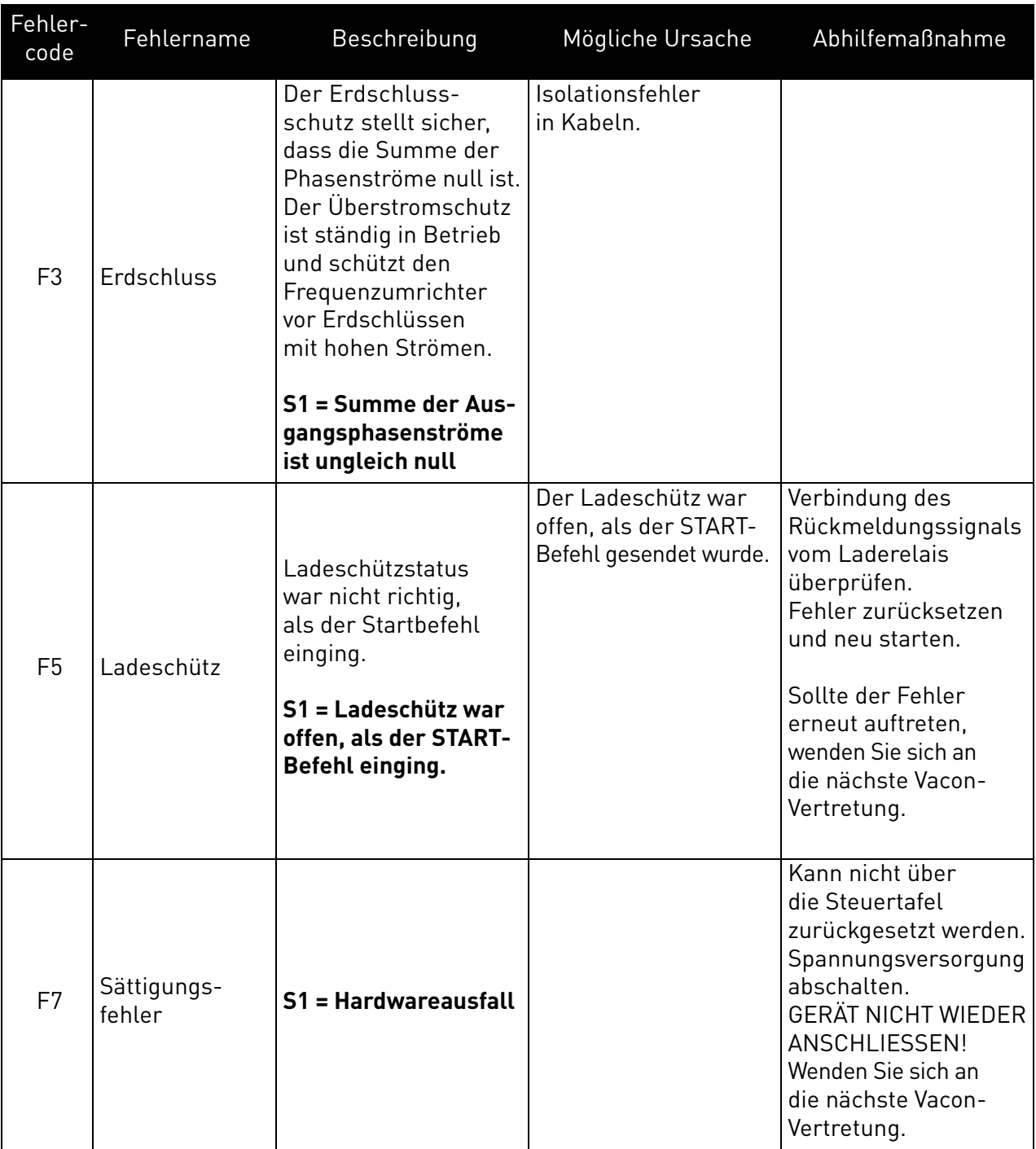

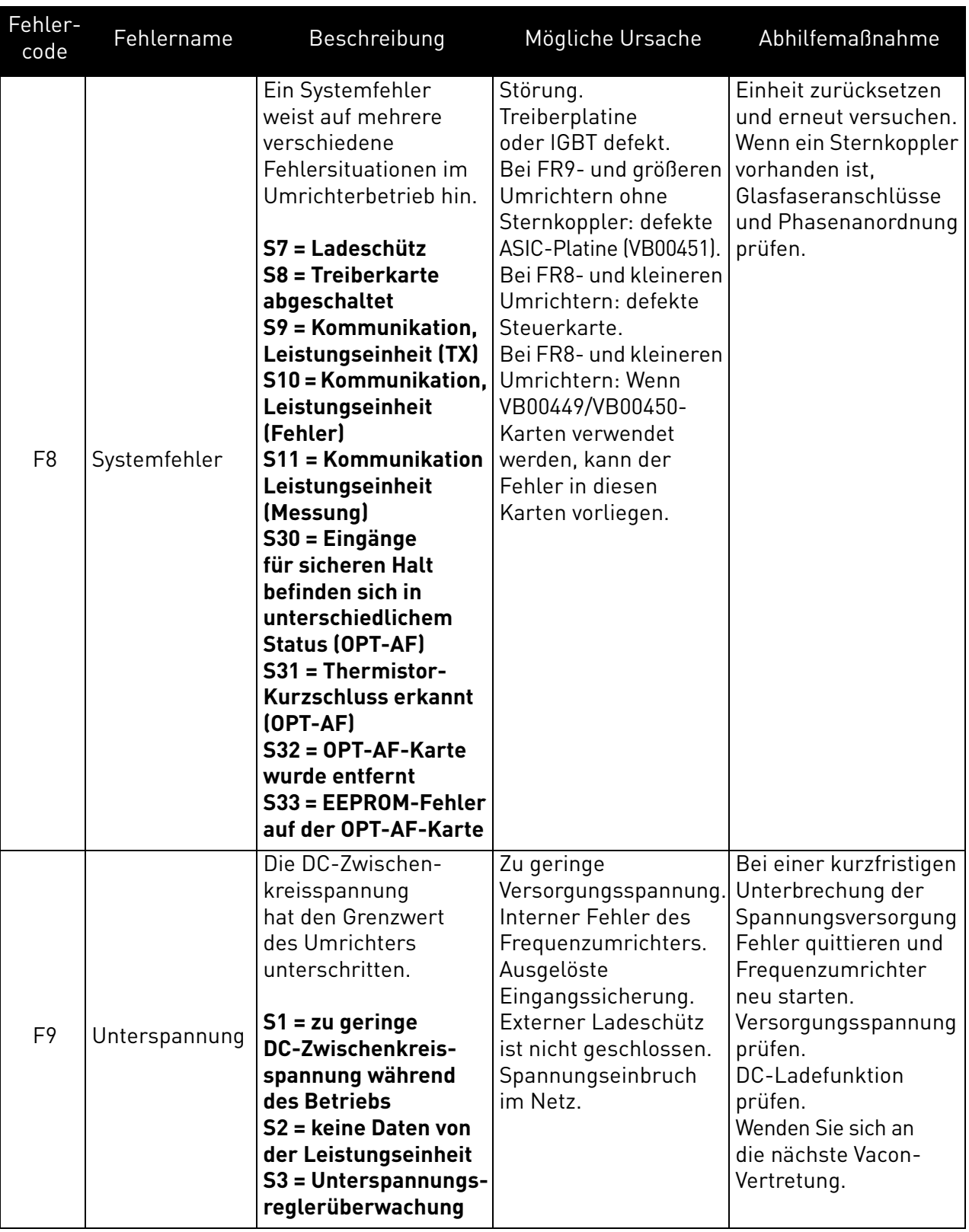

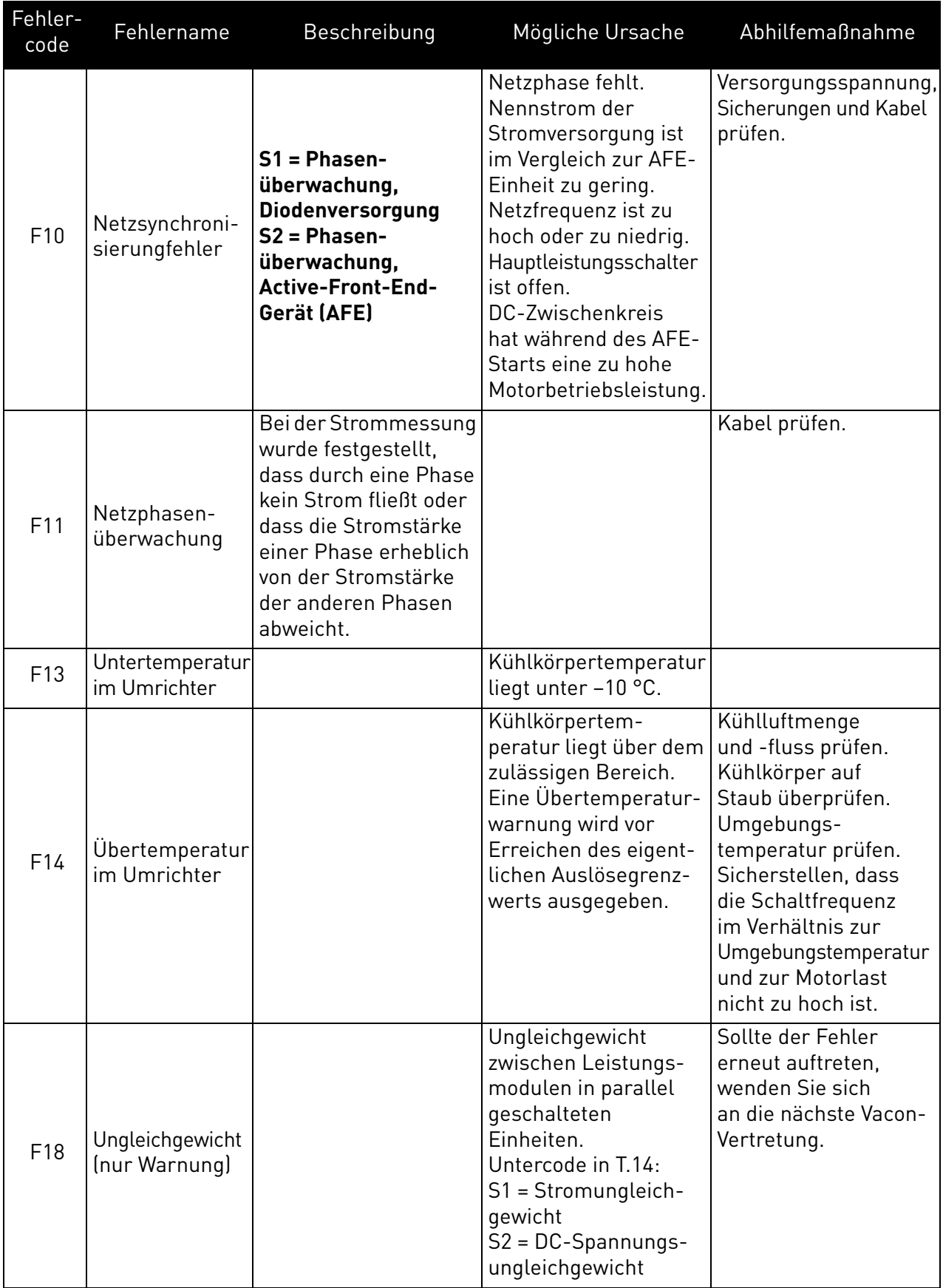

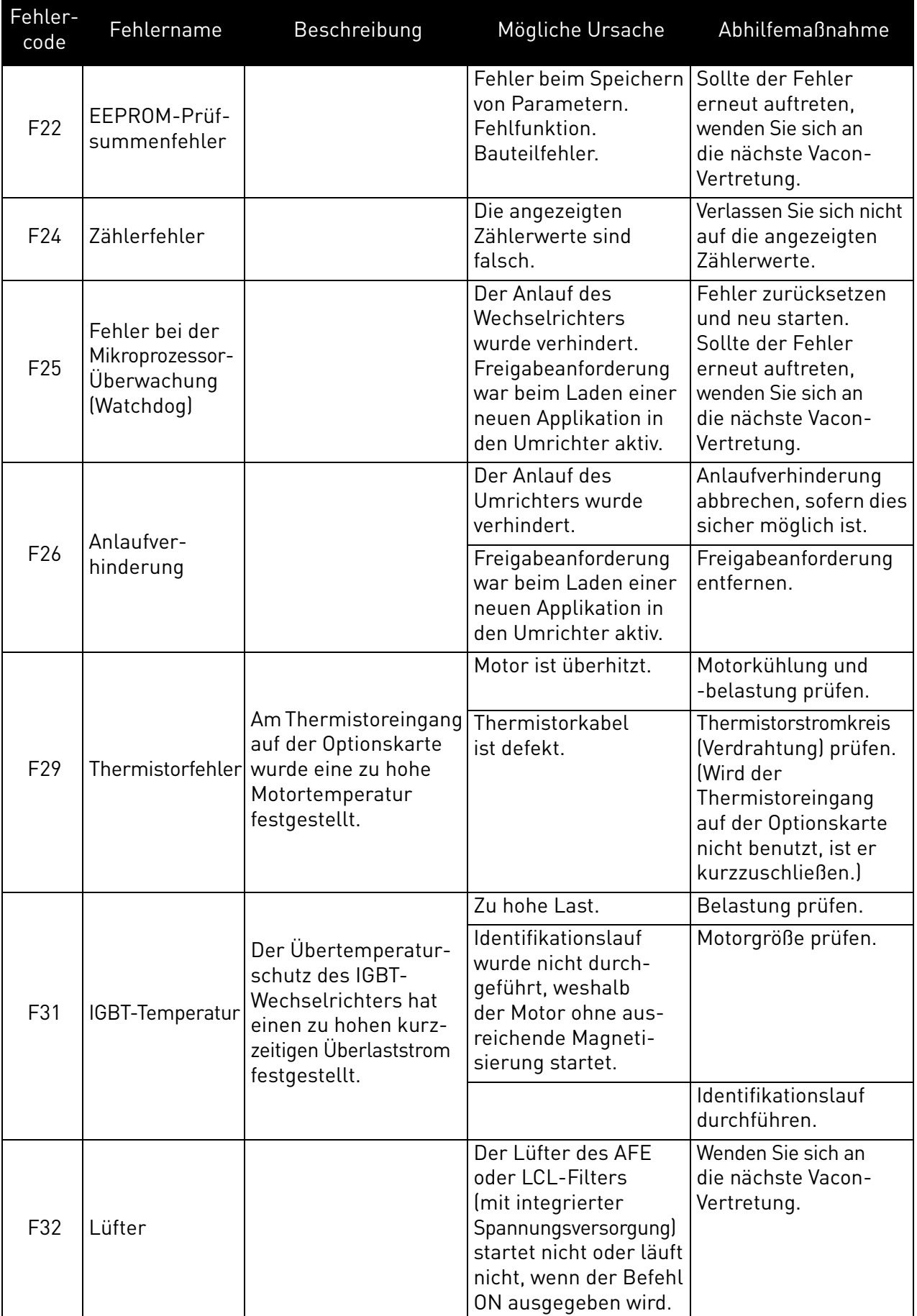

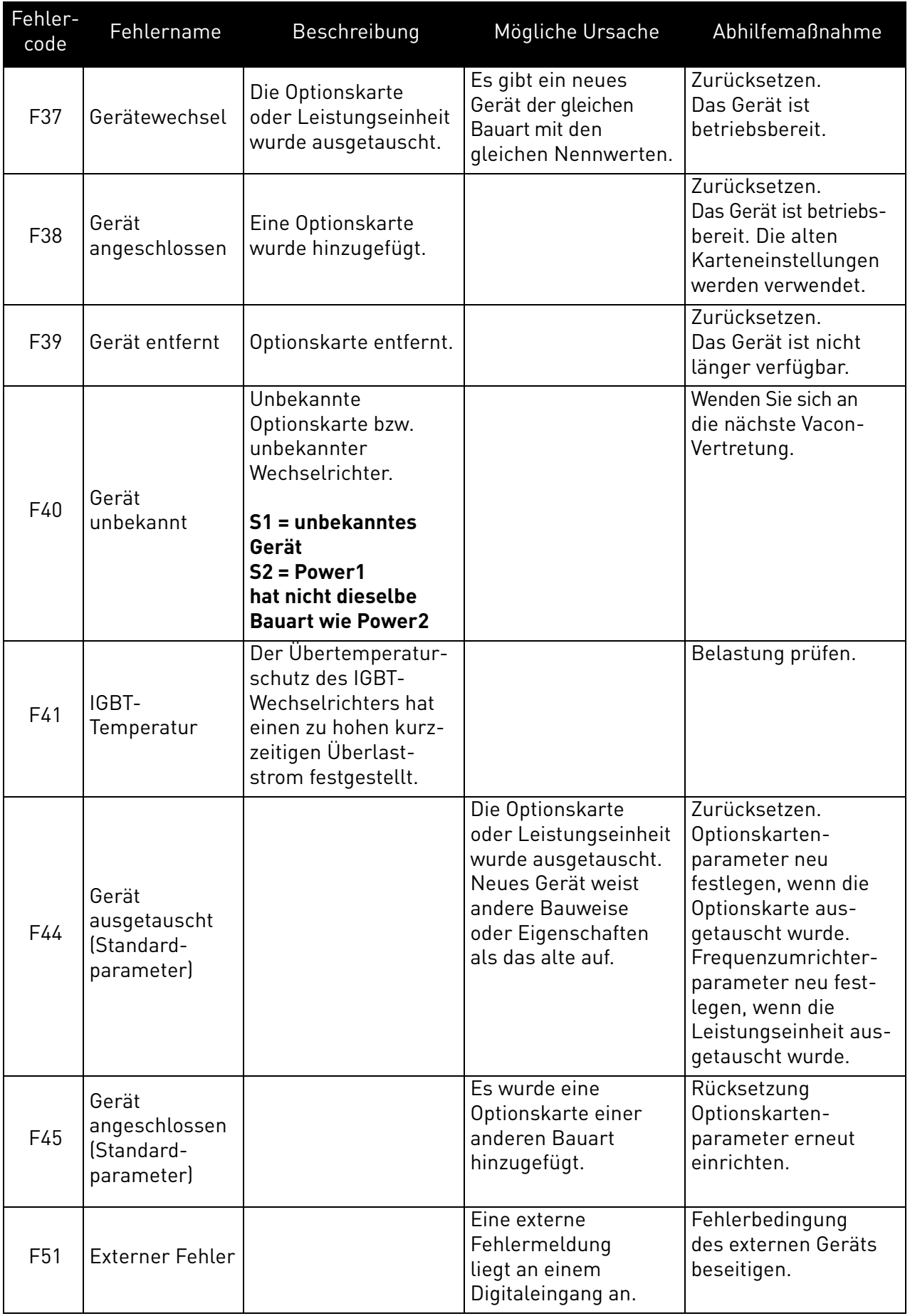

#### F52 Steuertafelkommunikation Verbindung zwischen Steuertafel oder NCDrive und Frequenzumrichter ist unterbrochen. Steuertafelanschluss und Steuertafelkabel (sofern vorhanden) prüfen.  $F53$  Feldbus-Kommunikation Die Kommunikationsverbindung zwischen Master-Gerät und Zusatzkarte ist unterbrochen. Installation prüfen. Falls die Installation in Ordnung ist, wenden Sie sich an die nächste Vacon-Vertretung. F54 Steckplatzfehler Zusatzkarte oder Steckplatz defekt. Karte und Steckplatz prüfen. Wenden Sie sich an die nächste Vacon-Vertretung. F56 PT100- Temperaturfehler Die PT100-Schutzfunktion wird zur Temperaturmessung verwendet und gibt bei Überschreitung der eingestellten Grenzwerte eine Warnung und/oder einen Fehler aus. Die in den Parametern der PT100-Karte festgelegten Temperaturgrenzwerte sind überschritten. Die Ursache für den Temperaturanstieg suchen. F60 Kühlung Schutzfunktion für flüssigkeitsgekühlte Geräte. An den Umrichter ist ein externer Sensor angeschlossen (DI: Kühlungsüberwachung), der die Zirkulation der Kühlflüssigkeit überwacht. Wenn sich der Umrichter im Stoppstatus befindet, wird nur eine Warnung ausgegeben. Befindet sich der Umrichter im Betriebsstatus, wird ein Fehler ausgegeben und ein Stopp mit Leerauslauf durchaeführt. Der Kreislauf der Kühlflüssigkeit des flüssiggekühlten Umrichters ist unterbrochen. Den Grund für die Störung am externen System feststellen. Fehlerenter Fehlername Beschreibung Mögliche Ursache Abhilfemaßnahme<br>code

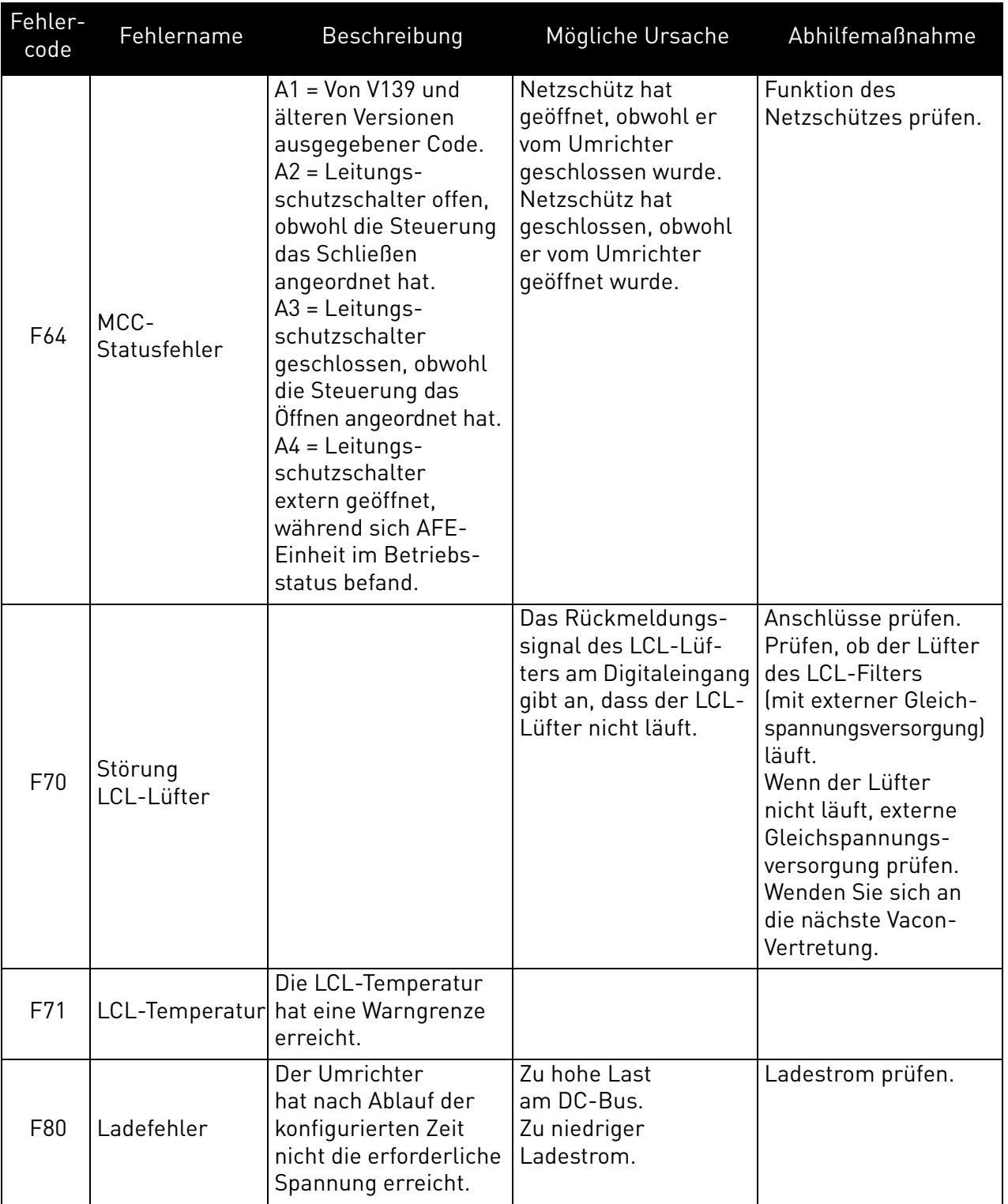

# VAGON®

www.danfoss.com

Document ID:

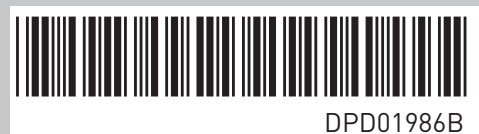

Vacon Ltd Member of the Danfoss Group Runsorintie 7 65380 Vaasa

Finland

Rev. B